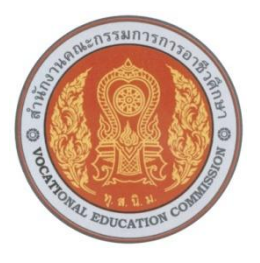

# แผนจัดการเรียนรู้แบบบูรณาการ

# รหัสวิชา 2901-2002 วิชา โปรแกรมตารางคำนวณ หลักสูตรประกาศนียบัตรวิชาชีพ (ปวช.) พุทธศักราช 2557

จัดท าโดย นางจารุวรรณ กรกำจายฤทธิ์

แผนกวิชาเทคโนโลยีสารสนเทศ วิทยาลัยการอาชีพพิมาย ส านักงานคณะกรรมการการอาชีวศึกษา กระทรวงศึกษาธิการ

## **แผนจัดการเรียนรู้แบบบูรณการ ชื่อรายวิชา โปรแกรมตารางค านวณ รหัสวิชา 2901-2002 ประกาศนียบัตรวิชาชีพ (ปวช) จ านวน 2 หน่วยกิตจ านวนชั่วโมง รวม 54 ชั่วโมง**

#### **จุดประสงค์รายวิชาเพื่อให้**

1. มีความรู้ความเข้าใจเกี่ยวกับส่วนประกอบเครื่องมือของโปรแกรมตารางคำนวณ

**----------------------------------------------------------------------------------------------------**

- 2. ป้อนจัดเก็บแก้ไขและตกแต่งข้อมูลใช้สูตรและฟังก์ชั่นเบื้องต้น
- 3. วิเคราะห์สรุปและรายงานข้อมูลในรูปแผนภูมิหรือตารางวิเคราะห์ข้อมูล (pivot table)
- 4. มีคุณธรรมจริยธรรมและค่านิยมที่ดีในการใช้คอมพิวเตอร์

#### **สมรรถนะรายวิชา**

- 1. แสดงความรู้เกี่ยวกับหลักการการใช้เครื่องมือของโปรแกรมตารางคำนวณ
- 2. ใช้คำสั่งเครื่องมือเพื่อจัดการข้อมูล
- 3. สรุปจัดทำรายงานและแสดงผลข้อมูลในรูปตารางและแผนภูมิตามลักษณะงาน

#### **ค าอธิบายรายวิชา**

ศึกษาและปฏิบัติเกี่ยวกับลักษณะพื้นฐานของโปรแกรมตารางคำนวณการป้อนและจัดเก็บข้อมูล การแก้ไขและตกแต่งข้อมูลการสร้างตารางข้อมูลการใช้สูตรและฟังก์ชั่นในการคำนวณการ พยากรณ์ข้อมูลการเรียงลำดับการสรุปและนำเสนอข้อมูลในรูปแผนภูมิและตารางวิเคราะห์ข้อมูล (Pivot Table)

**เรื่อง หน้า** ตารางวิเคราะห์คำอธิบายรายวิชา 5 ตารางวิเคราะห์การประเมินผลตามสภาพจริง 6 แผนจัดการเรียนรู้ 8 หน่วยการเรียนรู้ 1 3 กิจกรรมการเรียนรู้ 1 9 แผนจัดการเรียนรู้ เรื่อง แนะนำMicrosoft Excel เฉลยแบบฝึกหัด หน่วยที่ 1 แผนจัดการเรียนรู้เรื่อง เริ่มต้นทำงานกับตารางข้อมูล เฉลยแบบฝึกหัด หน่วยที่ 2 แผนจัดการเรียนรู้เรื่อง เข้าใจการทำงานกับWorkbook และ Worksheet เฉลยแบบฝึกหัด บทที่ 3 แผนจัดการเรียนรู้เรื่องการตกแต่ง Worksheet เฉลยแบบฝึกหัด บทที่ 4 แผนจัดการเรียนรู้เรื่อง ใช้สูตรคำนวณ เฉลยแบบฝึกหัด หน่วยที่ 5 แผนจัดการเรียนรู้เรื่องการใช้ฟังก์ชั่นการคำนวณ เฉลยแบบฝึกหัด บทที่ 6 แผนจัดการเรียนรู้เรื่องการสร้างและตกแต่งกราฟ เฉลยแบบฝึกหัด หน่วยที่ 7 แผนจัดการเรียนรู้เรื่องการพิมพ์ตารางงาน เฉลยแบบฝึกหัด หน่วยที่ 8 แผนจัดการเรียนรู้เรื่องการบริหารข้อมูลที่มีปริมาณมาก เฉลยแบบฝึกหัด หน่วยที่ 9 แผนจัดการเรียนรู้เรื่อง การใช้งาแมโคร เฉลยแบบฝึกหัด หน่วยที่ 10 แผนจัดการเรียนรู้เรื่อง การวิเคราะห์ฐานข้อมูลชั้นสูง เฉลยแบบฝึกหัด บทที่ 11

# **เรื่อง หน้า**

แผนจัดการเรียนรู้เรื่อง การทำงานร่วมกับอินเทอร์เน็ต เฉลยแบบฝึกหัด บทที่ 12 แผนจัดการเรียนรู้เทคนิคการใช้Excel เฉลยแบบฝึกหัด บทที่ 13 แบบประเมินคุณธรรมจริยธรรม (ผู้เรียนประเมินตนเอง ) แบบประเมินสาระการเรียนรู้ (ผู้เรียนประเมินตนเอง ) แบบประเมินคุณธรรมจริยธรรม (ผู้สอนประเมินผู้เรียน ) แบบประเมินสาระการเรียนรู้ (ผู้สอนประเมินผู้เรียน ) แบบสอบถามความพึงพอใจ /ความคิดเห็นต่อสื่อการสอน

### **ตารางวิเคราะห์ค าอธิบายรายวิชา**

# **ชื่อวิชา โปรแกรมตารางค านวณ รหัสวิชา 2901-2002 จ านวน 2 หน่วยกิต ระยะเวลาเรียน 18สัปดาห์ จ านวน 3 ชั่วโมง / สัปดาห์รวมจ านวน 54 ชั่วโมง**

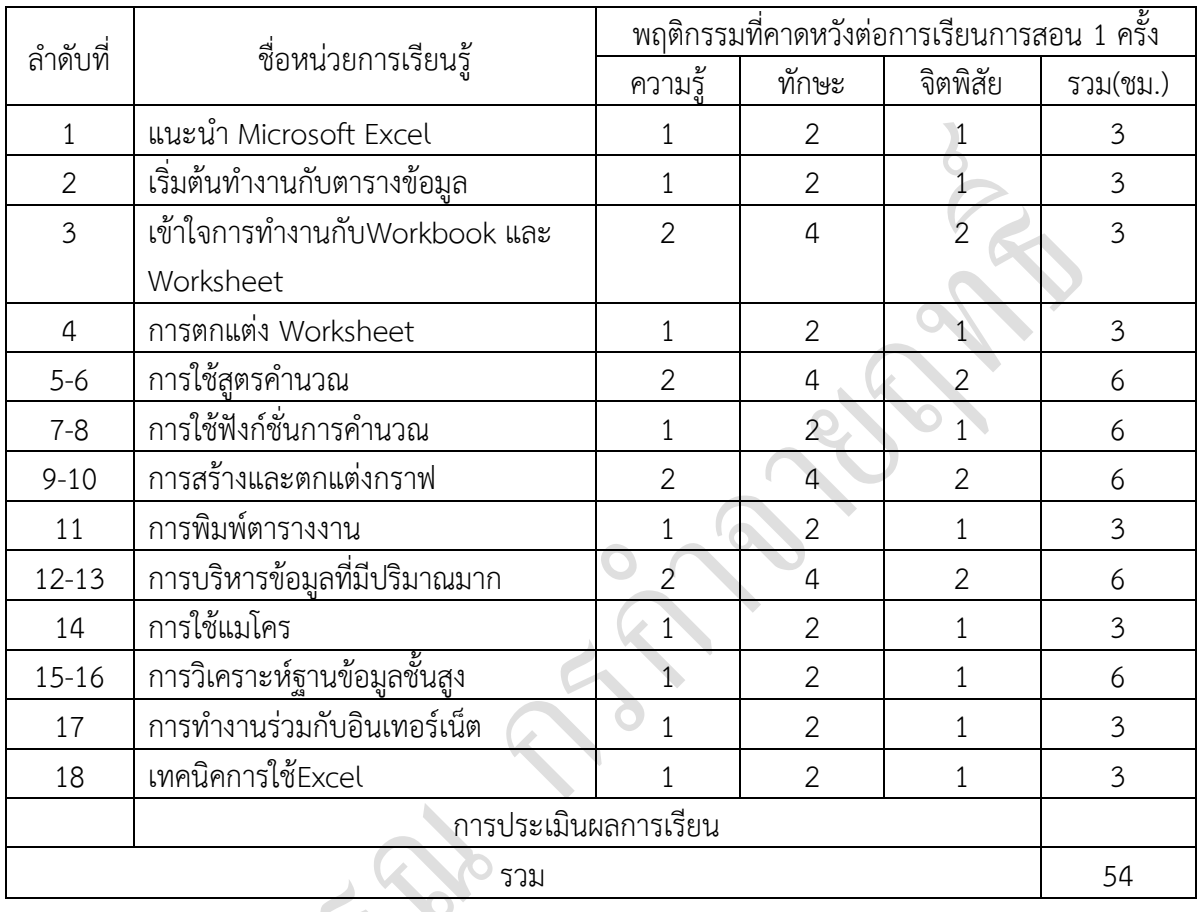

#### **คู่มือครู และ Course Syllabus**

- **1. รหัสวิชา**2901-2002 ชื่อวิชา โปรแกรมตารางคำนวณ ระดับชั้น ปวช.
- **2. ผู้สอน** จารุวรรณ กรกำจายฤทธิ์

# **3. จุดประสงค์รายวิชาเพื่อให้**

- 1. มีความรู้ความเข้าใจเกี่ยวกับส่วนประกอบเครื่องมือของโปรแกรมตารางคำนวณ
- 2. ป้อนจัดเก็บแก้ไขและตกแต่งข้อมูลใช้สูตรและฟังก์ชั่นเบื้องต้น
- 3. วิเคราะห์สรุปและรายงานข้อมูลในรูปแผนภูมิหรือตารางวิเคราะห์ข้อมูล (pivot table)
- 4. มีคุณธรรมจริยธรรมและค่านิยมที่ดีในการใช้คอมพิวเตอร์

#### **4. สมรรถนะรายวิชา**

- 1. แสดงความรู้เกี่ยวกับหลักการการใช้เครื่องมือของโปรแกรมตารางคำนวณ
- 2. ใช้คำสั่งเครื่องมือเพื่อจัดการข้อมูล
- 3. สรุปจัดทำรายงานและแสดงผลข้อมูลในรูปตารางและแผนภูมิตามลักษณะงาน

#### **5. ค าอธิบายรายวิชา**

ศึกษาและปฏิบัติเกี่ยวกับลักษณะพื้นฐานของโปรแกรมตารางคำนวณการป้อนและจัดเก็บข้อมูล การแก้ไขและตกแต่งข้อมูลการสร้างตารางข้อมูลการใช้สูตรและฟังก์ชั่นในการคำนวณการ พยากรณ์ข้อมูลการเรียงลำดับการสรุปและนำเสนอข้อมูลในรูปแผนภูมิและตารางวิเคราะห์ข้อมูล (Pivot Table)

# **6.แผนจัดการเรียนรู้**

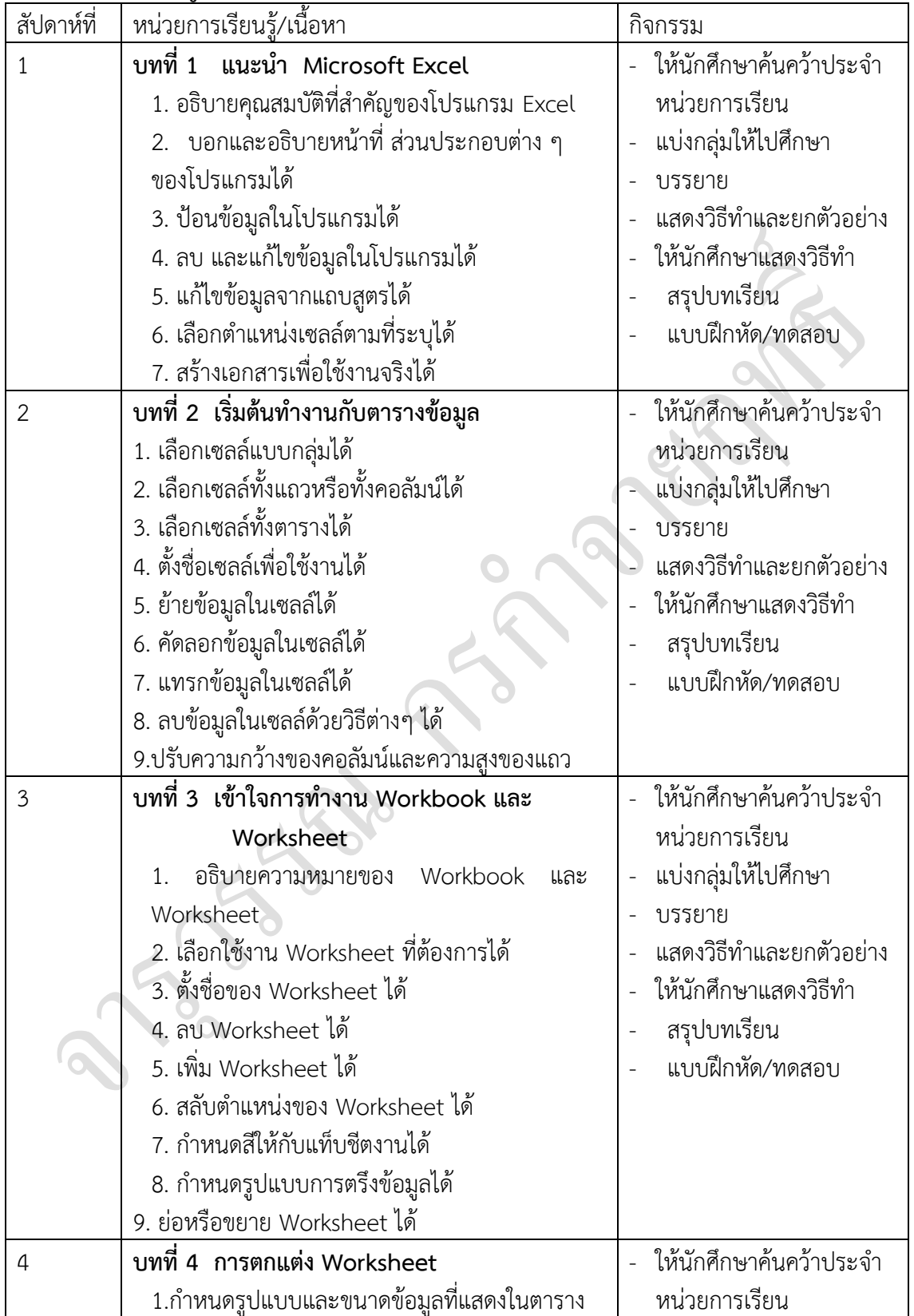

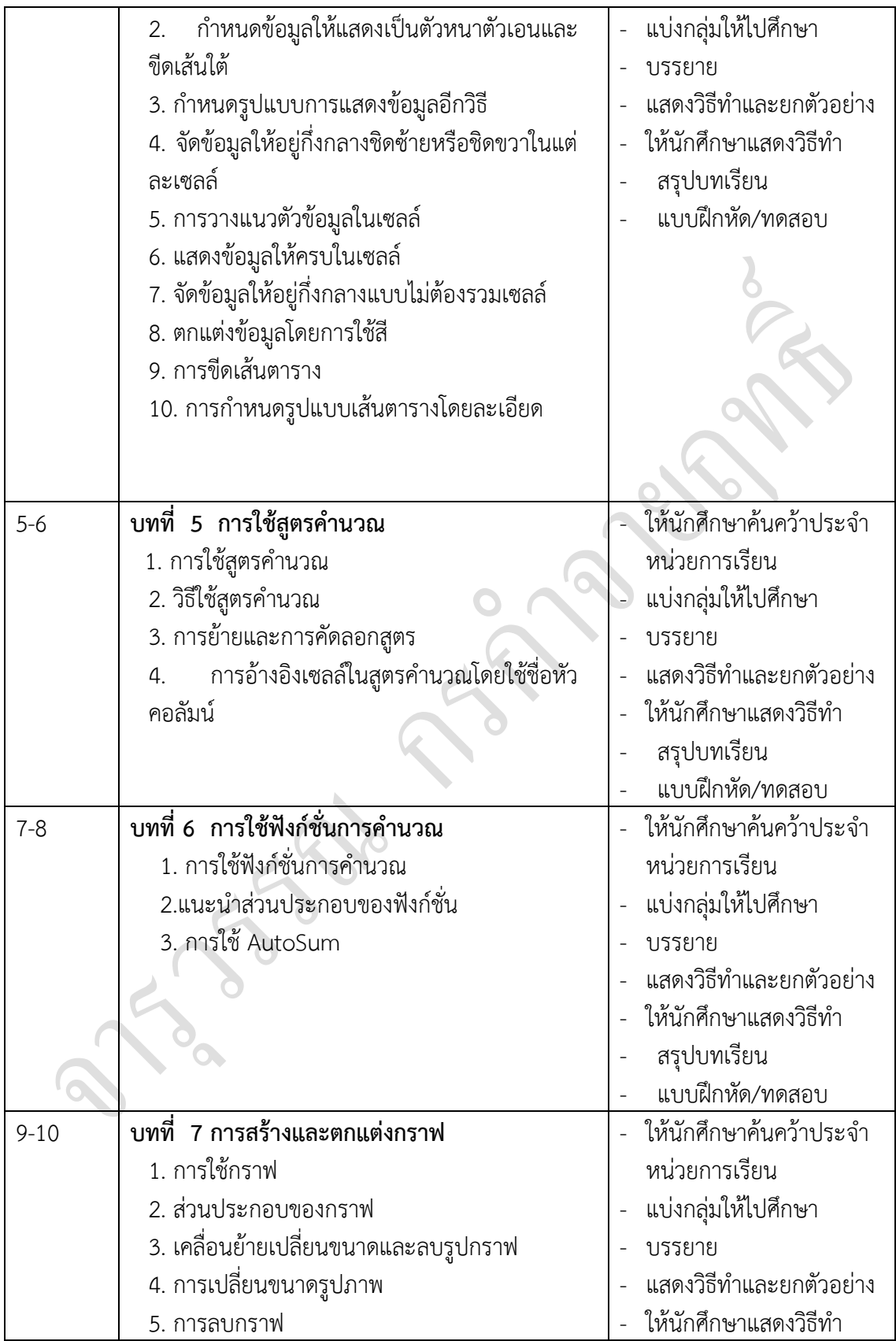

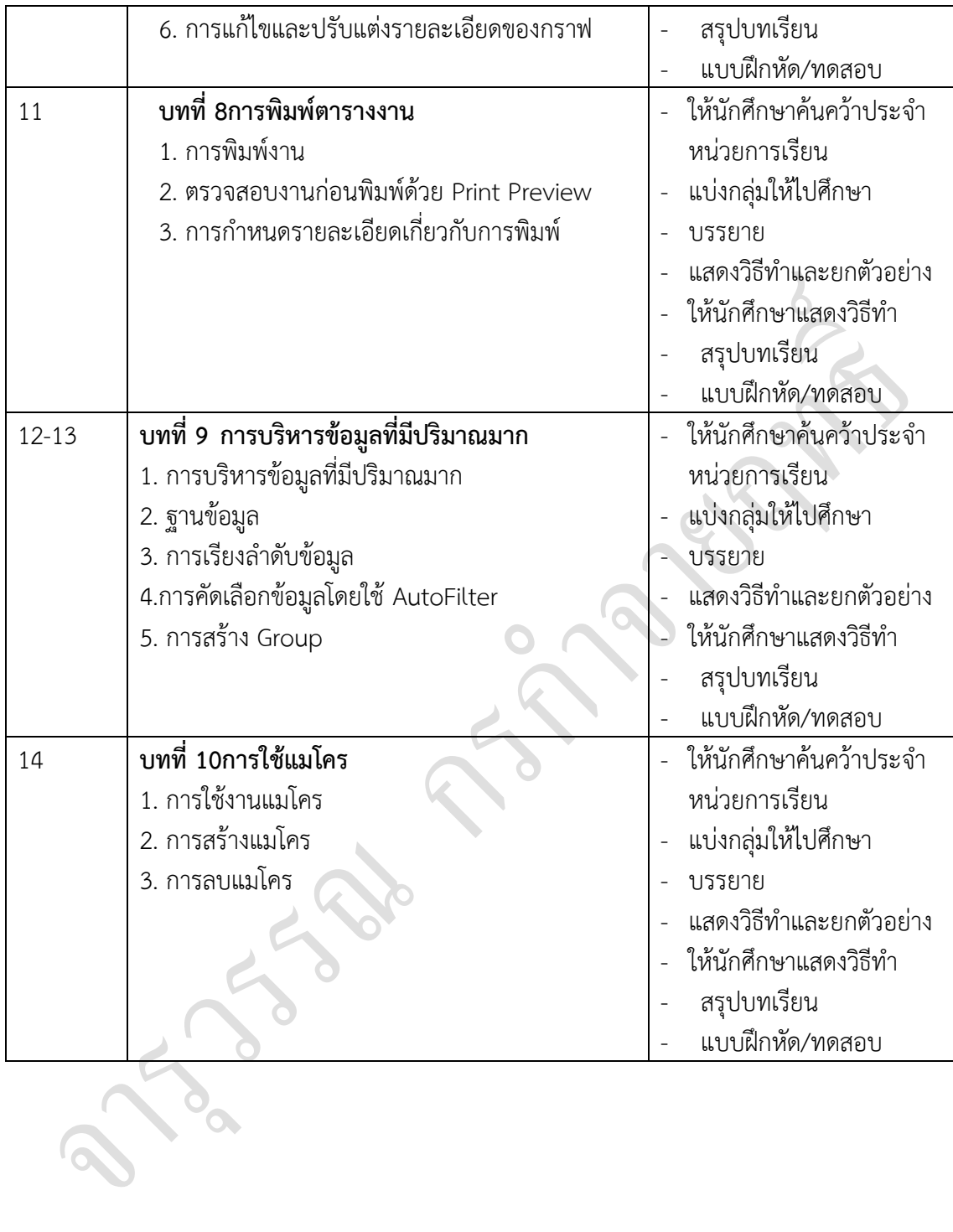

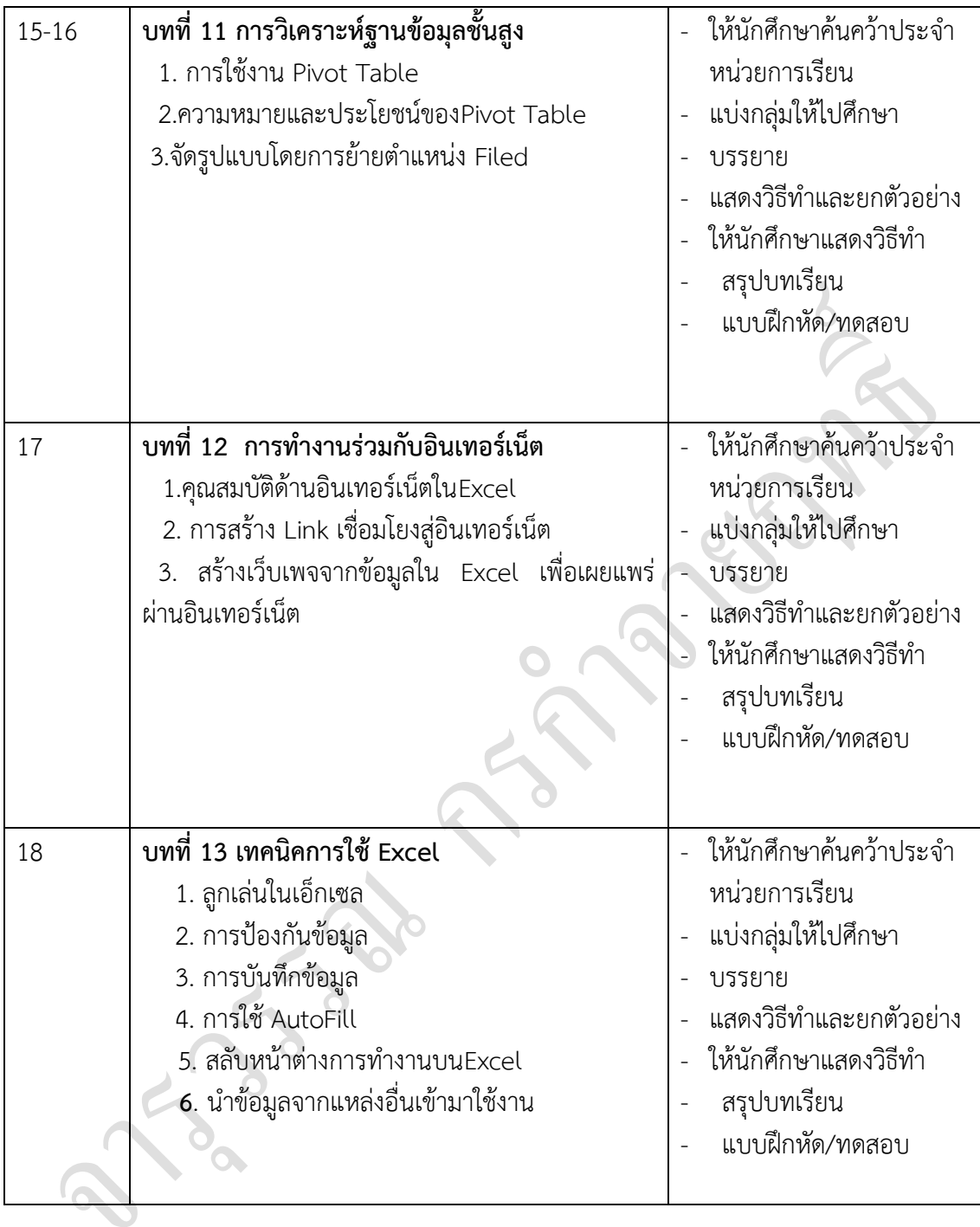

| รวม 3  ชวเมง / สบดาห |                |                                                |              |
|----------------------|----------------|------------------------------------------------|--------------|
| ครั้งที่             | หน่วยที่       | ชื่อหน่วยการเรียนรู้                           | จำนวนชั่วโมง |
| 1                    | 1              | แนะนำ Microsoft Excel                          | 3            |
|                      |                | สาระสำคัญ                                      |              |
|                      |                | 1. อธิบายคุณสมบัติที่สำคัญของโปรแกรม Excel     |              |
|                      |                | บอกและอธิบายหน้าที่ ส่วนประกอบต่าง ๆ ของ<br>2. |              |
|                      |                | โปรแกรมได้                                     |              |
|                      |                | 3. ป้อนข้อมูลในโปรแกรมได้                      |              |
|                      |                | 4. ลบ และแก้ไขข้อมูลในโปรแกรมได้               |              |
|                      |                | 5. แก้ไขข้อมูลจากแถบสูตรได้                    |              |
|                      |                | 6. เลือกตำแหน่งเซลล์ตามที่ระบุได้              |              |
|                      |                | 7. สร้างเอกสารเพื่อใช้งานจริงได้               |              |
| $\overline{2}$       | $\overline{2}$ | เริ่มต้นทำงานกับตารางข้อมูล                    | 3            |
|                      |                | สาระสำคัญ                                      |              |
|                      |                | 1. เลือกเซลล์แบบกลุ่มได้                       |              |
|                      |                | 2. เลือกเซลล์ทั้งแถวหรือทั้งคอลัมน์ได้         |              |
|                      |                | 3. เลือกเซลล์ทั้งตารางได้                      |              |
|                      |                | 4. ตั้งชื่อเซลล์เพื่อใช้งานได้                 |              |
|                      |                | 5. ย้ายข้อมูลในเซลล์ได้                        |              |
|                      |                | 6. คัดลอกข้อมูลในเซลล์ได้                      |              |
|                      |                | 7. แทรกข้อมูลในเซลล์ได้                        |              |
|                      |                | 8. ลบข้อมูลในเซลล์ด้วยวิธีต่างๆ ได้            |              |
|                      |                | 9. ปรับความกว้างของคอลัมน์และความสูงของแถวได้  |              |
| 3                    | $\overline{3}$ | เข้าใจการทำงาน Workbook และ Worksheet          | 3            |
|                      |                | สาระสำคัญ                                      |              |
|                      |                | 1.อธิบายความหมายของWorkbookและ Worksheet       |              |
|                      |                | 2. เลือกใช้งาน Worksheet ที่ต้องการได้         |              |
|                      |                | 3. ตั้งชื่อของ Worksheet ได้                   |              |
|                      |                | 4. ลบ Worksheet ได้                            |              |
|                      |                | 5. เพิ่ม Worksheet ได้                         |              |
|                      |                |                                                |              |
|                      |                |                                                |              |
|                      |                |                                                |              |

**หน่วยการเรียนรู้** ชื่อวิชา โปรแกรมตารางคำนวณ รหัสวิชา 2901-2002 **รวม 3 ชั่วโมง / สัปดาห์**

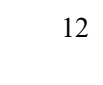

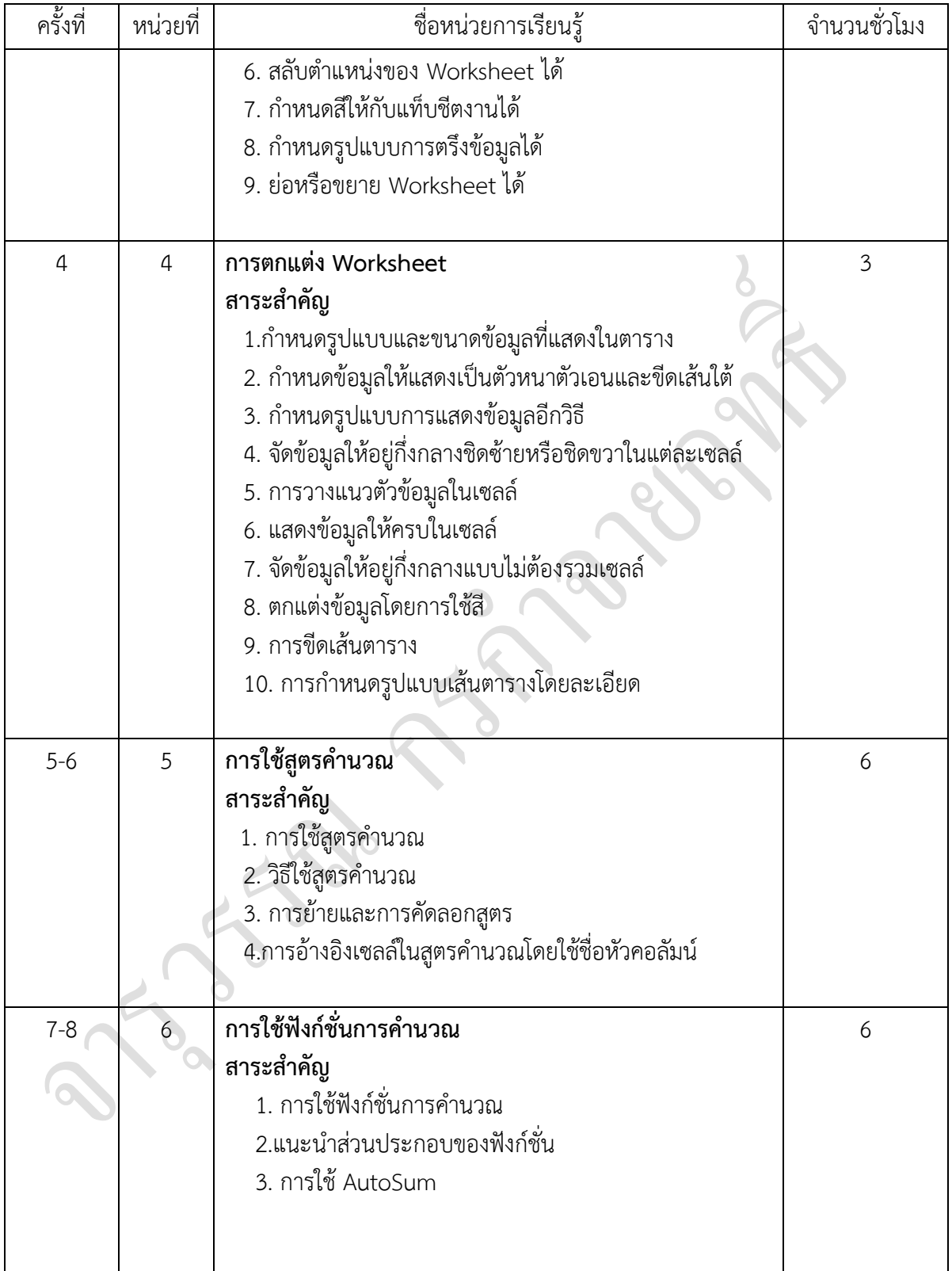

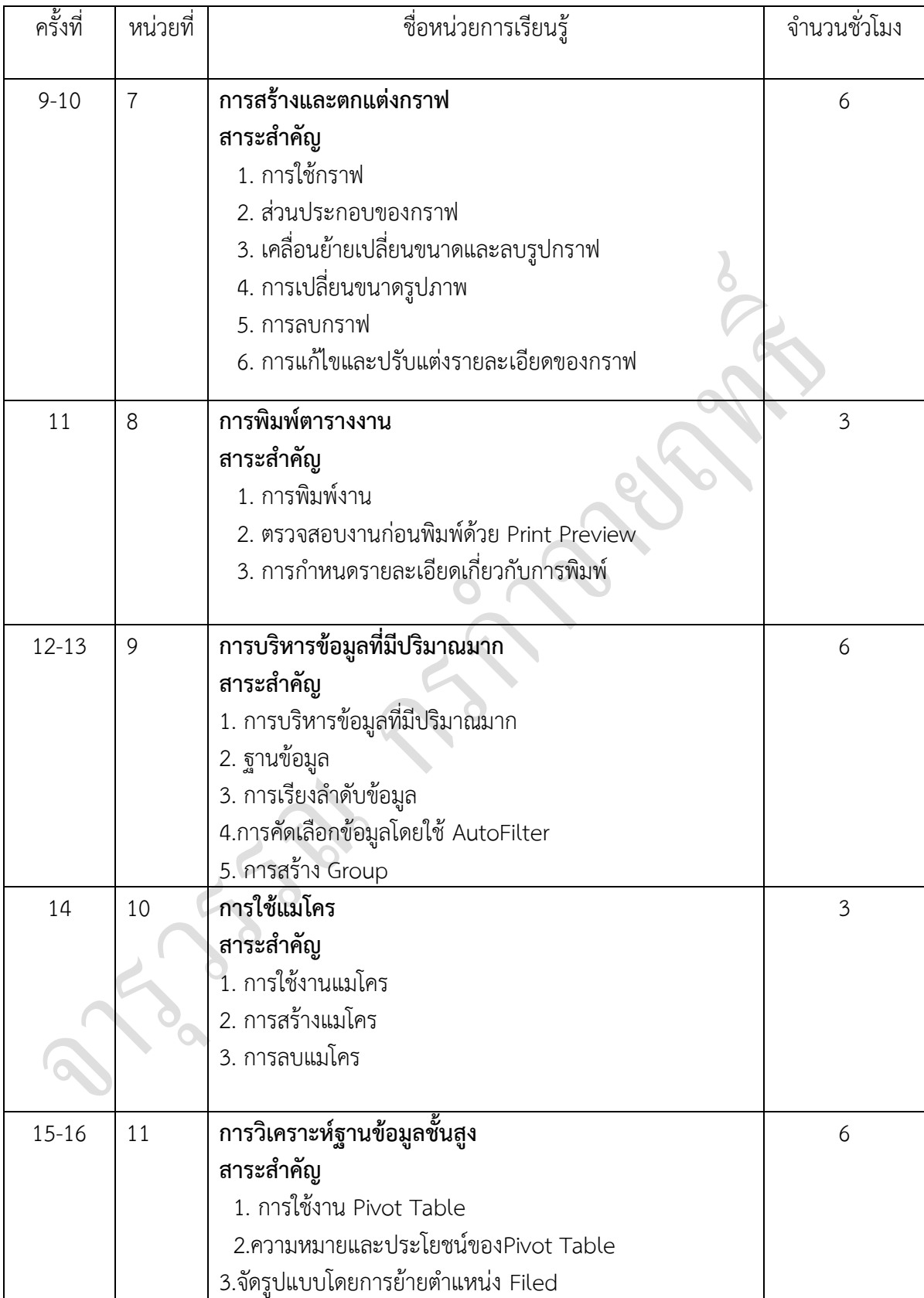

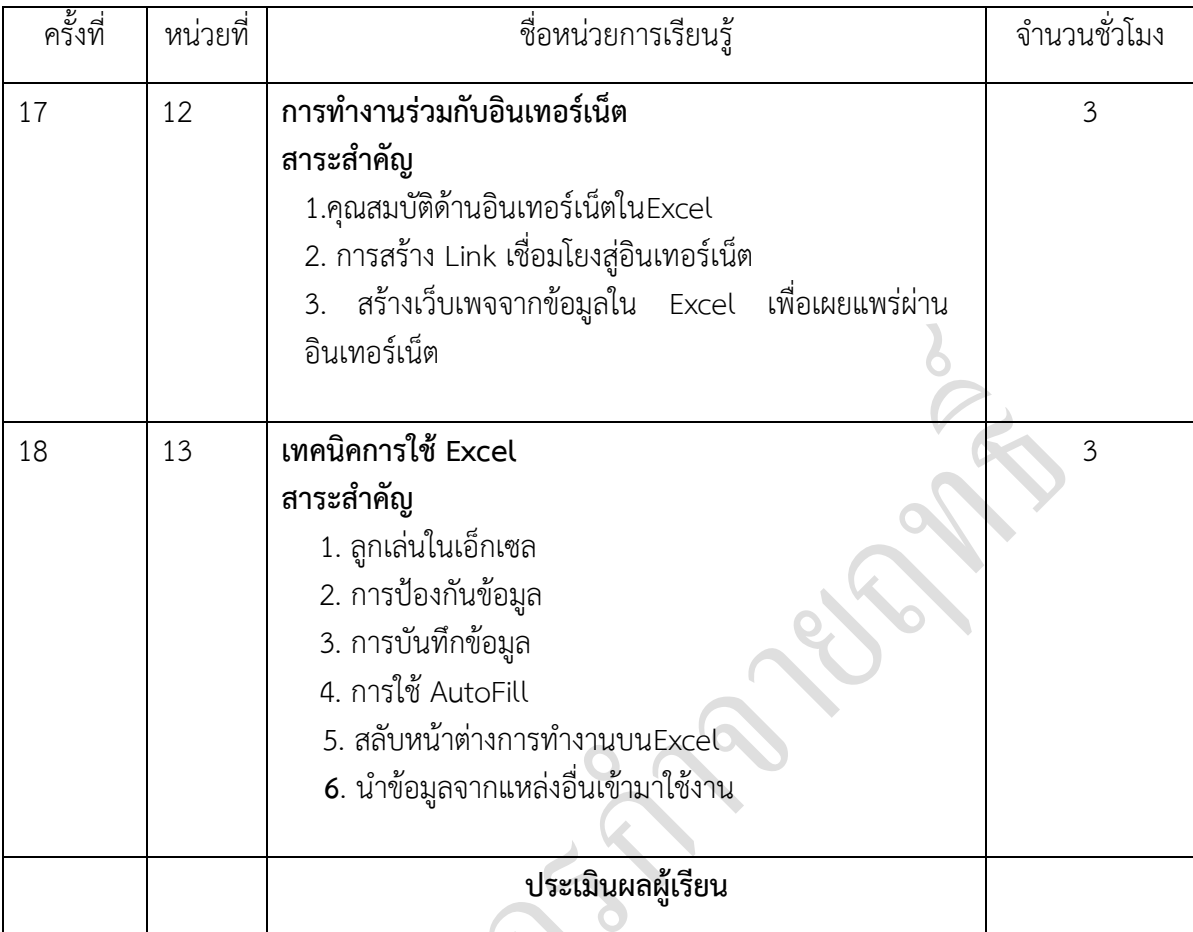

# **7. กิจกรรมการเรียนรู้**

# **7.1 กิจกรรมครู**

7.1.1 จัดเตรียมเอกสาร หนังสืออ้างอิง สื่อการเรียนทั้งสื่อโสตทัศน์ สื่อสิ่งพิมพ์ ตัวอย่างแฟ้ม สะสมผลงานของผู้เรียน

7.1.2 นำเข้าสู่บทเรียนโดยการประเมินผู้เรียนที่หลากหลาย เช่น ถามความรู้พื้นฐานทั้งห้อง หรือ ท าแบบฝึกหัดเรียน

7.1.3 การให้ข้อมูลหรือการสอน โดยผู้สอนให้ผู้เรียนศึกษาจากใบความรู้ แบบฝึกหัด สรุปสาระ การเรียนรู้ประจำหน่วยการเรียน ตัวอย่างแฟ้มสะสมผลงานรุ่นพี่ หรือชุดการเรียน สื่อโสตทัศน์แล้วทำ แบบฝึกหัดหากยังท าได้ไม่ครบให้ทบทวนบทเรียนให้ผู้เรียนใหม่

7.1.4 สังเกต บันทึกพฤติกรรมผู้เรียนขณะศึกษาบทเรียน คอยช่วยเหลือให้คำแนะนำเมื่อผู้เรียน ต้องการ

7.1.5 การประยุกต์ใช้ โดยให้ใบมอบหมายงานแก่ผู้เรียน ดำเนินงานตามจุดประสงค์ที่กำหนดไว้ ในใบงาน โดยดำเนินงานในลักษณะของขั้นตอนทางวิทยาศาสตร์ เริ่มตั้งแต่ ระบุความต้องการของปัญหา ขั้นศึกษาเพื่อหาสมมติฐาน ขั้นปฏิบัติ และสรุปผลของคำตอบที่ได้จากขั้นปฏิบัติ

7.1.6 สังเกต บันทึกพฤติกรรมผู้เรียนขณะดำเนินงานตามใบงาน คอยช่วยเหลือให้คำแนะนำ เมื่อผู้เรียนต้อง

7.1.7 แบ่งกลุ่มผู้เรียนเพื่อดำเนินการตามใบงาน แล้วผู้สอนเดินสำรวจการดำเนินงานตามใบงาน ของผู้เรียนหากพบว่าผู้เรียนดำเนินการยังไม่ถูกต้องให้คอยชี้แนะวิธีที่ถูกต้องทันที

7.1.8 การตรวจสอบผลการเรียนรู้ ให้ผู้เรียนร่วมกันกำหนดหัวข้อที่จะประเมินงานร่วมกับผู้เรียน ตรวจสอบชิ้นงานเพื่อประเมินและแก้ไขข้อบกพร่อง

7.1.9 สังเกต บันทึกพฤติกรรมผู้เรียนขณะผู้เรียนทำงาน คอยช่วยเหลือให้คำแนะนำเมื่อผู้เรียน ต้องการ

7.1.10 หากผู้เรียนได้แบ่งกลุ่มรับผิดชอบการดำเนินการตามใบงานให้ตัวแทนกลุ่มหรือสมาชิก ทั้งกล่มลกขึ้นบอกคำตามพร้อมทั้งวิธีการได้มาซึ่งคำตอบ

7.1.11 ครูอธิบายเนื้อหา พร้อมแสดงวิธีทำครูให้นักศึกษามีส่วนร่วมในการเรียนการสอน เช่น

- ถามตอบ
- ร่วมกันสรุป
- ร่วมกันวิเคราะห์หาเทคนิคและแนวทางที่ดีและง่าย

ร่วมกันสร้างโจทย์ปัญหา และ ร่วมกันสรุปวิธีการแก้ปัญหาที่กำหนดในแนวทางที่

ถูกต้องและเหมาะสม

7.1.12 ครูให้นักศึกษาทำแบบฝึกหัดทบทวนบทเรียนบนกระดานเป็นรายบุคคลพร้อมให้อธิบาย และสรุปหลักการออกมาเป็นแนวคิดตามความเข้าใจของแต่ละบุคคล

7.1.13 ครูให้นักศึกษาตอบคำถามพร้อมออกมาสาธิตวิธีการทำโดยวิธีการสุ่มนักศึกษาในห้อง

7.1.14 ครูจัดให้นักศึกษาทำกิจกรรมกลุ่ม เพื่อให้เกิดความคิดที่หลากหลายในกระบวนการ วิเคราะห์หาเหตุและผล แล้วส่งตัวแทนออกไปแสดงวิธีการปฏิบัติในชั่วโมงเรียนในแต่ละภาระงาน

7.1.15 ครูสรุปพร้อมแนะนำเทคนิคและกระบวนการคิดที่ถูกต้อง

7.1.16 ผู้เรียนทำภาระงานทุกหน่วยการเรียนตามใบงานประจำหน่วยส่งในเวลาที่กำหนด แล้ว หลังจากครูได้ตรวจชิ้นงานให้ผู้เรียนทำการแก้ไขให้ถูกต้องและเก็บสะสมชิ้นงานเพื่อจัดทำแฟ้มสะสม ชิ้นงานในทุกหน่วยการเรียนรู้หลังเสร็จสิ้นกระบวนการเรียนการสอน

# **7.2 กิจกรรมผู้เรียน**

7.2.1 จัดเตรียมเอกสาร หนังสือแบบเรียน หนังสืออ้างอิง ตามที่ผู้สอนและบทเรียนกำหนด

7.2.2 นำเข้าสู่บทเรียนโดยรับการชี้แจงวิธีการเรียนรู้ ระยะเวลาที่ทำการเรียนการสอน หลักการ แนวทางการเรียน การประเมินผลการเรียน

7.2.3 จัดกลุ่มกันศึกษา ค้นคว้า หาข้อมูลจากเอกสารตำรา หนังสือเรียน หนังสืออ้างอิง และ เรียนจากชุดการเรียนและสื่อการเรียนต่าง ๆ และผู้เรียนร่วมกันแลกเปลี่ยนความรู้ความคิดเห็นซึ่งกันและ กันเพื่อหาความคิดรวบยอดให้เกิดในแต่ละสาระการเรียนรู้

7.2.4 การให้ข้อมูล โดยศึกษาเนื้อหาจากใบความรู้ ใบงาน หรือสื่อการเรียนต่าง ๆ แล้วทำ แบบฝึกหัด หากยังทำได้ไม่ครบทำการทบทวนบทเรียนใหม่ หากมีปัญหาข้อขัดข้องให้ขอคำแนะนำจาก ผู้สอนและเพื่อนในกลุ่ม

7.2.5 การประยุกต์ใช้ โดยศึกษาใบมอบหมายงาน ดำเนินงานตามจุดประสงค์ในแต่ละสาระการ เรียนรู้ตามใบงานที่กำหนดไว้โดยดำเนินงานในลักษณะของขั้นตอนทางวิทยาศาสตร์ เริ่มตั้งแต่ ระบุความ ต้องการของปัญหา ขั้นศึกษาเพื่อหาสมมติฐาน ขั้นดำเนินการปฏิบัติเพื่อให้ได้มาซึ่งคำตอบ สรุปผลของ คำตอบที่ได้มาจากขั้นปฏิบัติ หน้าห้องเรียน หรือส่งครู ตามที่ได้กำหนดไว้ในใบมอบหมายงาน หากมี ี่ ปัญหาให้ขอคำแนะนำจากผู้สอนและเพื่อในกลุ่มหรือเพื่อในห้องเรียน

7.2.6 การตรวจสอบผลการเรียนรู้ โดยทำรายงานผลการดำเนินงาน ร่วมกับผู้สอนกำหนดหัวข้อ ที่จะประเมินงานในแต่ละสาระการเรียนรู้ และผู้เรียนมีส่วนร่วมในการตรวจสอบชิ้นงานเพื่อประเมินและ แก้ไขข้อบกพร่อง หากมีปัญหาขัดข้องให้ขอคำแนะนำจากผู้สอนและเพื่อนในกลุ่ม

#### **8. สื่อการเรียนการสอน**

- 1. หนังสือประกอบการเรียนวิชาโปรแกรมตารางคำนวณ
- 2.ใบงานประจำหน่วยการเรียนรู้แต่ละหน่วย
- 3. แบบฝึกหัดประจำหน่วยการเรียนรู้
- 4. ตัวอย่างแฟ้มสะสมชิ้นงาน
- 5.ชุดการสอน PowerPoint แต่ละหน่วยการเรียน

6.VCD CAI

7.บทเรียนออนไลน์

8. เครื่องคอมพิวเตอร์

#### **9. การวัดผลประเมินผลเก็บคะแนนระหว่างการด าเนินกิจกรรมการเรียนรู้100 คะแนน**

- 1. คุณธรรมและจริยธรรม 20 คะแนน
- 
- 2. ใบงาน/แบบฝึกหัด(ชิ้นงาน/แฟ้มสะสมผลงาน) 30 คะแนน
- 3. ทดสอบระหว่างเรียน 20 คะแนน
- 4. ประเมินผลผู้เรียนหลังเรียน 30 คะแนน

#### **10. การวัดและประเมินผล**

10.1 ผู้เรียนปฏิบัติภาระงานที่มอบหมายเสร็จทันเวลาที่กำหนดและถูกต้อง

10.2 ผู้เรียนมีความสนใจในการตอบคำถามและการสรุปผลการเรียนรู้แต่ละหน่วยการเรียนได้ อย่างถูกต้อง

10.3เกิดความคิดรวบยอดในแต่ละหน่วยการเรียนรู้ และรู้หลัก เทคนิค และวิธีการหาค าตอบได้ อย่างรวดเร็วและถูกต้อง

10.4 ผ่านการทดสอบประจำหน่วยและประมวลผลสาระการเรียนรู้ตลอดภาคเรียน

10.5ผู้เรียนเกิดทักษะ

10.6 สังเกตุพฤติกรรมและการแสดงออกถึงการเล็งเห็นคุณค่าของการนำโปรแกรมตารางงานมา ใช้ในระบบคอมพิวเตอร์ของผู้เรียน

10.7 ความสนใจในการเรียนรู้ การค้นคว้าเพื่อแสดงความรู้และคำตอบ การมีส่วนร่วมใน กิจกรรม

- 10.8 การซักถามและการตอบคำถาม
- 10.9แบบฝึกหัดและกิจกรรมการฝึกทักษะ
- 10.10การทำงานเป็นทีม (ให้ความสำคัญในการทำงานเป็นทีม)
- 10.11การประเมินโดยกลุ่มเพื่อน การประเมินตนเอง
- 10.12การเขียนรายงานผลงาน และการแก้ไขส่วนที่บกพร่องในชิ้นงานที่มอบหมาย
- 10.13แฟ้มสะสมผลงานที่มอบหมายในแต่ละหน่วยการเรียน

# **เครื่องมือวัดผล**

- **1. ด้านคุณธรรมจริยธรรม (จิตพิสัย)**
	- 1.1 การปฏิบัติตามกฎระเบียบของสถานศึกษา
	- 1.2 ตรงต่อเวลา
	- 1.3 สนใจปฏิบัติงานที่มอบหมายและความกระตือรือร้นในการเรียน
	- 1.4 ความรับผิดชอบ
	- 1.5 ความสะอาดและความเป็นระเบียบ
	- 1.6 ความซื่อสัตย์
	- 1.7 การเห็นคุณค่าและมีเจตที่ดี

# **2. ด้านวิชาการ (ด้านทักษะ)**

- 2.1 ตอบคำถาม
- 2.2 หลักการและเทคนิคในกระบวนการคิด
- 2.3 มีความรู้ความเข้าใจ
- 2.4 ผลงานการปฏิบัติตามใบงานมีความถูกต้อง
- 2.5 มีทักษะและวิเคราะห์การใช้งานได้
- 2.6 ความสามารถในการนำความรู้ไปประยุกต์ใช้ในการทำงานกับคอมพิวเตอร์
- 2.7 ทำแบบฝึกหัดหลังเรียนมีความเข้าใจ
- 2.8 กระบวนการแก้ปัญหาและกระบวนการสืบค้นเพื่อหาคำตอบ
- 2.6 มีโนภาพและความคิดรวบยอดในการในกระบวนการเรียนรู้ประจำหน่วย

# **10. แหล่งการเรียนรู้**

- 10.1 ห้องสมุดสถานศึกษา
- 10.2 ห้องปฏิบัติการคอมพิวเตอร์และสารสนเทศ
- 10.3ผู้ปกครอง เพื่อน ๆ รุ่นพี่ และบุคลากรในสถานศึกษา
- 10.4 หนังสือ E-book ,Elearning , Website ที่เกี่ยวข้อง
- 10.5ครูผู้สอน
- **11. ผลงานผู้เรียน**
- 11.1 รวบรวมผลงานที่เป็นผลงานที่ถูกต้องในภาระงานที่มอบหมาย และผู้เรียนทำการปรับปรุง แก้ไขชิ้นงานที่ยังไม่ถูกต้องให้ถูกต้อง แล้วจัดท าเป็นแฟ้มสะสมผลงาน
- 11.2 แฟ้มสะสมผลงานการทดสอบของผู้เรียน

## **10. เอกสารอ้างอิ ง**

ือ. ชิษณุพงศ์ ธัญญลักษณ์ .วิชาโปรแกรมตารางคำนวณระดับชั้นปวช. กรุงเทพมหานคร : บริษัท ซัคเซ สมีเดียจำกัด, 2556.

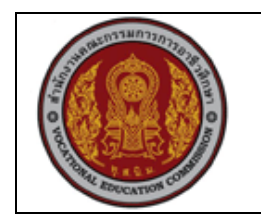

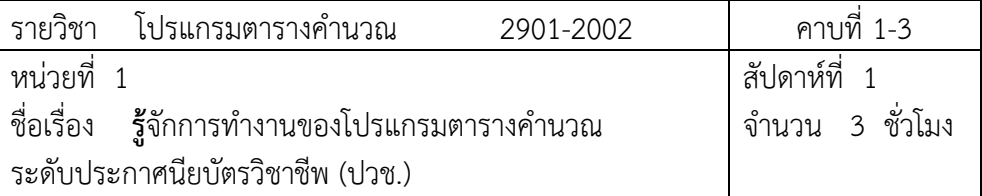

#### **1. สาระส าคัญ**

Microsoft Excel เป็นโปรแกรมในกลุ่มของMicrosoft Office สำหรับเก็บข้อมูลในลักษณะของ ิตารางที่มีความสามารถในการคำนวณและสร้างกราฟจากข้อมูลได้อย่างรวดเร็วปัจจุบันMicrosoft Excel ได้พัฒนามาถึงรุ่นที่มีชื่อเรียกว่าMicrosoft Excel 2010ที่พัฒนารูปลักษณ์ของหน้าตาและการ ใช้งานโปรแกรมให้ดูง่ายโดยมีส่วนติดต่อผู้ใช้ที่มีการรวบรวมไว้เป็นหมวดหมู่ให้สามารถเลือกใช้งานได้ ง่ายและเป็นระบบมากขึ้น

#### **2. จุดประสงค์การเรียนรู้**

- 1. อธิบายคุณสมบัติที่สำคัญของโปรแกรม Excel ได้
- 2. บอกและอธิบายหน้าที่ ส่วนประกอบต่าง ๆ ของโปรแกรมได้
- 3. ป้อนข้อมูลในโปรแกรมได้
- 4. ลบ และแก้ไขข้อมูลในโปรแกรมได้
- 5. แก้ไขข้อมูลจากแถบสูตรได้
- 6. เลือกตำแหน่งเซลล์ตามที่ระบุได้
- 7. บอกข้อดีของการระบุตำแหน่งเซลล์โดยใช้คำสั่ง Go Toได้
- 8. ป้อนข้อมูลโดยวิธี Pick From List ได้
- 9. บันทึกข้อมูลการทำงาน เพื่อเรียกใช้งานครั้งถัดไปได้
- 10. สร้างเอกสารเพื่อใช้งานจริงได้

# **แบบการบูรณาการกิจกรรมการเรียนการสอนตามหลักปรัชญาของเศรษฐกิจพอเพียง**

### 1. ความพอประมาณ

- 1.1 ศึกษาและปฎิบัติงานพอประมาณ เหมาะสมกับเวลา
- 2. ความมีเหตุผล
	- 2.1 เพื่อให้ทำงานสำเร็จทันเวลา
	- 2.2 เพื่อให้ผู้เรียนได้ฝึกทักษะการปฎิบัติงานจริง
- 3. การมีภูมิคุ้มกันที่ดี

3.1 เป็นผู้มีความรับผิดชอบ ตรงเวลา

3.2 มีความรอบคอบในการทำงาน

- 4. เงื่อนไขความรู้
	- 4.1 มีความรู้ เกี่ยวกับระบบเครือข่ายคอมพิวเตอร์เบื้องต้น
	- 4.2 มีทักษะในการใช้งานระบบเครือข่ายคอมพิวเตอร์เบื้องต้น
- 5. เงื่อนไขคุณธรรม
	- 5.1 ความมีวินัย โดยเข้าเรียนตรงเวลา แต่งกายได้ถูกต้อง
	- 5.2 ดูแลทรัพย์สมบัติของส่วนรวม

# **3. กิจกรรมการเรียนรู้**

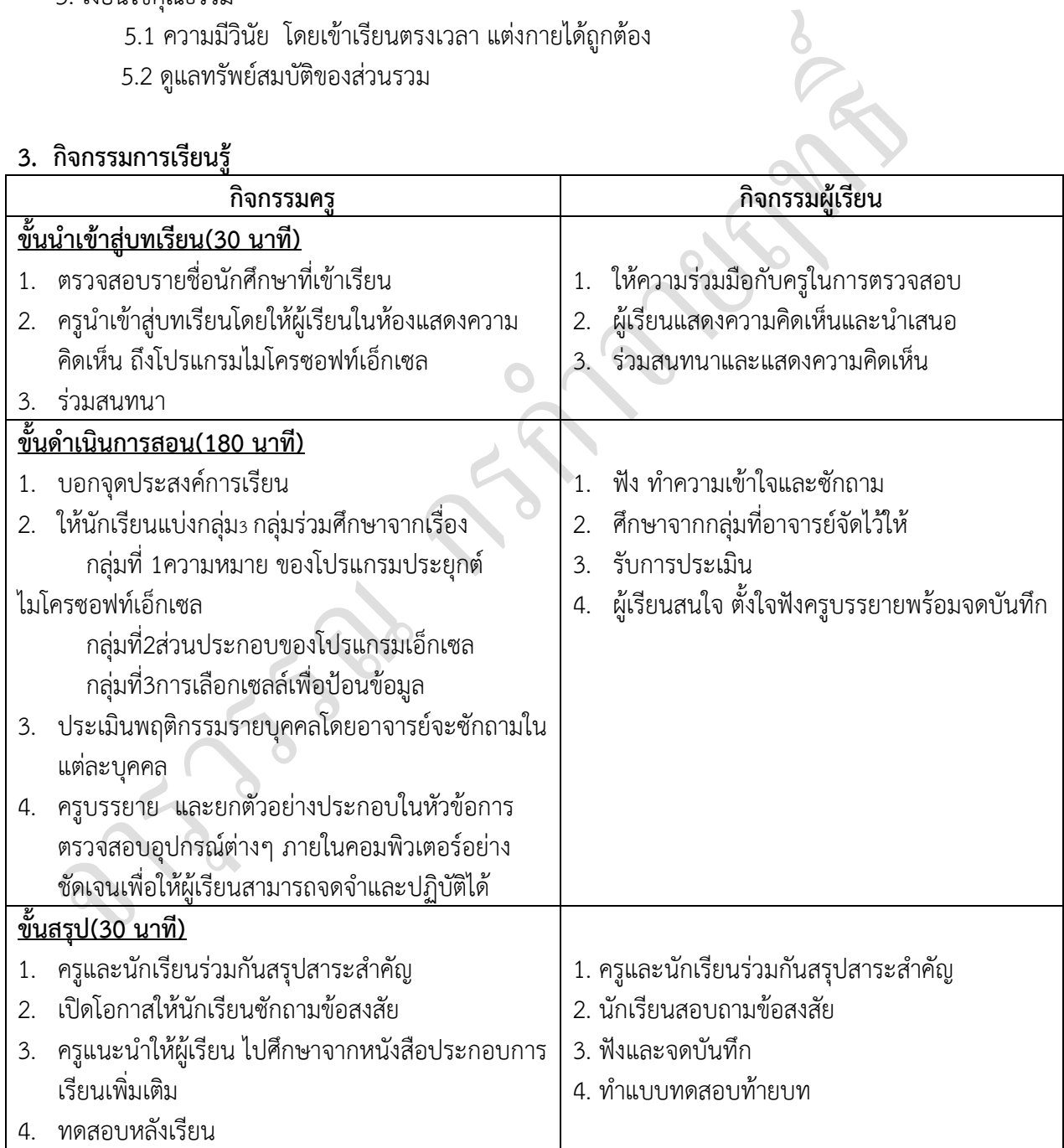

# **4. กิจกรรมการเรียนรู้**

# **ก่อนเรียน**

1. แสดงความคิดเห็น ถึงโปรแกรมไมโครซอฟท์เอ็กเซล

# **ขณะเรียน**

- 1. ศึกษาจากกลุ่มที่อาจารย์จัดไว้ให้
- 2. จดบันทึก สาระการเรียนรู้
- 3. ร่วมกันสรุปบทเรียน พร้อมบันทึกผลการสรุป แล้วลุกขึ้นนำเสนอกับครูผู้สอน
- 4. ผู้เรียนและครูผู้สอนร่วมกันประเมินข้อสรุปของผู้เรียนที่ออกแสดงความคิดเห็นเพื่อให้ได้ ข้อสรุปที่ถูกต้อง และครูผู้สอนแสดงความชื่นชมกับผู้เรียนทุกคนที่ออกแสดงความคิดเห็นและมีส่วนร่วม ในกิจกรรมที่มอบหมาย
	- 5. ท าใบงาน ตรวจสอบใบงาน แก้ไขใบงาน
	- 6. ทบทวนเนื้อหา
	- 7. ทำแบบฝึกหัดหลังเรียน
	- 8. ร่วมกันเฉลยแบบฝึกหัด

# **5. สื่อการเรียนการสอนประจ าหน่วย**

- 1. หนังสือเรียนวิชา โปรแกรมตารางคำนวณ
- 2. ใบความรู้ประจำหน่วย
- 3. ใบงานและแบบฝึกหัด
- 4. เครื่องคอมพิวเตอร์
- 5. ซีดีสื่อการสอน

# **6. วัดผลประเมินผลประจ าหน่วย**

1. สังเกตผู้เรียนมีความสนใจ เกิดความเข้าใจในสาระการเรียนรู้ ตลอดจนแสดงความ กระตือรือร้นในการแสดงความคิดเห็นและสรุปสาระการเรียนรู้ประจำหน่วย

- 2. ทำใบงานได้อย่างถูกต้อง ทันเวลาที่กำหนด ใบงานสะอาดและเป็นระเบียบ
- 3. ผู้เรียนทำแบบฝึกหัดหลังเรียนได้ถูกต้อง โดยได้คะแนน 50% เป็นอย่างต่ำ

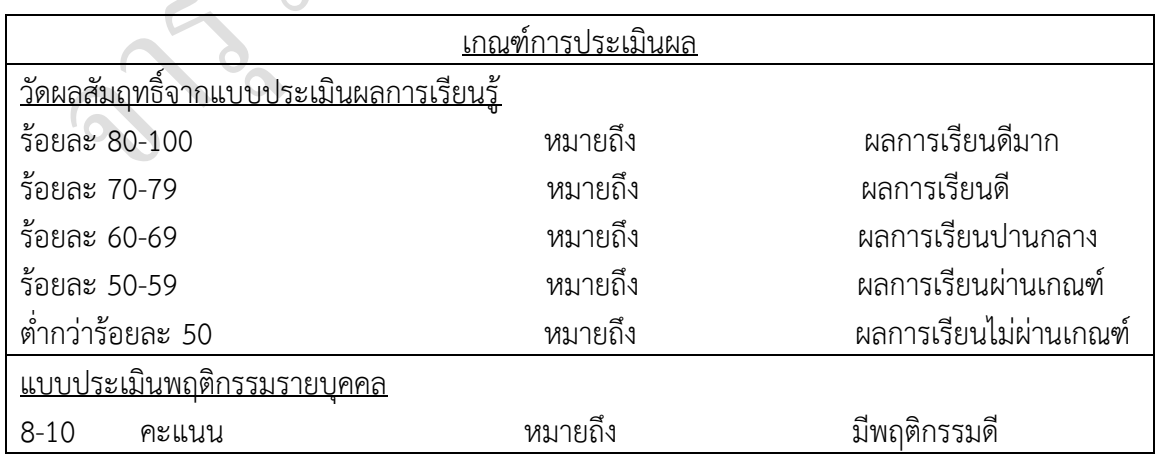

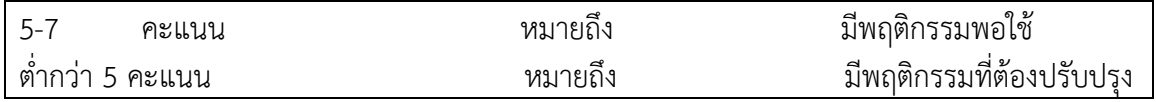

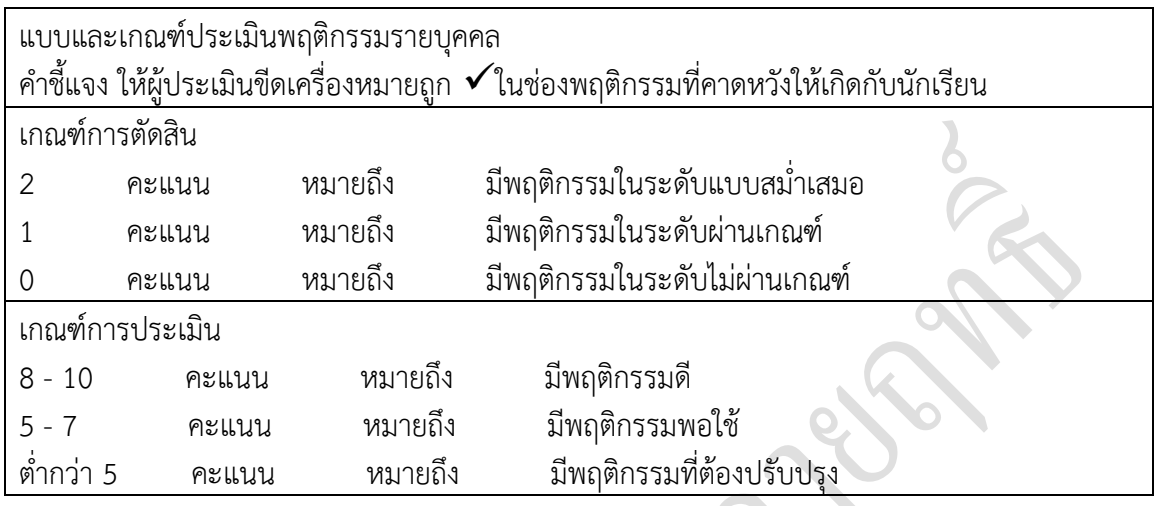

#### **7. กิจกรรมเสนอแนะประจ าหน่วย**

1. ผู้เรียนต้องให้ความสนใจในการศึกษา เพื่อหาเทคนิค วิธีการ หรือหลักการง่ายเพื่อให้ปฏิบัติ ได้อย่างถูกต้อง และรวดเร็ว โดยการ ตั้งใจฟังหลักการ เทคนิควิธีการที่ครูผู้สอนสรุปในขณะที่ทำการสอน และนำข้อสงสัยซักถามครูในการเรียนทุกครั้งที่เกิดความสับสน และไม่เข้าใจ

- 2. ผู้มีการทบทวนบทเรียน ตลอดเพื่อเสริมสร้างความเข้าใจอย่างแท้จริง
- 3. ผู้เรียนหมั่นทำใบงาน แบบฝึกหัด และแก้ไขข้อที่ผิดให้ถูกต้องเสมอ

4. ผู้เรียนต้องสร้างมโนภาพให้เกิดความคิดรวบยอดในสาระการเรียนรู้และเทคนิควิธีการพร้อม กับความจำเป็นในการนำไปประยุกต์ใช้ให้เกิดขึ้นโดยตนเองให้ได้เพื่อเกิด่ความรู้ความเข้าใจอย่างแท้จริง ไม่ใช่เกิดจากการท่องจำ

# จงเขียนค าตอบที่ถูกต้องลงในช่องว่างให้สมบูรณ์

1. Microsoft Excel เป็นโปรแกรมที่มีลักษณะเด่นในด้านใด

1. ความสามารถด้านการคำนวน Excel สามารถป้อนสูตรการคำนวณทางคณิตศาสตร์ เช่น บวก ิลบ คูณ หาร เป็นต้น รวมทั้งสูตรคำนวณด้านอื่นๆและจุดเด่นของการคำนวณคือผลลัพธ์ของการ ้ คำนวณจะเปลี่ยนแปลงตาม เมื่ออินฟุตที่นำมาเปลี่ยนค่า ทำให้เราไม่ต้องเสียเวลาเปลี่ยนแปลงค่าผล การคำนวนใหม่

2. ความสามารถด้านการใช้ฟังก์ชั่น นอกจากการป้อนสูตรคูณทางคณิตศาสตร์แล้ว Excel ยัง สามารถป้อนฟังก์ชั่นอื่นๆได้อีก เช่น ฟังก์ชั่นเกี่ยวกับตัวอักษร ตัวเลข วันที่ ฟังก์ชั่นเกี่ยวกับการเงิน

หรือการตัดสินใจ สามารถเขียนฟังก์ชั่นในการตัดสินใจ ถ้าข้อมูลมากกว่า 80 ก็ให้แสดงข้อความ A ถ้า ี น้อยกว่าก็ให้แสดงข้อความ B เป็นต้น ซึ่งทำให้เราสามารถนำ Excel ไปใช้งานในการตัดสินใจได้ด้วย

3. ความสามารถในการสร้างกราฟ Excel สามารถนำข้อมูลที่ป้อนลงในตารางมาสร้างเป็นกราฟได้ ทันที มีรูปแบบกราฟให้เลือกใช้งานหลายรูปแบบตามความเหมาะสม เช่น กราฟแท่ง แสดงยอดขาย แต่ละเดือน กราฟวงกลม แสดงส่วนแบ่งการตลาด กราฟเส้นแสดงแนวโน้มของบริษัท เป็นต้น

4. ความสามารถในการตกแต่งตารางข้อมูล Excel สามารถตกแต่งตารางข้อมูลหรือกราฟข้อมูล ด้วยภาพสีและรูปแบบตัวอักษรต่างๆเพื่อให้เกิดความสวยงามและแยกแยะข้อมูลได้ง่ายขึ้น

5. ความสามารถในการจัดเรียงลำดับ Excel สามารถคัดเลือกเฉพาะข้อมูลที่ต้องการมาวิเคราะห์ได้

6. ความสามารถในการพิมพ์งานออกทางเครื่องพิมพ์Excel สามารถพิมพ์งานทั้งข้อมูลและรูปภาพ หรือกราฟออกทางเครื่องพิมพ์ได้ทันที ซึ่งทำให้ง่ายต่อการสร้างรายงาน

7. ความสามารถในการแปลงข้อมูลในตารางให้เป็นเว็บเพจเพื่อนำมาแสดงในโฮมเพจ

2.แถบสูตรคืออะไรมีประโยชน์อย่างไร

แถบสูตร (Formula Bar) ใช้แสดงหรือแก้ไขข้อมูลในช่องตาราง

.3. แท็บ Insert เป็นคำสั่งเกี่ยวกับอะไร

ค าสั่งเกี่ยวกับการแทรกวัตถุประเภทต่างๆลงบนเอกสารเช่นตาราง (Table) ภาพ/คลิปอาร์ต/รูป วาด (Illustration) แผนภูมิ(Graph) ข้อความและสัญลักษณ์พิเศษ

4. หากต้องการแก้ไขข้อมูลในเซลล์ สามารถท าได้ด้วยวิธีการใด

หากเราต้องการแก้ไขข้อมูลที่ป้อนก็สามารถท าได้โดยดับเบิ้ลคลิกที่เซลล์นั้นหรือคลิกที่ช่องเซลล์ และกดปุ่ม<F2>จากนั้นใช้ หรือ <u>ับน</u>แป้น<u>พิ</u>มพ์เลื่อนเคอร์เซอร์ไปตรงตำแหน่งที่ต้องการแล้วแก้ไข จากนั้นกดปุ่ม<Enter>

5. ในการตั้งชื่อเพื่อบันทึกข้อมูลนั้น ตัวอักษรใดที่ไม่สามารถบันทึกได้ ได้แก่ \ / \* <>และ |

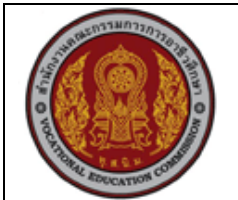

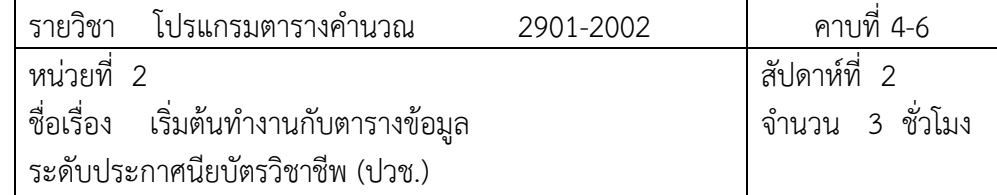

#### **1.สาระส าคัญ**

การใช้Excel ให้ความสะดวกกว่าการบันทึกข้อมูลในกระดาษมากเพราะการแก้ไขข้อมูลมีความ สะดวกรวดเร็วกว่าแม้ข้อมูลในตารางจะมีปริมาณมากเท่าใดก็ตามในบทนี้เราจะได้รู้จักกับวิธีแก้ไขข้อมูลที่ ป้อนในตารางและการปรับแต่งชีทงานเพื่อใช้งานได้อย่างเหมาะสม

# **2. จุดประสงค์การเรียนรู้**

- 1. เลือกเซลล์แบบกลุ่มได้
- 2. เลือกเซลล์ทั้งแถวหรือทั้งคอลัมน์ได้
- 3. เลือกเซลล์ทั้งตารางได้
- 4. ตั้งชื่อเซลล์เพื่อใช้งานได้
- 5. ย้ายข้อมูลในเซลล์ได้
- 6. คัดลอกข้อมูลในเซลล์ได้
- 7. แทรกข้อมูลในเซลล์ได้
- 8. ลบข้อมูลในเซลล์ด้วยวิธีต่างๆ ได้
- 9. ปรับความกว้างของคอลัมน์และความสูงของแถวได้

# **แบบการบูรณาการกิจกรรมการเรียนการสอนตามหลักปรัชญาของเศรษฐกิจพอเพียง**

- 1. ความพอประมาณ
	- 1.1 ศึกษาและปฎิบัติงานพอประมาณ เหมาะสมกับเวลา
- 2. ความมีเหตุผล
	- ่ 2.1 เพื่อให้ทำงานสำเร็จทันเวลา
		- 2.2 เพื่อให้ผู้เรียนได้ฝึกทักษะการปฎิบัติงานจริง
- 3. การมีภูมิคุ้มกันที่ดี
	- 3.1 เป็นผู้มีความรับผิดชอบ ตรงเวลา
	- 3.2 มีความรอบคอบในการทำงาน
- 4. เงื่อนไขความรู้

4.1 มีความรู้ เกี่ยวกับระบบเครือข่ายคอมพิวเตอร์เบื้องต้น

4.2 มีทักษะในการใช้งานระบบเครือข่ายคอมพิวเตอร์เบื้องต้น

- 5. เงื่อนไขคุณธรรม
	- 5.1 ความมีวินัย โดยเข้าเรียนตรงเวลา แต่งกายได้ถูกต้อง
	- 5.2 ดูแลทรัพย์สมบัติของส่วนรวม

### **3. กิจกรรมการเรียนรู้**

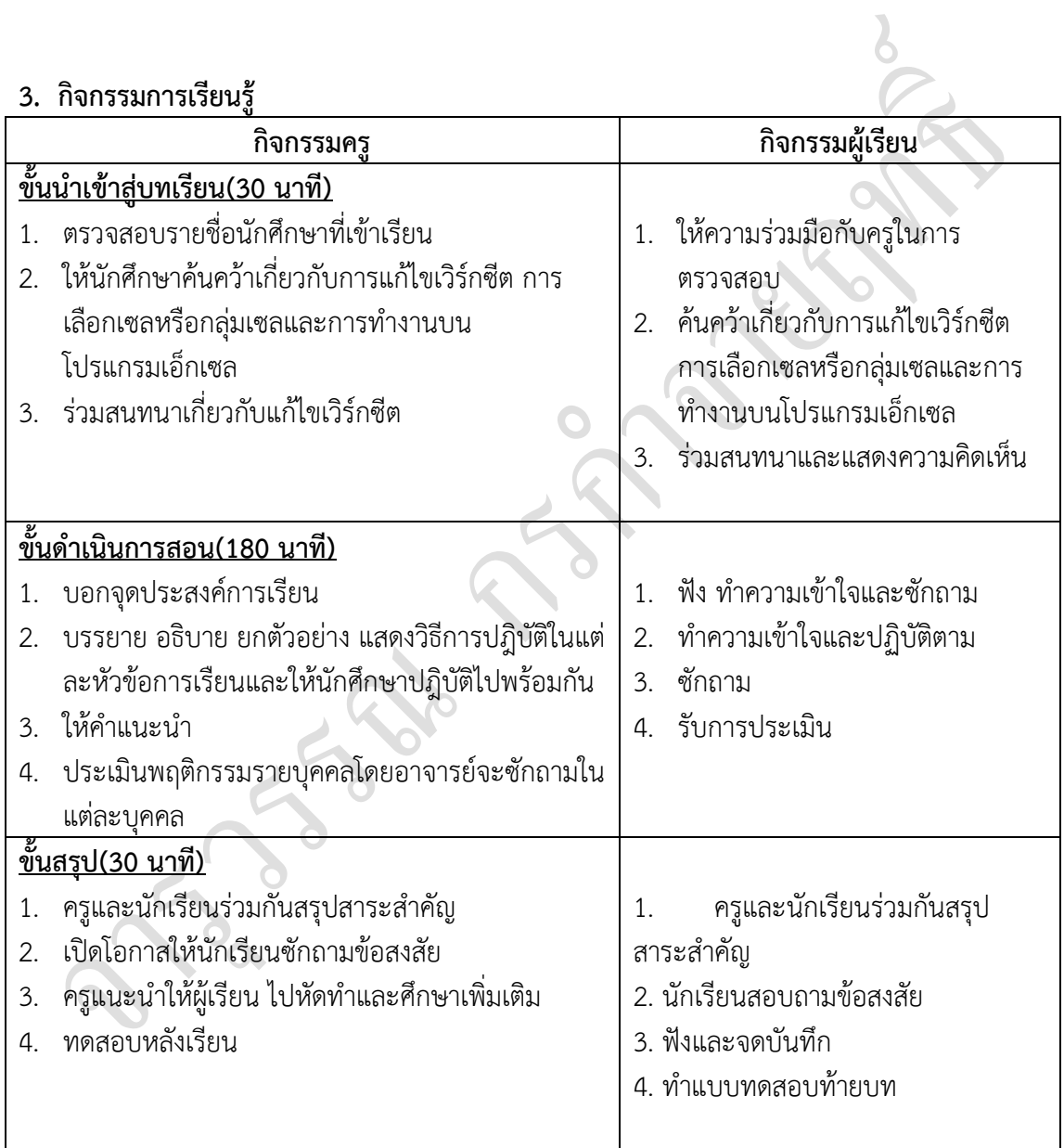

# **4. กิจกรรมการเรียนรู้**

## **ก่อนเรียน**

1. ค้นคว้าเกี่ยวกับการแก้ไขเวิร์กซีต การเลือกเซลหรือกลุ่มเซลและการทำงานบน โปรแกรมเอ็กเซล

### **ขณะเรียน**

- 1. ผู้เรียนร่วมกันศึกษาเนื้อหาแล้วตอบคำถามและแสดงความคิดเห็น
- 2. ทำใบงานและแบบฝึกหัดหลังเรียน
- 3. ร่วมกันเฉลยใบงานและแบบฝึกหัดหลังเรียน
- 4. จดบันทึก เทคนิค แนวการที่เป็นประโยชน์ต่อผู้เรียน จากข้อแนะนำของครูผู้สอน
- 5. ผู้เรียนาสรุปความรู้ที่ได้จากการเรียนตามความเป็นจริง จากภูมิความรู้ของผู้เรียนแต่ละคน
- 6. ผู้เรียนซักถามในหัวข้อที่สงสัยในเนื้อหาการเรียนรู้

# **5. สื่อการเรียนการสอน**

- 1. หนังสือเรียนวิชา โปรแกรมตารางคำนวณ
- 2. แฟ้มสะสมผลงาน
- 3. ใบความรู้ประจำหน่วย
- 4. เครื่องคอมพิวเตอร์
- 5. ซีดีสื่อการสอน

# **6. วัดผลประเมินผล**

- 1. ผู้เรียนปฏิบัติภาระงานที่มอบหมายเสร็จทันเวลาที่กำหนด
- 2. ตอบคำถามและสรุปผลงานได้อย่างถูกต้อง
- 3. ทำแบบฝึกหัดหลังเรียนเสร็จทันเวลาที่กำหนดและถูกต้อง
- 4. สนใจกระตือรือรันในการเรียนรู้ ตอบคำถาม สรุปสาระการเรียนรู้ และกล้าแสดงความคิดเห็น

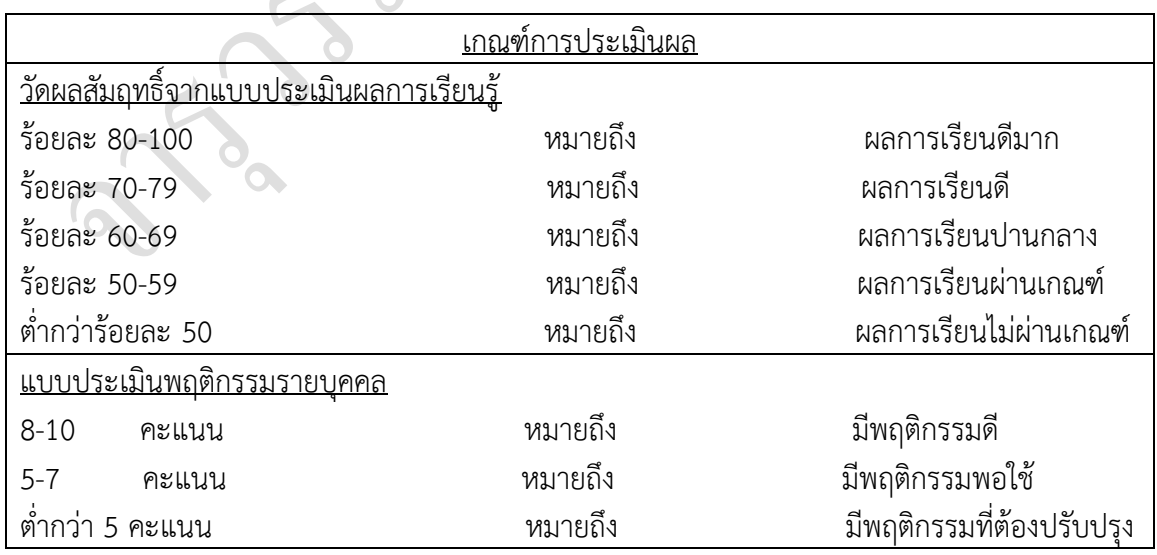

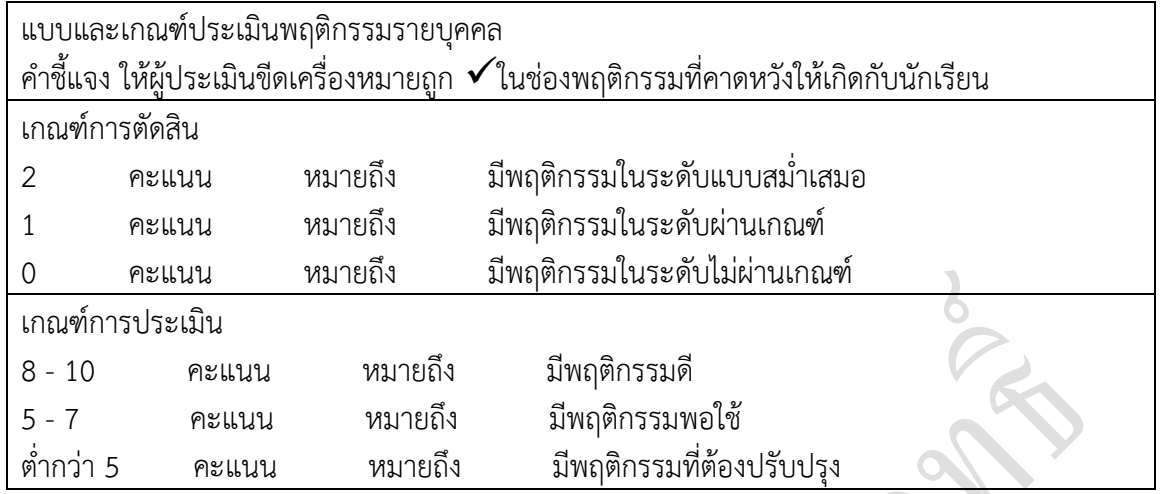

#### **7. กิจกรรมเสนอแนะ**

ถ้าผู้เรียนมีการเตรียมตัวในการเรียนที่ดี เช่น อ่าน และทำการศึกษาหนังสือเกี่ยวกับหน่วยการ เรียนมากก่อน ถึงชั่วโมงเรียน ผู้เรียน จะสามารถเรียน และทำกิจกรรมต่าง ๆ ที่ครูผู้สอนมอบหมาย ได้ อย่างมีความสุข และเกิดความชอบ และสนุกกับการเรียนในชั้นเรียน

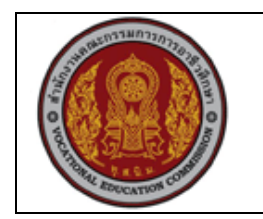

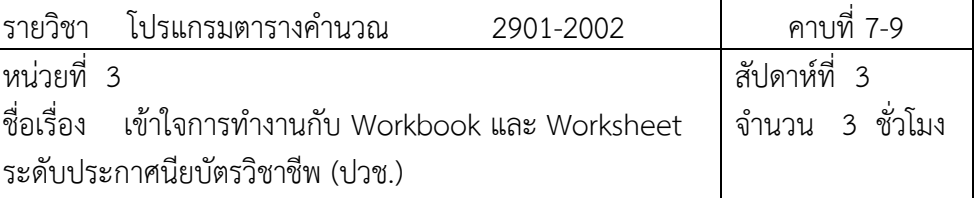

#### **1.สาระส าคัญ**

เราเรียกไฟล์ที่ใช้ใน Excel ว่า Workbook ใน 1 Workbook จะประกอบด้วยตารางข้อมูลหลายหน้า ซึ่งตารางข้อมูลแต่ละหน้านี้มีชื่อเรียกว่า Worksheet การจัดการ Workbook และ Worksheet จะทำให้ การทำงานมีรูปแบบที่สวยงามเราสามารถใช้งานได้อย่างมีประสิทธิภาพเพิ่มมากขึ้นสะดวกในการทำงาน ในรูปแบบต่างๆ

### **2. จุดประสงค์การเรียนรู้**

- 1. อธิบายความหมายของ Workbook และ Worksheet
- 2. เลือกใช้งาน Worksheet ที่ต้องการได้
- 3. ตั้งชื่อของ Worksheet ได้
- 4. ลบ Worksheet ได้
- 5. เพิ่ม Worksheet ได้
- 6. สลับตำแหน่งของ Worksheet ได้
- 7. กำหนดสีให้กับแท็บชีตงานได้
- 8. กำหนดรูปแบบการตรึงข้อมูลได้
- 9. ย่อหรือขยาย Worksheet ได้

**แบบการบูรณาการกิจกรรมการเรียนการสอนตามหลักปรัชญาของเศรษฐกิจพอเพียง**

1. ความพอประมาณ

1.1 ศึกษาและปฎิบัติงานพอประมาณ เหมาะสมกับเวลา

- 2. ความมีเหตุผล
	- 2.1 เพื่อให้ทำงานสำเร็จทันเวลา
	- 2.2 เพื่อให้ผู้เรียนได้ฝึกทักษะการปฎิบัติงานจริง
- 3. การมีภูมิคุ้มกันที่ดี
	- 3.1 เป็นผู้มีความรับผิดชอบ ตรงเวลา
	- 3.2 มีความรอบคอบในการทำงาน

4. เงื่อนไขความรู้

4.1 มีความรู้ เกี่ยวกับระบบเครือข่ายคอมพิวเตอร์เบื้องต้น

4.2 มีทักษะในการใช้งานระบบเครือข่ายคอมพิวเตอร์เบื้องต้น

# 5. เงื่อนไขคุณธรรม

- 5.1 ความมีวินัย โดยเข้าเรียนตรงเวลา แต่งกายได้ถูกต้อง
- 5.2 ดูแลทรัพย์สมบัติของส่วนรวม

# **3. กิจกรรมการเรียนรู้**

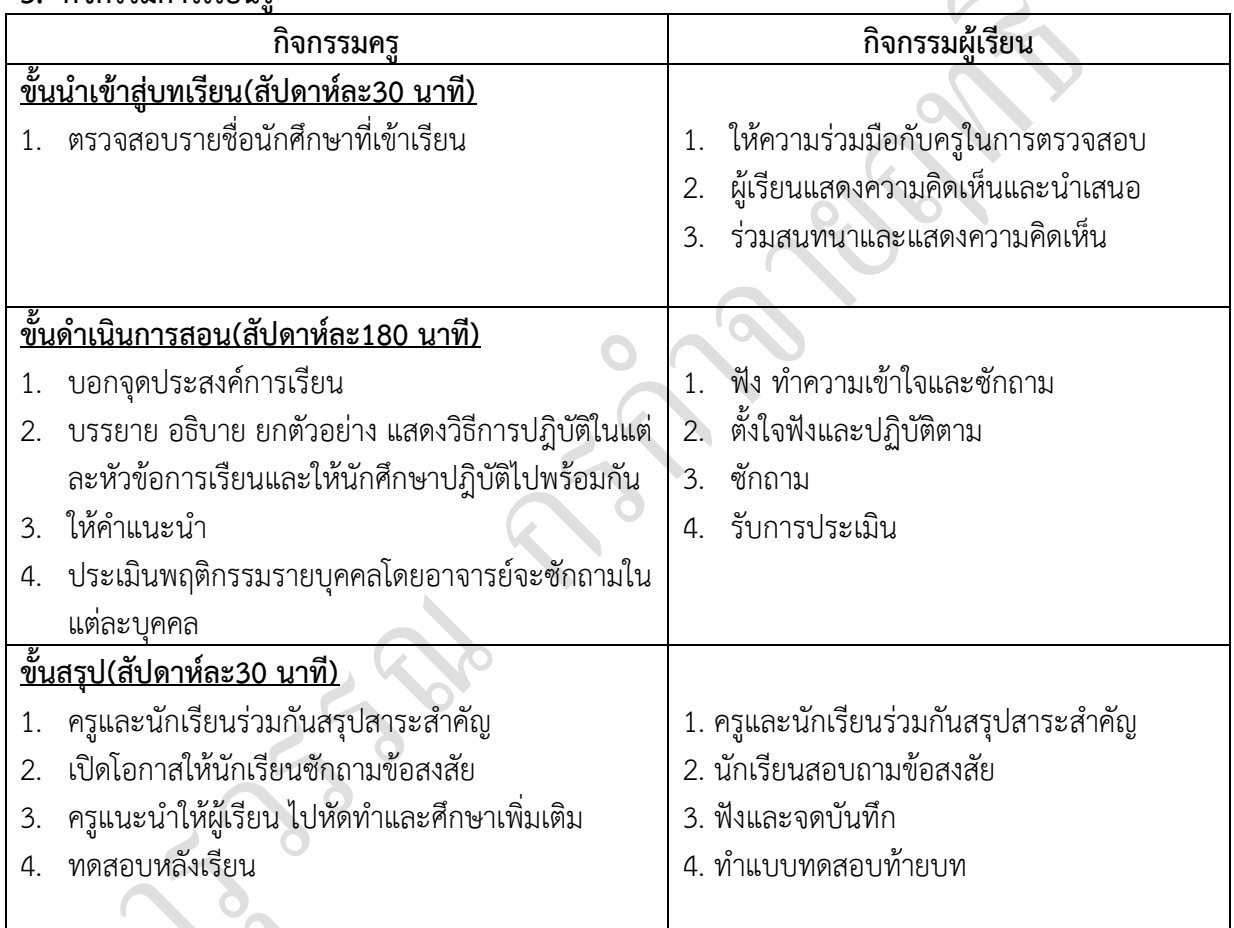

# **4. กิจกรรมการเรียนรู้**

# **ก่อนเรียน**

ค้นคว้าเกี่ยวกับการทำงานกับ Workbook และ Worksheet

# **ขณะเรียน**

- 1. ผู้เรียนร่วมกันศึกษาเนื้อหาปฏิบัติตามแล้วตอบคำถามและแสดงความคิดเห็น
- 2. ทำใบงานและแบบฝึกหัดหลังเรียน
- 3. ร่วมกันเฉลยใบงานและแบบฝึกหัดหลังเรียน

 $\overline{9}$ 

- 4. จดบันทึก เทคนิค แนวการที่เป็นประโยชน์ต่อผู้เรียน จากข้อแนะนำของครูผู้สอน
- 5. ผู้เรียนาสรุปความรู้ที่ได้จากการเรียนตามความเป็นจริง จากภูมิความรู้ของผู้เรียนแต่ละคน
- 6. ผู้เรียนซักถามในหัวข้อที่สงสัยในเนื้อหาการเรียนรู้

# **5. สื่อการเรียนการสอน**

- 1. หนังสือ โปรแกรมตารางคำนวณ
- 2. แฟ้มสะสมผลงาน
- 3. ใบความรู้ประจำหน่วย
- 4. เครื่องไมโครคอมพิวเตอร์
- 5. แผ่นใสและเครื่องฉายภาพข้ามศีรษะ
- 6. ซีดีสื่อการสอน

# **6. วัดผลประเมินผล**

- 1. ผู้เรียนปฏิบัติภาระงานที่มอบหมายเสร็จทันเวลาที่กำหนด
- 2. ตอบคำถามและสรุปผลงานได้อย่างถูกต้อง
- 3. ทำแบบฝึกหัดหลังเรียนเสร็จทันเวลาที่กำหนดและถูกต้อง
- 4. สนใจกระตือรือรันในการเรียนรู้ ตอบคำถาม สรุปสาระการเรียนรู้ และกล้าแสดงความคิดเห็น

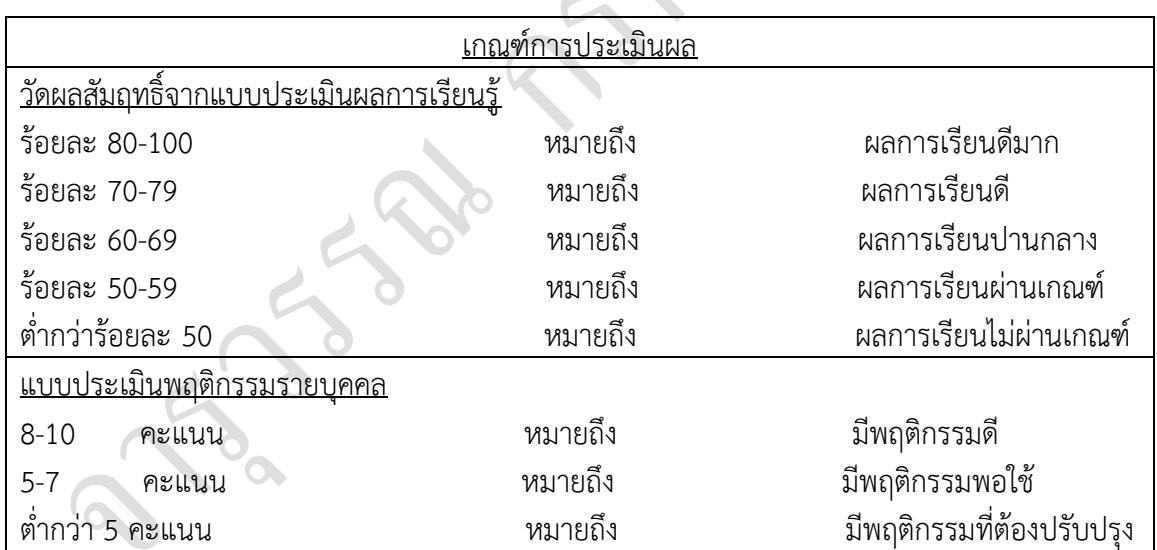

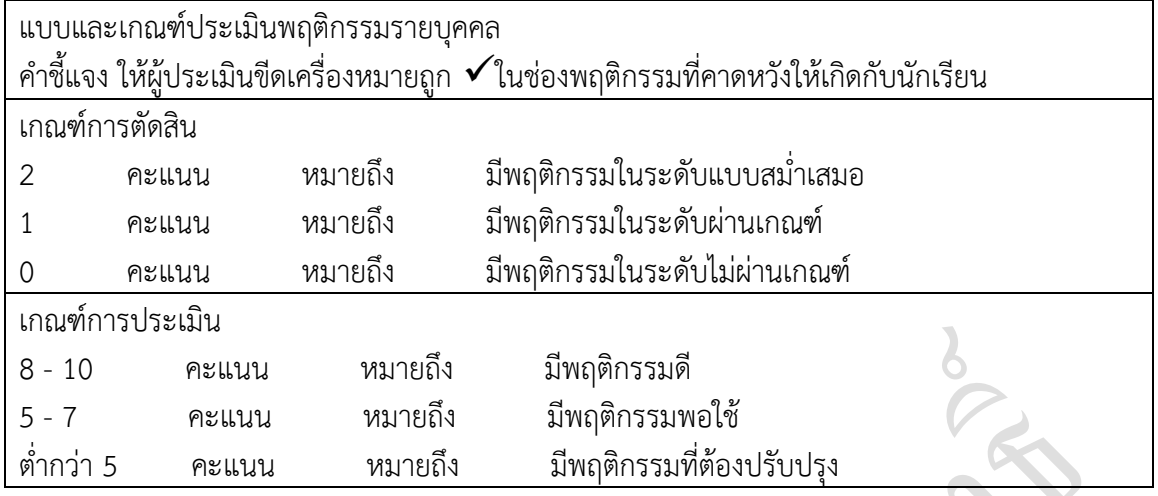

#### **7. กิจกรรมเสนอแนะ**

ถ้าผู้เรียนมีการเตรียมตัวในการเรียนที่ดี เช่น อ่าน และทำการศึกษาหนังสือเกี่ยวกับหน่วยการ เรียนมากก่อน ถึงชั่วโมงเรียน ผู้เรียน จะสามารถเรียน และทำกิจกรรมต่าง ๆ ที่ครูผู้สอนมอบหมาย ได้ อย่างมีความสุข และเกิดความชอบ และสนุกกับการเรียนในชั้นเรียน

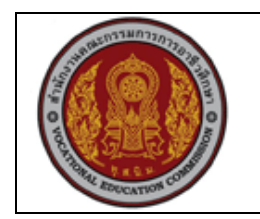

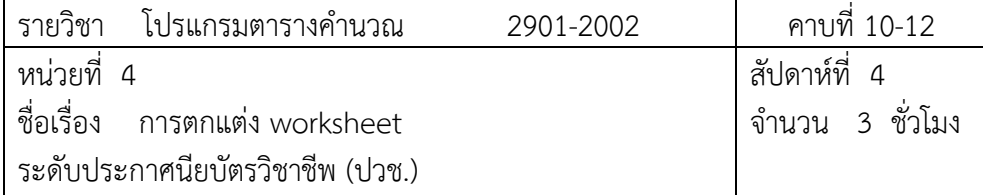

### **1. สาระส าคัญ**

ในบทนี้เราจะพิจารณาวิธีการตกแต่ง Worksheet ให้ดูสวยงามโดยการใช้สีและรูปแบบตัวอักษร ต่างๆเพื่อเน้นส่วนที่ส าคัญและการจัดข้อมูลให้ดูเป็นระเบียบเรียบร้อย

# **2. จุดประสงค์การเรียนรู้**

- 1. กำหนดรูปแบบการแสดงข้อมูลแบบต่างๆได้
- 2. กำหนดรูปแบบอักษรและขนาดอักษรที่แสดงในตารางได้
- 3. กำหนดข้อมูลให้แสดงเป็นตัวหนาตัวเอนและขีดเส้นใต้ได้
- 4. กำหนดรูปแบบการแสดงข้อมูลตามเฐือนไขได้
- 5. จัดข้อมูลให้อยู่กึ่งกลางชิดซ้ายชิดขวาได้
- 6. วางแนวตัวข้อมูลในเซลล์ได้
- 7. แสดงข้อมูลให้ครบในเซลล์ได้
- 8. จัดเรียงข้อมูลให้อยู่กึ่งกลางเพื่อแสดงหัวเรื่องได้
- 9. ตกแต่งข้อมูลโดยการใช้สีได้
- 10. ขีดเส้นตารางตามต้องการได้
- 11. ยกเลิกเส้นประที่โปรแกรม Excel ขีดไว้ได้

### **แบบการบูรณาการกิจกรรมการเรียนการสอนตามหลักปรัชญาของเศรษฐกิจพอเพียง**

1. ความพอประมาณ

1.1 ศึกษาและปฎิบัติงานพอประมาณ เหมาะสมกับเวลา

- 2. ความมีเหตุผล
	- 2.1 เพื่อให้ทำงานสำเร็จทันเวลา
	- 2.2 เพื่อให้ผู้เรียนได้ฝึกทักษะการปฎิบัติงานจริง
- 3. การมีภูมิคุ้มกันที่ดี
	- 3.1 เป็นผู้มีความรับผิดชอบ ตรงเวลา

## 3.2 มีความรอบคอบในการทำงาน

- 4. เงื่อนไขความรู้
	- 4.1 มีความรู้ เกี่ยวกับระบบเครือข่ายคอมพิวเตอร์เบื้องต้น
	- 4.2 มีทักษะในการใช้งานระบบเครือข่ายคอมพิวเตอร์เบื้องต้น
- 5. เงื่อนไขคุณธรรม
	- 5.1 ความมีวินัย โดยเข้าเรียนตรงเวลา แต่งกายได้ถูกต้อง
	- 5.2 ดูแลทรัพย์สมบัติของส่วนรวม

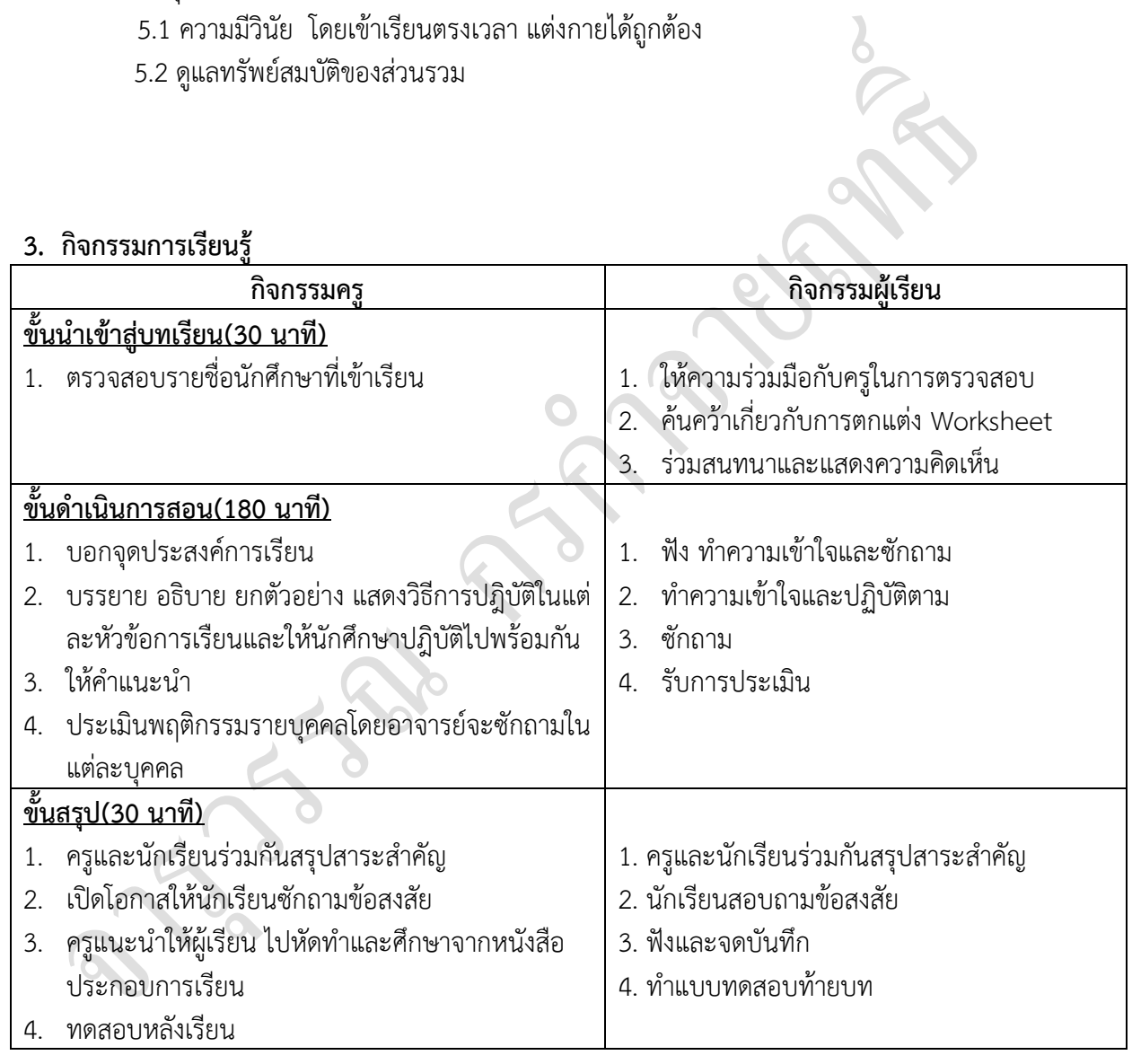

### **4. กิจกรรมการเรียนรู้**

**ก่อนเรียน**

ค้นคว้าเกี่ยวกับการตกแต่ง Worksheet

#### **ขณะเรียน**

- 1. ผู้เรียนร่วมกันศึกษาเนื้อหาปฏิบัติตามแล้วตอบคำถามและแสดงความคิดเห็น
- 2. ท าใบงานและแบบฝึกหัดหลังเรียน
- 2. ร่วมกันเฉลยใบงานและแบบฝึกหัดหลังเรียน
- 3. จดบันทึก เทคนิค แนวการที่เป็นประโยชน์ต่อผู้เรียน จากข้อแนะนำของครูผู้สอน
- 4. ผู้เรียนาสรุปความรู้ที่ได้จากการเรียนตามความเป็นจริง จากภูมิความรู้ของผู้เรียนแต่ละคน
- 5. ผู้เรียนซักถามในหัวข้อที่สงสัยในเนื้อหาการเรียนรู้

# **5. สื่อการเรียนการสอน**

- 1. หนังสือโปรแกรมตารางคำนวณ
- 2. แฟ้มสะสมผลงาน
- 3. ใบความรู้ประจำหน่วย
- 4. เครื่องคอมพิวเตอร์
- 5. ซีดีสื่อการสอน

#### **6. วัดผลประเมินผล**

- 1. ผู้เรียนปฏิบัติภาระงานที่มอบหมายเสร็จทันเวลาที่กำหนด
- 2. ตอบคำถามและสรุปผลงานได้อย่างถูกต้อง
- 3. ทำแบบฝึกหัดหลังเรียนเสร็จทันเวลาที่กำหนดและถูกต้อง
- 4. สนใจกระตือรือร้นในการเรียนรู้ ตอบคำถาม สรุปสาระการเรียนรู้ และกล้าแสดงความคิดเห็น

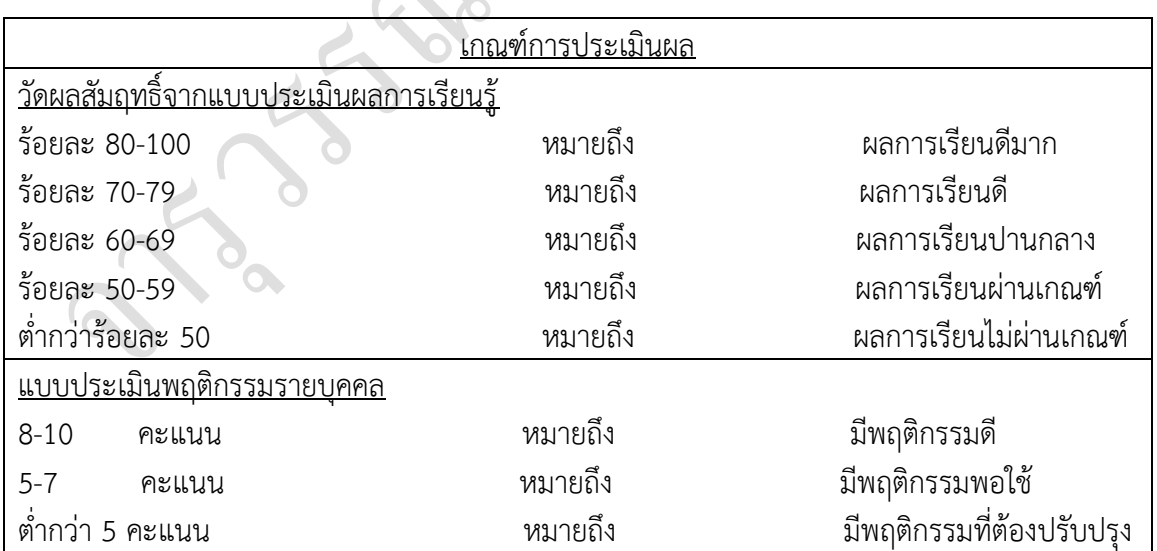

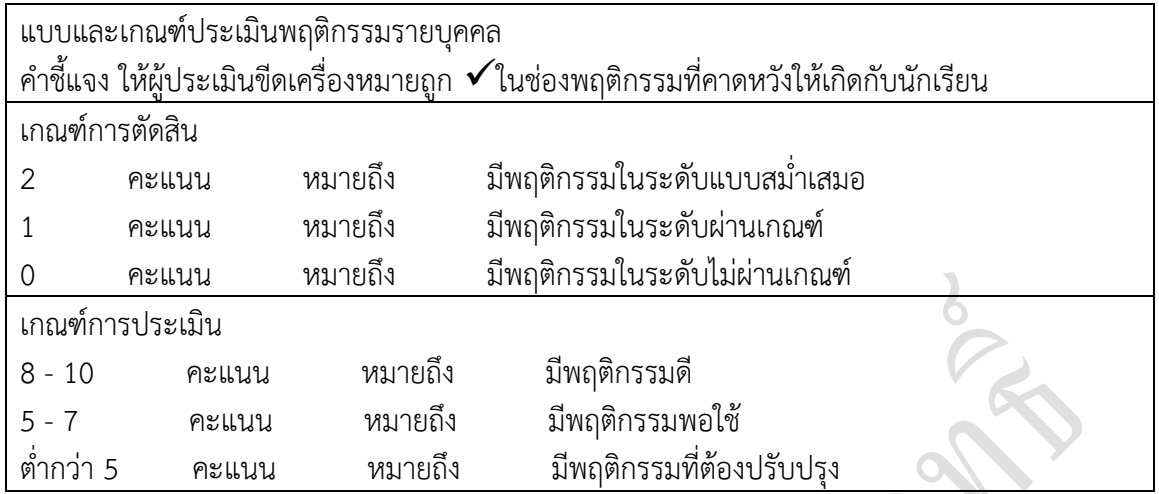

#### **7. กิจกรรมเสนอแนะ**

ถ้าผู้เรียนมีการเตรียมตัวในการเรียนที่ดี เช่น อ่าน และทำการศึกษาหนังสือเกี่ยวกับหน่วยการ เรียนมากก่อน ถึงชั่วโมงเรียน ผู้เรียน จะสามารถเรียน และทำกิจกรรมต่าง ๆ ที่ครูผู้สอนมอบหมาย ได้ อย่างมีความสุข และเกิดความชอบ และสนุกกับการเรียนในชั้นเรียน

# จงตอบคำถามต่อไปนี้ ให้สมบูรณ์

1. จงยกตัวอย่างการกำหนดรูปแบบการแสดงข้อมูลตามข้อมูลที่กำหนดให้ดังต่อไปนี้

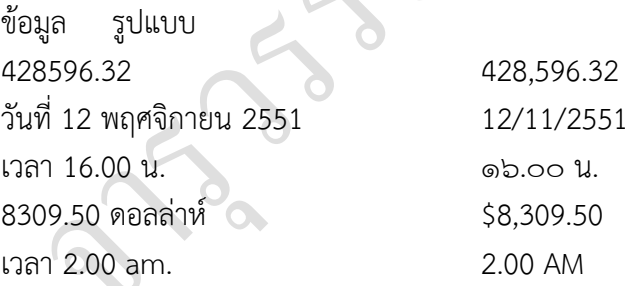

2. เราสามารถกำหนดรูปแบบการแสดงข้อมูลได้อย่างไร จงอธิบาย

1. คลิกเมาส์เลือกข้อมูลที่ต้องการกำหนดเงื่อนไขการแสดงพิเศษ

2. เลือกแท็บ Home (หน้าแรก) ในกลุ่ม Styles (ลักษณะ) คลิกเลือก Conditional

Formatting-> New Rule... (การจัดรูปแบบตามเงื่อนไข->สร้างกฏ...)

3. กำหนดเงื่อนไขตามความต้องการ

- 4. คลิกเมาส์ปุ่ม Format เพื่อกำหนดรูปแบบการแสดงข้อมูลที่ต้องการใช้
- 5. กำหนดรูปแบบการแสดงข้อมูลเมื่อเงื่อนไขนี้เป็นจริง
- 6. คลิกเมาส์ปุ่ม OK เพื่อนำรูปแบบการแสดงข้อมูลตามเงื่อนไขที่กำหนดมาใช้
- 7. คลิกเมาส์ปุ่ม OK เพื่อจบการกำหนดเงื่อนไข
- 3. หากต้องการให้ผลการเรียนของนักศึกษาที่ได้ "0" และ "มส." มีสีแดง ควรใช้วิธีการใด
	- 1. เลือกกลุ่มเซลล์ที่ต้องการ
	- 2. คลิกปุ่ม Conditional Formattingh->New Rule…
	- 3. กำหนดกฏ โดยเลือกเป็น Format only cells that contain และกำหนดเงื่อนไข เป็น cell value –Equal to-0
	- 4. คลิกปุ่ม format...กำหนดตัวอักษรเป็นสีแดง เสร็จแล้วคลิกปุ่ม OK
	- 5. ทำตั้งแต่ข้อ 1 4 อีกครั้ง แต่กำหนดเงือนไขเป็น cell value –Equal to-มส.

4. ถ้าต้องการจัดรูปแบบของคำว่า "การจัดการธุรกิจค้าปลีกในอนาคต" ให้เป็นตัวอักษร AngsanaUPC ึ ขนาด 20 ตัวหนาเอียง และอยู่กึ่งกลางหน้ากระดาษ สามารถทำได้อย่างไร

- 1. คลิกเมาส์เลือกข้อมูลที่ต้องการกำหนดรูปแบบและขนาดตัวอักษร
- 2. คลิกเมาส์ปุ่ม <mark>ไ</mark>.ที่ กำหนดรูปแบบตัวอักษร
- 3. คลิกเมาส์เลือกแบบตัวอักษรที่ต้องการ
- ี่ 4. คลิกเมาส์เลือก <sup>14 ▼</sup> เพื่อกำหนดขนาดตัวอักษร
- 5. คลิกเมาส์ที่  $\, {\bf B} \,$   $\, I \,$  เพื่อปรับตัวอักษรเป็นตัวหนาและเอียง

5. ในกรณีที่ต้องการสร้างตารางจากเซลล์ B 3 ถึง E7 โดยกำหนดหัวเรื่องดังนี้ "สรุปจำนวนนักเรียนที่ สอบผ่าน" สามารถทำได้อย่างไร

- 1. คลิกเลือกเซลล์ที่ต้องการ จากนั้นพิมพ์หัวข้อ "สรุปจำนวนนักเรียนที่สอบผ่าน"
- 2. คลิกเมาส์ลากคลุมเซลล์  $\,$  B3ถึง E7 เพื่อสร้างตาราง จากนั้น คลิกเมาส์เลือก  $\rm\,H$   $\,^{\star}$   $\,$  (Border) จากแถบเครื่องมือ
- 3. คลิกเมาส์เลือกลักษณะการขีดเส้นที่ต้องการใช้กับเซลล์ที่เลือก
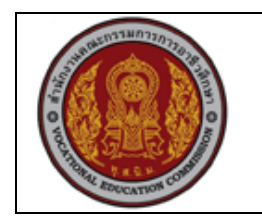

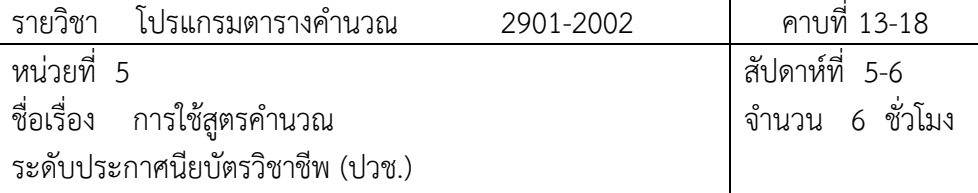

#### **1. สาระส าคัญ**

้อีกความสามารถหนึ่งที่สำคัญบน Excel ก็คือการคำนวณข้อมูลในตารางโดยใช้สูตรและฟังก์ชั่น การคำนวณที่สามารถให้ผลลัพธ์ได้อย่างแม่นยำและรวดเร็ว

### **2. จุดประสงค์การเรียนรู้**

### **2.1 จุดประสงค์ทั่วไป (จุดประสงค์น าทาง)**

- 1. ป้อนสูตรคำนวณในโปรแกรม Excel ได้
- 2. แก้ไขสูตรคำนวณได้
- 3. ย้ายและคัดลอกสูตรได้
- 4. ป้อนสูตรแบบ Relative Addressing และ Absolute Addressing ได้
- 5. คัดลอกสูตรด้วย AutoFill ได้
- 6. ใช้สูตรคำนวณกับข้อมูลที่อยู่ต่าง Worksheet และ Workbook ได้
- 7. กำหนดชื่อกลุ่มเซลล์เพื่อนำมาใช้ในสูตรได้

### **แบบการบูรณาการกิจกรรมการเรียนการสอนตามหลักปรัชญาของเศรษฐกิจพอเพียง**

- 1. ความพอประมาณ
	- 1.1 ศึกษาและปฎิบัติงานพอประมาณ เหมาะสมกับเวลา
- 2. ความมีเหตุผล
	- 2.1 เพื่อให้ทำงานสำเร็จทันเวลา
	- 2.2 เพื่อให้ผู้เรียนได้ฝึกทักษะการปฎิบัติงานจริง
- 3. การมีภูมิคุ้มกันที่ดี
	- 3.1 เป็นผู้มีความรับผิดชอบ ตรงเวลา
	- 3.2 มีความรอบคอบในการทำงาน
- 4. เงื่อนไขความรู้
	- 4.1 มีความรู้ เกี่ยวกับระบบเครือข่ายคอมพิวเตอร์เบื้องต้น

# 4.2 มีทักษะในการใช้งานระบบเครือข่ายคอมพิวเตอร์เบื้องต้น

- 5. เงื่อนไขคุณธรรม
	- 5.1 ความมีวินัย โดยเข้าเรียนตรงเวลา แต่งกายได้ถูกต้อง
	- 5.2 ดูแลทรัพย์สมบัติของส่วนรวม

### **3. กิจกรรมการเรียนรู้**

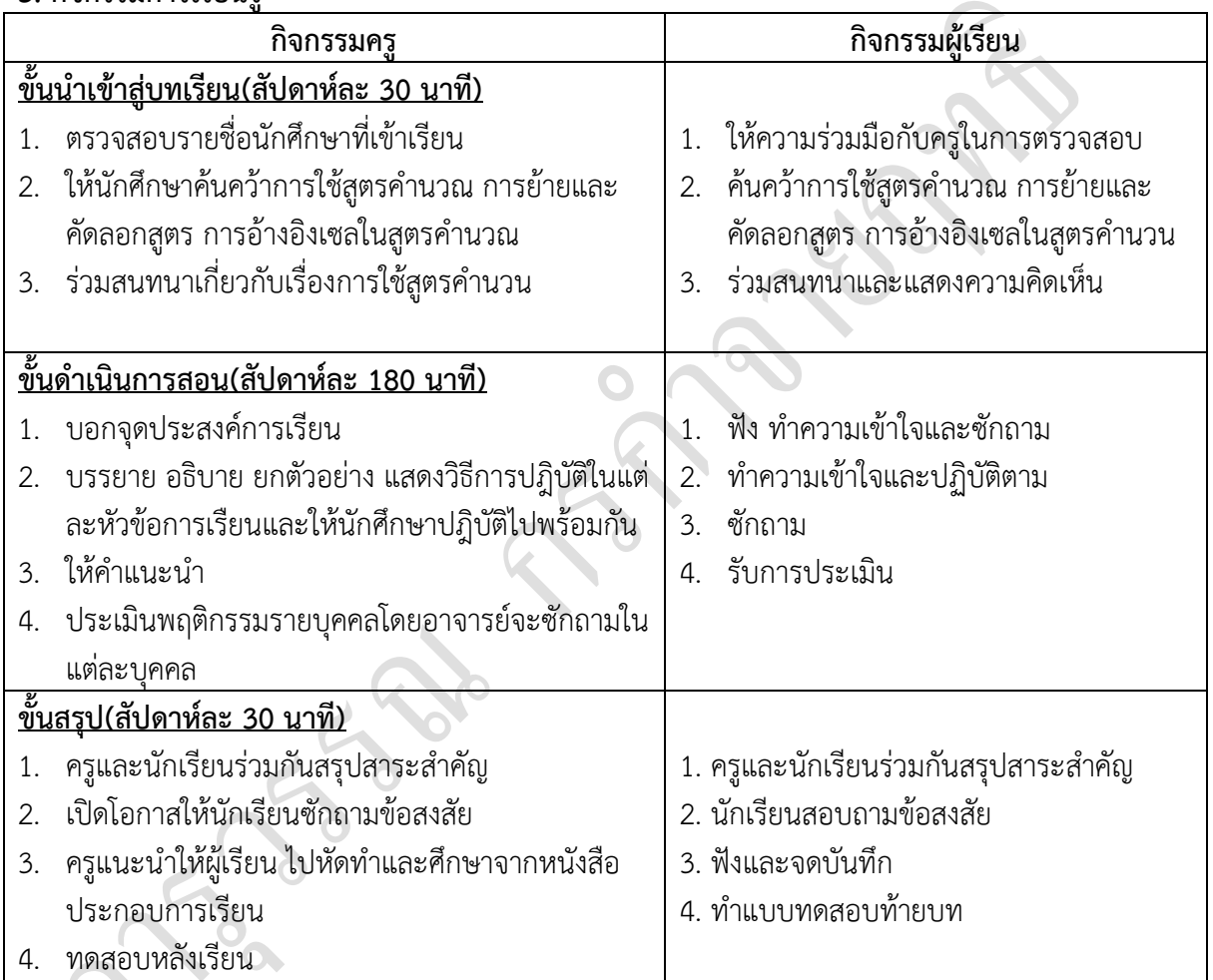

## **4. กิจกรรมการเรียนรู้**

## **ก่อนเรียน**

1. ค้นคว้าการใช้สูตรคำนวณ การย้ายและคัดลอกสูตร การอ้างอิงเซลในสูตรคำนวน

### **ขณะเรียน**

1. จดบันทึกการเรียน

 $\delta$ 

- 2. สนใจการปฏิบัติตามครูและกล้าในการแสดงความคิดเห็นและตอบคำถาม
- 3. ทำแบบฝึกหัด
- 4. ผู้เรียนสรุปความรู้ที่ได้จากการเรียนการการสอน
- 5. ผู้เรียนหาแนวทางและเทคนิคการปฏิบัติ ด้วยความรู้ความเข้าใจของตนเองพร้อมจดบันทึก เป็นล าดับขั้นตอนที่จะท าให้ตนเองไม่ลืมสาระการเรียนรู้
- 6. ผู้เรียนซักถามเมื่อไม่เข้าใจหรือสังสัยเนื้อหาการเรียนรู้

### **5. สื่อการเรียนการสอน**

- 1. หนังสือโปรแกรมตารางคำนวณ
- 2. แฟ้มสะสมผลงาน
- 3. ใบความรู้ประจำหน่วย
- 4. เครื่องไมโครคอมพิวเตอร์
- 5. ซีดีสื่อการสอน

#### **6. วัดผลประเมินผล**

- 1. ผู้เรียนปฏิบัติภาระงานที่มอบหมายเสร็จทัน่เวลาที่กำหนด
- 2. ตอบคำถามและทำใบงานและแบบฝึกหัดได้ถูกต้อง
- 3. ความสะอาดเรียบร้อยของใบงานและแบบฝึกหัด
- 4. สนใจกระตือรืนร้นในการเรียนรู้ ตอบคำถาม สรุปสาระการเรียนรู้ และกล้าแสดงความ

#### คิดเห็น

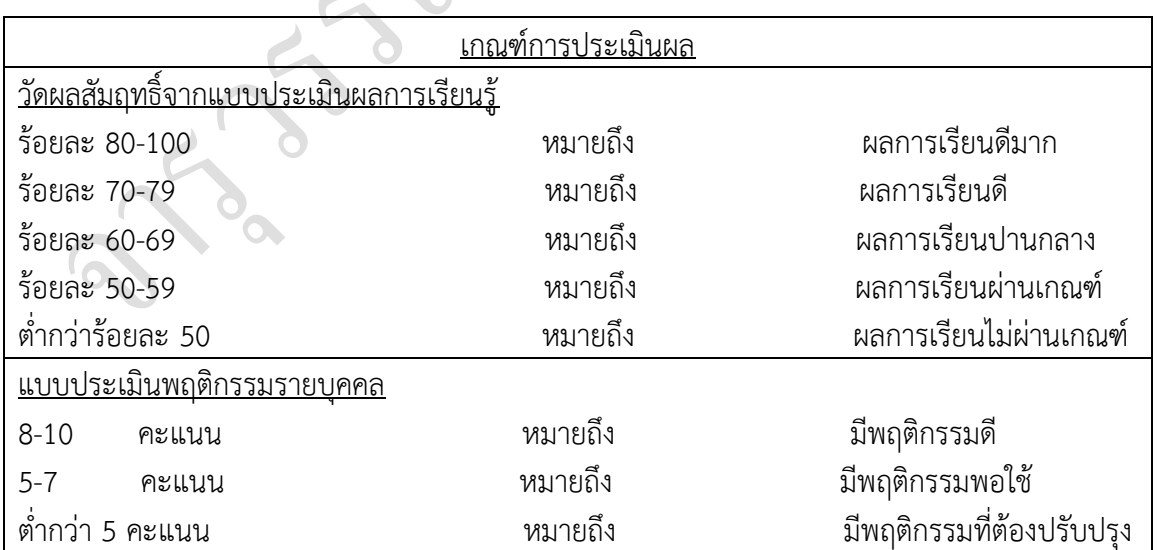

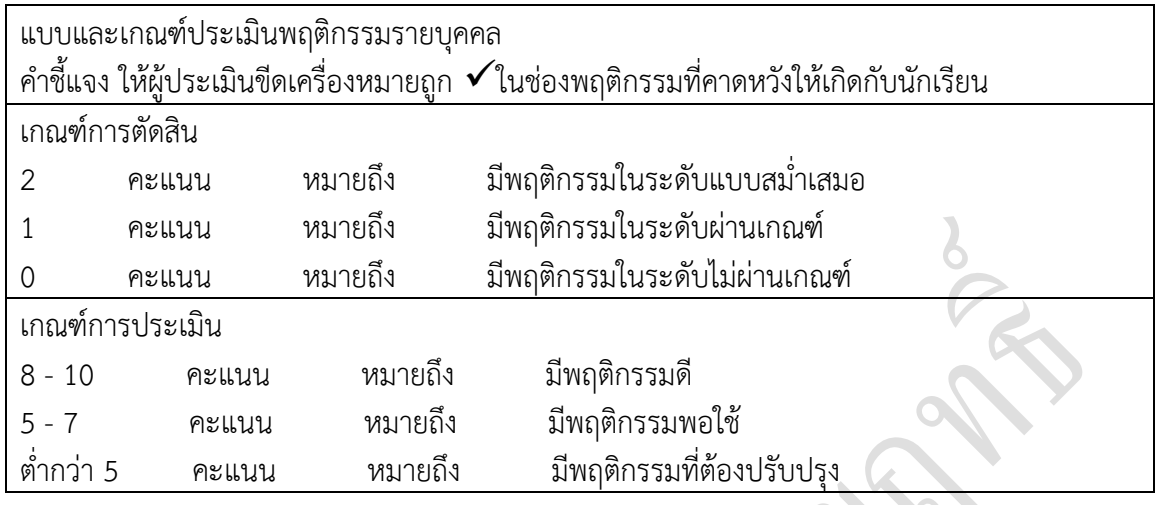

#### **7. กิจกรรมเสนอแนะ**

- 1. ผู้เรียนต้องทบทวนบทเรียนทั้งก่อนเรียนและหลังเรียนอยู่อย่างสม่ำเสมอ
- 2. ผู้เรียนหมั่นเข้าชั้นเรียนเพื่อรับฟังเทคนิค วิธี และแนวทางที่ดีกับครูสอนอย่างตั้งใจ

3. ผู้เรียนสนใจทำใบงาน แบบฝึกหัด และขยันปรับปรุงแก้ไขใบงานและแบบฝึกหัดให้ถูกต้องทุก ครั้งที่ทำผิด

#### <u>จงตอบคำถามให้สมบูรณ์</u>

1.ในการป้อนสูตรของ Excel ทำไมต้องใส่เครื่องหมาย" ="ทุกครั้ง

การป้อนสูตรค านวณในตาราง Excel จะใช้เครื่องหมาย = (เท่ากับ) ในการเริ่มต้นการใช้สูตร มิฉะนั้น Excel จะคิดว่าสูตรที่ป้อนเข้าไปนั้นเป็นข้อความธรรมดา และจะไม่นำไปคำนวณ

2.จงแสดงวิธีการคำนวณสูตร=(4x4)/2^2/4+9 ตามลำดับความสำคัญของเครื่องหมาย

 $=16/2$ <sup> $\wedge$ 2/4+9=16/4/4+9=4/4+9=1+9=10</sup>

3.เมื่อต้องการหาผลรวมจาก D1 ถึง D10 เราจะป้อนสูตรอย่างไร

=D1+D2+D3+D4+D5+D6+D7+D8+D9+D10

4.การป้อนสูตรคำนวณโดยใช้แถบสูตร (Formula Bar) แตกต่างจากการป้อนวิธีอื่นอย่างไร

แทนการเขียนสูตรคำนวณในเซลล์โดยตรง เราสามารถพิมพ์สูตรคำนวณในแถบสูตร ( Formula Bar) ได้แทน ซึ่งวิธีนี้มีข้อดีเพราะ Excel จะแสดงผลลัพธ์ที่คำนวณได้ให้เห็นก่อนที่เราจะกดปุ่ม (Enter)

5.จงเขียนสูตรคำนวณหาผลคูณของข้อมูลระหว่าง C7 ใน Worksheet GoodsA และ C7 ใน Worksheet GoodsBเมื่อปัจจุบันอยู่ในWorksheetNetProfit

=sheet GoodsA'!c7\*' sheet GoodsB'!c7

6.จงอธิบายความแตกต่างของการคัดลอกและย้ายสูตรแบบ Relative และ Absolute Addressing Relative จะใช้กับสูตรที่ต้องการตำแหน่งเซลล์เปลี่ยนแปลงไปตามการคัดลอกสูตร ส่วน Absoluteจะ

เป็นการระบุตำแน่งเซลล์ในสูตรที่ไม่ต้องการให้ตำแหน่งเซลล์เปลี่ยนไปตามการคัดลอกสูตร

7.จงอธิบายผลของการอ้างอิงเซลล์แบบ Absolute Addressing ต่อไปนี้

=C\$12 ไม่ต้องการให้แถวเปลี่ยน จะอยู่ในแถวที่ 12 เสมอ

=\$C12 ไม่ต้องการให้คอลัมน์เปลี่ยน จะอยู่ในคอลัมน์ C เสมอ

=\$C\$12 จะใช้เซลล์ c12ไม่เปลี่ยนตำแหน่งตามการคัดลอกสูตร

8.ถ้าจะอ้างอิงเซลล์ข้าม Workbook ชื่อ Exam Worksheet ชื่อ Sheet1 ที่เก็บในโฟลเดอร์Project ใน ไดรว์C: จะต้องพิมพ์อย่างไร

=' C: \Project\[Exam]Sheet1'

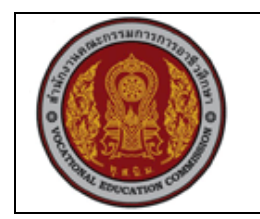

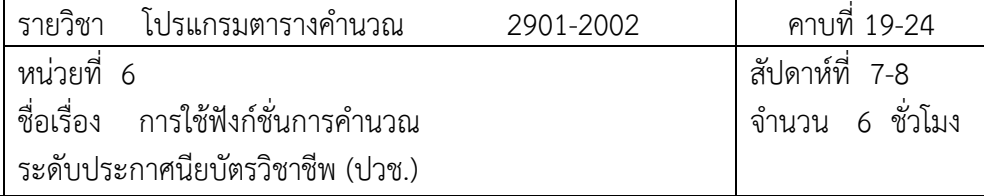

### **1.สาระส าคัญ**

นอกจากการใช้สูตรแล้วเรายังสามารถใช้งานฟังก์ชั่นเพื่อช่วยในการคำนวณข้อมูลบน Excel ได้ ด้วยซึ่งทำให้การทำงานรวดเร็วยิ่งขึ้นเพราะเราไม่ต้องเขียนสูตรขึ้นมาใหม่ทุกครั้งแต่สามารถนำ ฟังก์ชั่นมาใช้ได้ทันที

### **2. จุดประสงค์การเรียนรู้**

- 1. เขียนสูตรฟังก์ชั่นการคำนวณได้
- 2. แก้ไขสูตรฟังก์ชั่นการคำนวณได้
- 3. ใช้Past Function ในการสร้างฟังก์ชั่นที่ต้องการได้
- 4. ใช้ฟังก์ชั่น Autosum ในการหาผลรวมได้
- 5. ใช้ฟังก์ชั่นทางคณิตศาสตร์ที่สำคัญได้
- 6. ใช้ฟังก์ชั่นเกี่ยวกับตัวอักษรที่ส าคัญได้
- 7. ใช้ฟังก์ชั่นเกี่ยวกับวันที่และเวลาที่สำคัญได้
- 8. ขอดูผลลัพท์การคำนวณบนหน้าจอด้วย AutoCalculate
- 9. แก้ไขข้อผิดพลาดของฟังก์ชั่นจากข้อผิดพลาดที่แจ้งได้

## **แบบการบูรณาการกิจกรรมการเรียนการสอนตามหลักปรัชญาของเศรษฐกิจพอเพียง**

- 1. ความพอประมาณ
	- 1.1 ศึกษาและปฎิบัติงานพอประมาณ เหมาะสมกับเวลา
- 2. ความมีเหตุผล
	- 2.1 เพื่อให้ทำงานสำเร็จทันเวลา
	- 2.2 เพื่อให้ผู้เรียนได้ฝึกทักษะการปฎิบัติงานจริง
- 3. การมีภูมิคุ้มกันที่ดี
	- 3.1 เป็นผู้มีความรับผิดชอบ ตรงเวลา
	- 3.2 มีความรอบคอบในการทำงาน

4. เงื่อนไขความรู้

4.1 มีความรู้ เกี่ยวกับระบบเครือข่ายคอมพิวเตอร์เบื้องต้น

4.2 มีทักษะในการใช้งานระบบเครือข่ายคอมพิวเตอร์เบื้องต้น

# 5. เงื่อนไขคุณธรรม

- 5.1 ความมีวินัย โดยเข้าเรียนตรงเวลา แต่งกายได้ถูกต้อง
- 5.2 ดูแลทรัพย์สมบัติของส่วนรวม

# **3. กิจกรรมการเรียนรู้**

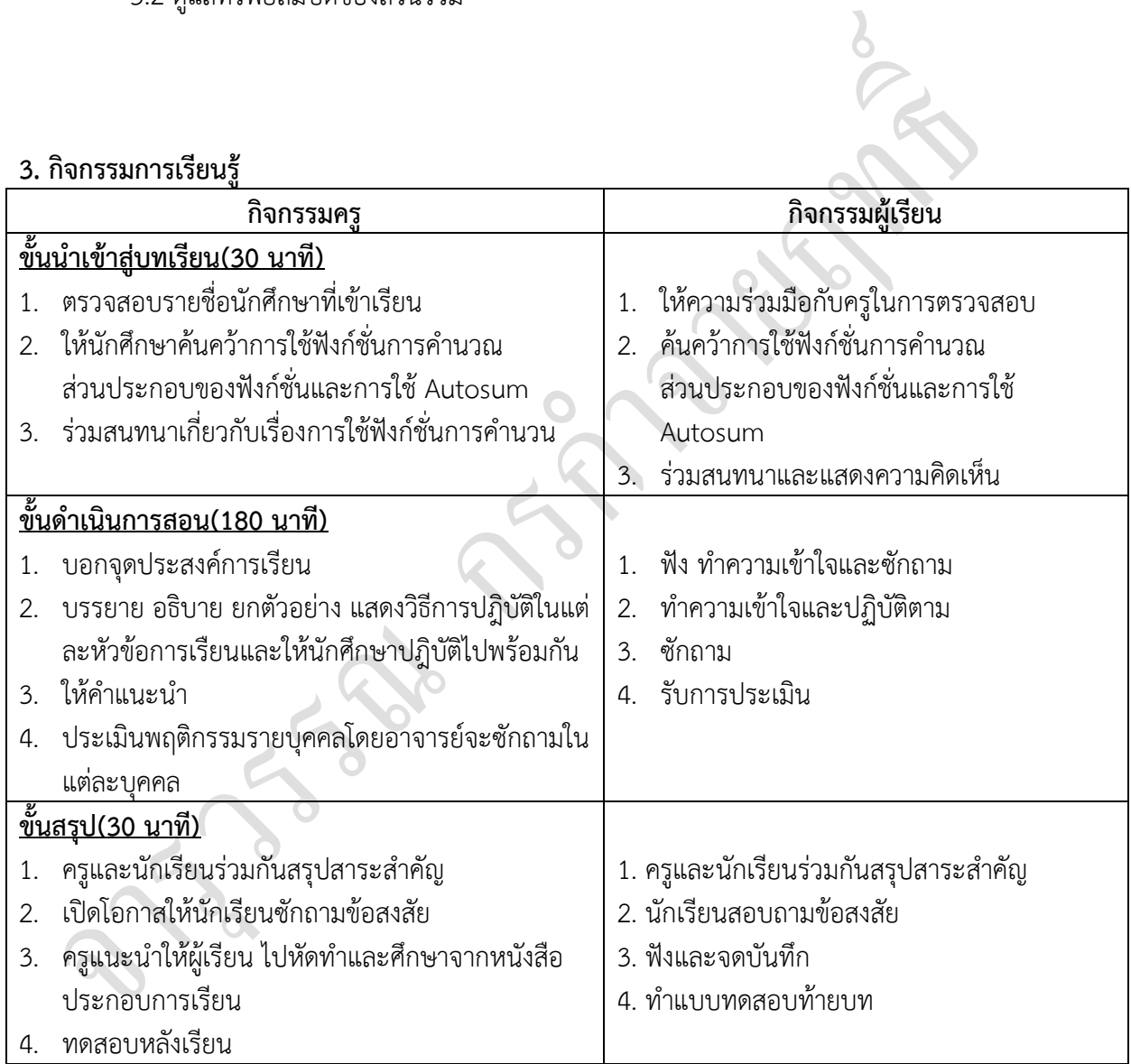

# **4. กิจกรรมการเรียนรู้**

## **ก่อนเรียน**

1. ค้นคว้าการใช้ฟังก์ชั่นการคำนวณ ส่วนประกอบของฟังก์ชั่นและการใช้ Autosum

#### **ขณะเรียน**

- 1. จดบันทึกการเรียน
- 2. สนใจการปฏิบัติตามครูและกล้าในการแสดงความคิดเห็นและตอบคำถาม
- 3. ทำแบบฝึกหัด
- 4. ผู้เรียนสรุปความรู้ที่ได้จากการเรียนการการสอน
- 5. ผู้เรียนหาแนวทางและเทคนิคการปฏิบัติ ด้วยความรู้ความเข้าใจของตนเองพร้อมจด บันทึก เป็นล าดับขั้นตอนที่จะท าให้ตนเองไม่ลืมสาระการเรียนรู้
- 6. ผู้เรียนซักถามเมื่อไม่เข้าใจหรือสังสัยเนื้อหาการเรียนรู้

### **5. สื่อการเรียนการสอน**

- 1. หนังสือโปรแกรมตารางคำนวณ
- 2. แฟ้มสะสมผลงาน
- 3. ใบความรู้ประจำหน่วย
- 4. เครื่องไมโครคอมพิวเตอร์
- 5. ซีดีสื่อการสอน

### **6. วัดผลประเมินผล**

- 1. ผู้เรียนปฏิบัติภาระงานที่มอบหมายเสร็จทันเวลาที่กำหนด
- 2. ตอบคำถามและทำใบงานและแบบฝึกหัดได้ถูกต้อง
- 3. ความสะอาดเรียบร้อยของใบงานและแบบฝึกหัด
- 4. กระตือรืนรั้นในการเรียนรู้ ตอบคำถาม สรุปบทเรียน และกล้าแสดงความคิดเห็น

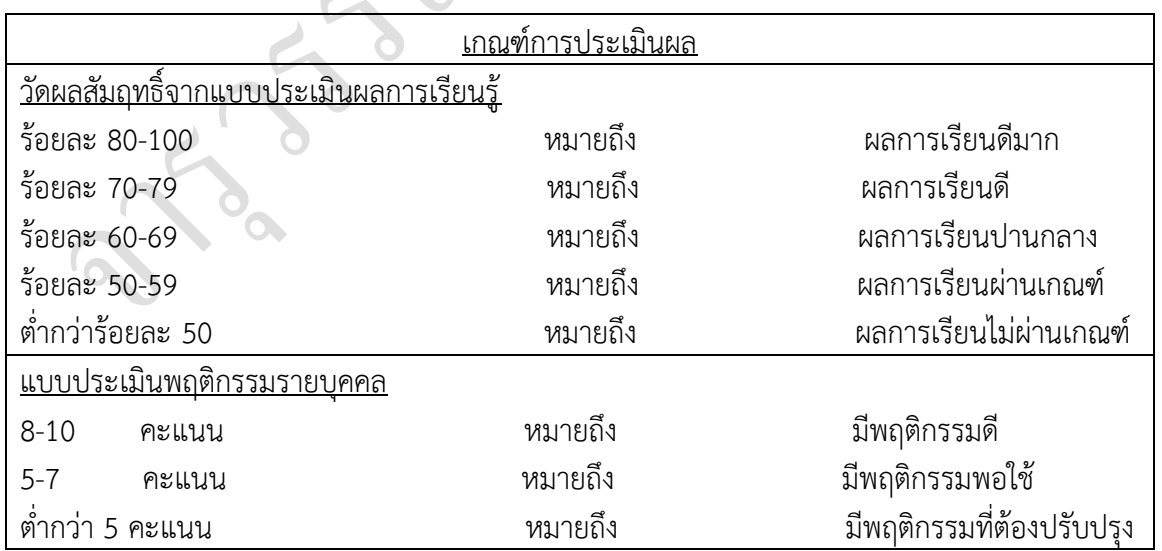

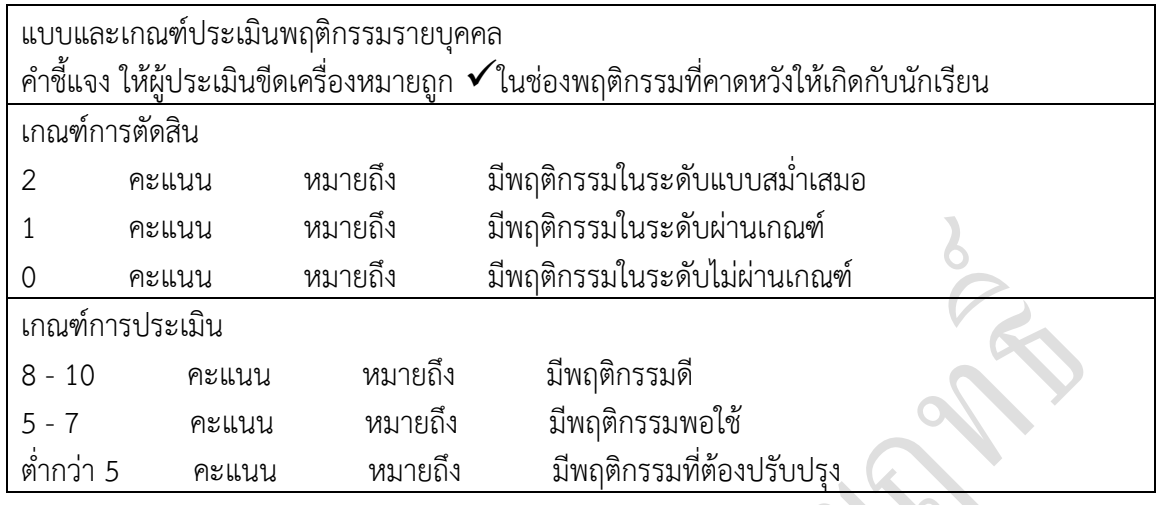

#### **7. กิจกรรมเสนอแนะ**

- 1. ผู้เรียนต้องทบทวนบทเรียนทั้งก่อนเรียนและหลังเรียนอยู่อย่างสม่ำเสมอ
- 2. ผู้เรียนหมั่นเข้าชั้นเรียนเพื่อรับฟังเทคนิค วิธี และแนวทางที่ดีกับครูสอนอย่างตั้งใจ
- 3. ผู้เรียนสนใจทำใบงาน แบบฝึกหัด และแก้ไขให้ถูกต้องทุกครั้งที่ทำผิด
- 4. กล้าที่จะถามทุกครั้งที่เกิดความสงสัยและไม่เข้าใจหรือตามบทเรียนไม่ทัน

### <u>จงตอบคำถามให้สมบูรณ์</u>

**1.**หากต้องการหาผลรวมของข้อมูลในเซลล์D3,D4,D5,E4,E5,F6,F7 ต้องเขียนฟังก์ชั่นอย่างไร

= Sum(D3:D5,E4:E5,F6:F7)

2.หากต้องการหาค่าเฉลี่ยของข้อมูลที่อยู่ในเซลล์ D3,D4,E5,E6และต้องการกำหนดให้คำตอบของค่าเฉลี่ย มีทศนิยมไม่เกิน 2 ตำแหน่งต้องเขียนฟังก์ชั่นอย่างไร

AVERAGE(D3:D4,E5:E6)คำตอบของฟังก์ชั่นAVERAGEเป็นทศนิยม 2ตำแหน่ง (ถ้าไม่ใช่ให้กำหนด Format Cells)

3.จงอธิบายความแตกต่างของฟังก์ชั่น COUNT, COUNTA, COUNTIF มาพอสังเขป

COUNT COUNT(กลุ่มเซลล์) นับจำนวณเซลล์ที่มีข้อมูลตัวเลขในกลุ่มเซลล์ที่เลือก

COUNTA COUNTA(กลุ่มเซลล์) นับจำนวณเซลล์ที่มีข้อมูลในกลุ่มเซลล์ที่เลือก

COUNTIF COUNTIF(กลุ่มเซลล์,เงื่อนไข) นับจำนวณเซลล์ที่ตรงตามเงื่อนไขในกลุ่มเซลล์ที่เลือก

4. จงเขียนฟังก์ชั่นเพื่อตรวจสอบเวลาว่าเป็นเวลาตอนเช้าหรือหลังเที่ยงหากเป็นเวลาเช้าให้แสดงข้อความ "Good morning"หากเป็นเวลาหลังเที่ยงให้แสดงข้อความ"Good afternoon" =IF (HOUR (NOW())<12,"Good morning","Good afternoon") 5.ข้อมูลในเซลล์ D2 มีค่าเท่ากับ"11/8/01"ถ้าต้องการนำข้อมูลในเซลล์ D2 มาแสดงผลลัพธ์เป็น 11 August 2001 จะต้องเขียนฟังก์ชั่นอย่างไร =text(D2, "d mmmm yyyy")

6.ถ้าต้องการตรวจสอบว่าวันที่ปัจจุบันเป็นวันที่ 30 หรือไม่และหากเป็นวันที่ 30 ให้แสดงข้อความ "Check Stock"หากไม่ใช่ให้แสดงข้อความ"OK" =IF(DAY(TODAY())=30,"Check Stock","OK"

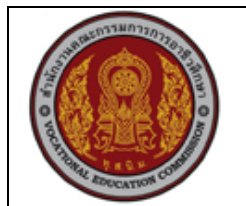

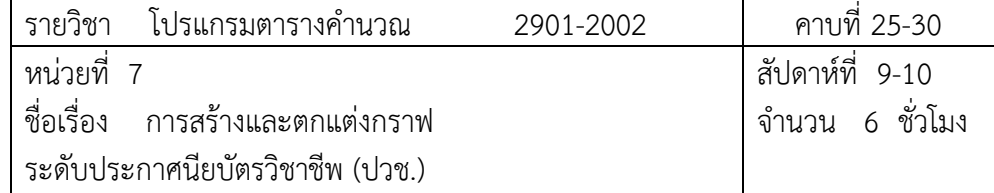

### **1. สาระส าคัญ**

เมื่อข้อมูลในตารางมีปริมาณมากขึ้นนอกจากการวิเคราะห์และเปรียบเทียบข้อมูลจะท าได้ยาก แล้วการนำเสนอข้อมูลแบบตารางจะดูไม่น่าสนใจวิธีที่ดีกว่าคือการแสดงข้อมูลโดยใช้กราฟเพราะสามารถ สื่อความหมายได้ชัดเจนในบทนี้เราจะได้รู้จักกับวิธีสร้างกราฟชนิดต่างๆโดยการสร้างกราฟใน Excel นั้น ได้มีการปรับเปลี่ยนวิธีการให้ง่ายขึ้นมากนอกจากนี้เราจะได้เรียนรู้การปรับเปลี่ยนรายละเอียดต่างๆของ กราฟ

### **2. จุดประสงค์การเรียนรู้**

- 1. อธิบายส่วนประกอบของกราฟได้
- 2. สร้างกราฟจากข้อมูลในตารางได้
- 3. สร้างกราฟจากตัววิเศษสร้างกราฟได้
- 4. เคลื่อนย้ายเปลี่ยนขนาดและลบรูปกราฟได้
- 5. แก้ไขและปรับแต่งรายละเอียดของกราฟได้
- 6. ปรับแต่งส่วนประกอบย่อยในกราฟได้
- 7. เลือกกราฟให้เหมาะสมกับข้อมูลได้

# **แบบการบูรณาการกิจกรรมการเรียนการสอนตามหลักปรัชญาของเศรษฐกิจพอเพียง**

- 1. ความพอประมาณ
	- 1.1 ศึกษาและปฎิบัติงานพอประมาณ เหมาะสมกับเวลา
- 2. ความมีเหตุผล
	- 2.1 เพื่อให้ทำงานสำเร็จทันเวลา
	- 2.2 เพื่อให้ผู้เรียนได้ฝึกทักษะการปฎิบัติงานจริง
- 3. การมีภูมิคุ้มกันที่ดี
	- 3.1 เป็นผู้มีความรับผิดชอบ ตรงเวลา
	- 3.2 มีความรอบคอบในการทำงาน

4. เงื่อนไขความรู้

4.1 มีความรู้ เกี่ยวกับระบบเครือข่ายคอมพิวเตอร์เบื้องต้น

4.2 มีทักษะในการใช้งานระบบเครือข่ายคอมพิวเตอร์เบื้องต้น

5. เงื่อนไขคุณธรรม

5.1 ความมีวินัย โดยเข้าเรียนตรงเวลา แต่งกายได้ถูกต้อง

## **3. กิจกรรมการเรียนรู้**

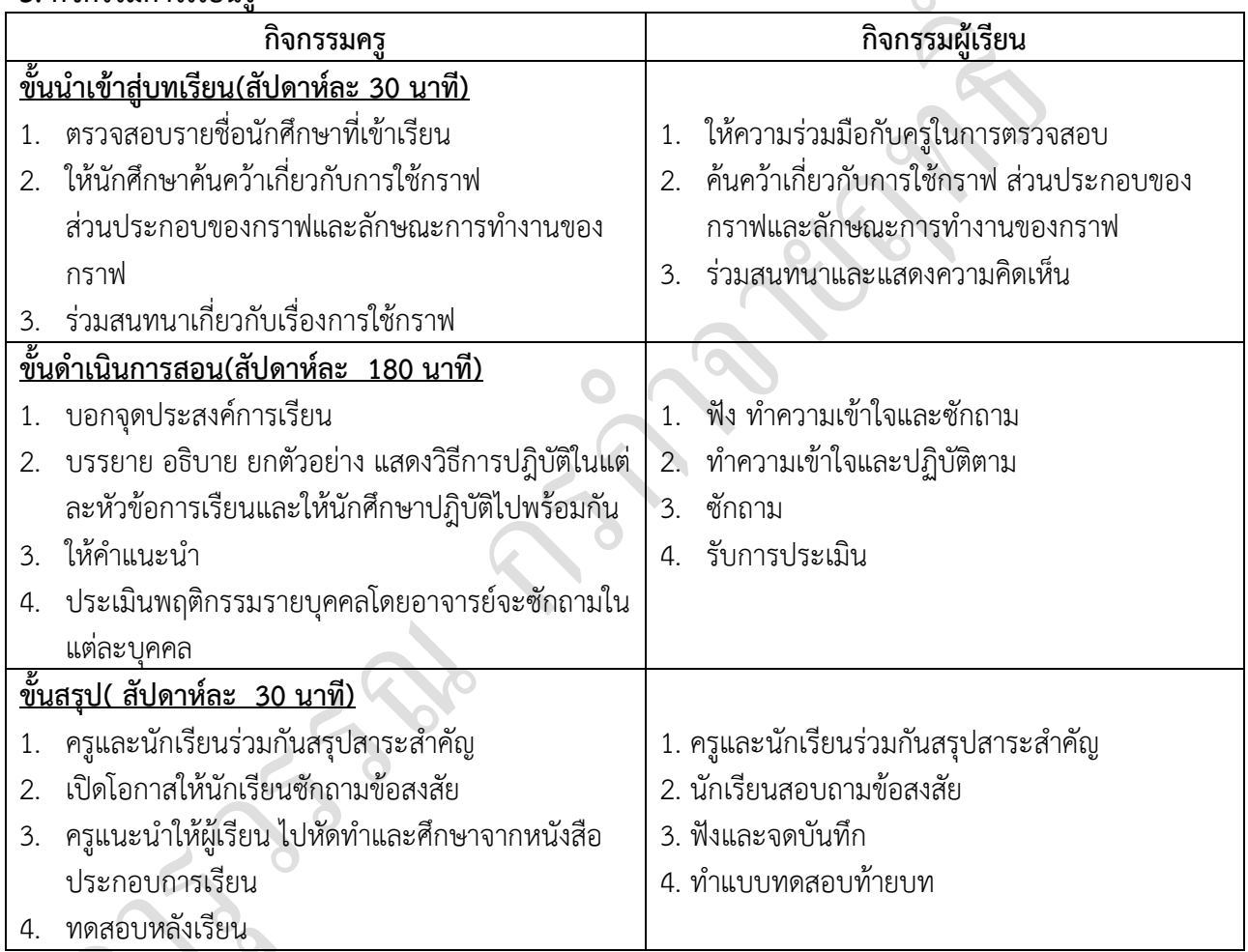

# **4. กิจกรรมการเรียนรู้**

## **ก่อนเรียน**

1. ค้นคว้าเกี่ยวกับการใช้กราฟ ส่วนประกอบของกราฟและลักษณะการทำงานของกราฟ

## **ขณะเรียน**

- 1. จดบันทึกการเรียน
- 2. สนใจการปฏิบัติตามครูและกล้าในการแสดงความคิดเห็นและตอบคำถาม

 $\lambda$ 

- 3. ทำแบบฝึกหัด
- 4. ผู้เรียนสรุปความรู้ที่ได้จากการเรียนการการสอน
- 5. ผู้เรียนหาแนวทางและเทคนิคการปฏิบัติ ด้วยความรู้ความเข้าใจของตนเองพร้อมจด บันทึก เป็นล าดับขั้นตอนที่จะท าให้ตนเองไม่ลืมสาระการเรียนรู้
- 6. ผู้เรียนซักถามเมื่อไม่เข้าใจหรือสังสัยเนื้อหาการเรียนรู้

## **5. สื่อการเรียนการสอน**

- 1. หนังสือ โปรแกรมตารางคำนวณ
- 2. แฟ้มสะสมผลงาน
- 3. ใบความรู้ประจำหน่วย
- 4. เครื่องไมโครคอมพิวเตอร์
- 5. ซีดีสื่อการสอน

#### **6. วัดผลประเมินผล**

- 1. ผู้เรียนปฏิบัติภาระงานที่มอบหมายเสร็จทัน่เวลาที่กำหนด
- 2. ตอบคำถามและทำใบงานและแบบฝึกหัดได้ถูกต้อง
- 3. ความสะอาดเรียบร้อยของใบงานและแบบฝึกหัด
- 4. กระตือรืนร้นในการเรียนรู้ ตอบคำถาม สรุปบทเรียน และกล้าแสดงความคิดเห็น

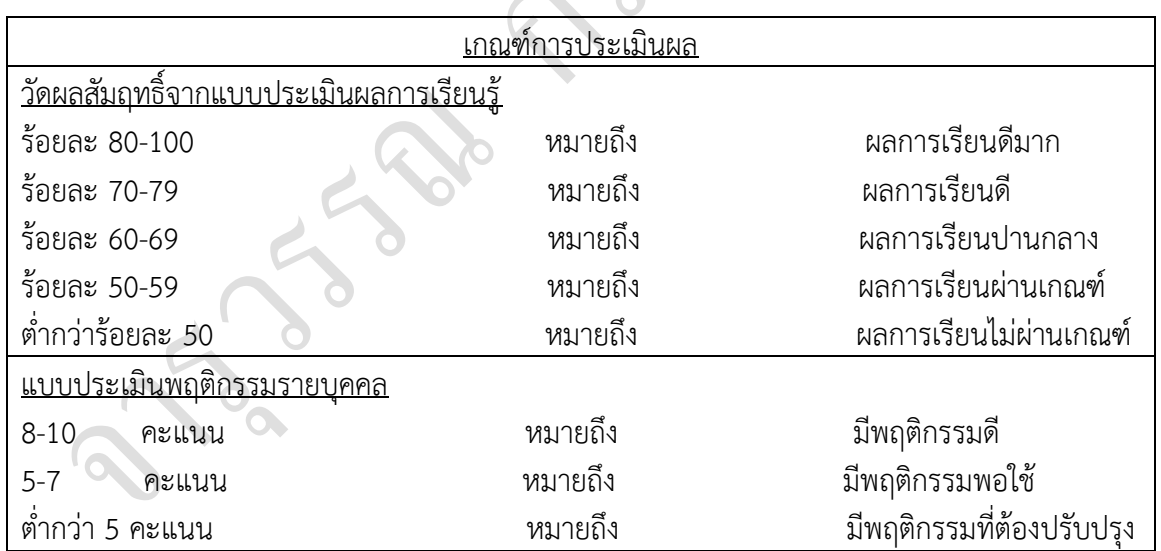

R

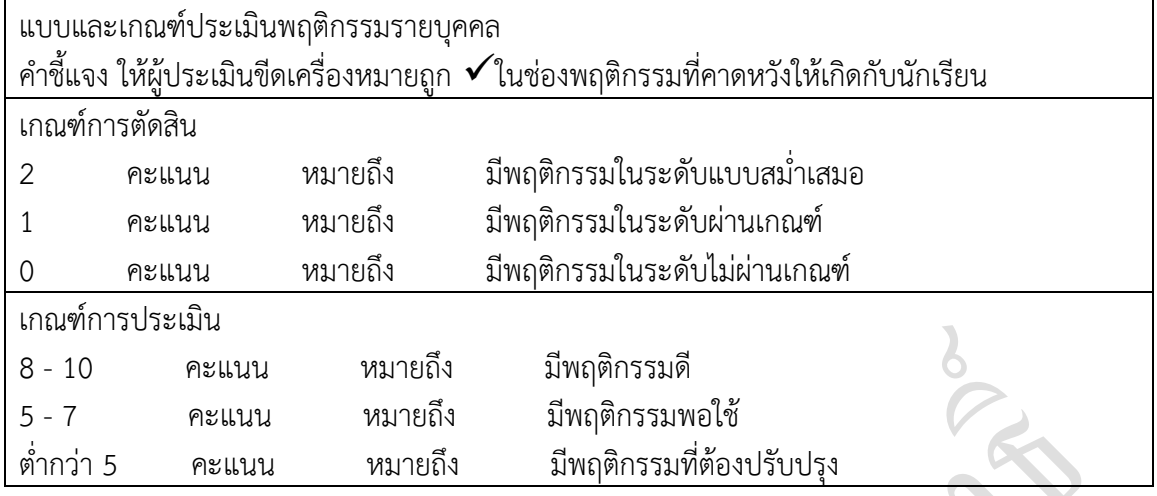

#### **7. กิจกรรมเสนอแนะ**

- 1. ผู้เรียนต้องทบทวนบทเรียนทั้งก่อนเรียนและหลังเรียนอยู่อย่างสม่ำเสมอ
- 2. ผู้เรียนหมั่นเข้าชั้นเรียนเพื่อรับฟังเทคนิค วิธี และแนวทางที่ดีกับครูสอนอย่างตั้งใจ
- 3. ผู้เรียนสนใจทำใบงาน แบบฝึกหัด และแก้ไขให้ถูกต้องทุกครั้งที่ทำผิด
- 4. กล้าที่จะถามทุกครั้งที่เกิดความสงสัยและไม่เข้าใจหรือตามบทเรียนไม่ทัน

#### <u>จงตอบคำถามให้สมบูรณ์</u>

1. จงยกตัวอย่างชนิดของกราฟพร้อมลักษณะการใช้งานมา 5 ชนิด ชนิดของกราฟ ลักษณะการใช้งาน ึกราฟแท่งแนวตั้ง เหมาะสำหรับใช้ในการเปรียบเทียบความแตกต่างของข้อมูล กราฟเส้น ใช้ในการแสดงแนวโน้มของข้อมูล กราฟวงกลม แสดงข้อมูลโดยนำมาเปรียบเทียบกับผลรวมข้อมูลทั้งหมด กราฟแท่งแนวนอน ส าหรับใช้ในการเปรียบเทียบข้อมูล เพื่อให้เห็นความแตกต่าง โดยการจัดเรียง ตาม

 แนวนอนเหมาะส าหรับข้อมูลที่เกี่ยวข้องกับระยะทางหรือเวลา ึกราฟพื้นที่ แสดงแนวโน้มข้อมูลและผลรวมในช่วงเวลา หรือช่วงข้อมูลที่กำหนด

2. เหตุใดจึงต้องแสดงค่ากำกับข้อมูลในกราฟ

ช่วยให้การวิเคราะห์และเปรียบเทียบข้อมูลเป็นไปได้อย่างชัดเจน

- 3. จงบอกขั้นตอนในการสร้างกราฟแบบพายกราฟ
- 1. คลิกเมาส์เลือกกลุ่มเซลล์ที่มีข้อมูลสำหรับนำมาสร้างกราฟ
- 2. คลิกเมาส์เลือกแท็บ Insert (แทรก)
- 3. คลิกเมาส์เลือกกราฟชนิดที่ต้องการในกลุ่ม Charts (แผนภูมิ)
- 4. เลือกรูปแบบกราฟ โดยเลือกที่ พายกราฟ
- 4. ในการปรับมุมมองกราฟ 3 มิติควรทำวิธีใดที่ถือว่าเป็นวิธีที่เร็วที่สุด
- 1. คลิกเมาส์ในบริเวณ Chart Area (พื้นที่แผนภูมิ) เพื่อเลือกกราฟ

2. Excel จะแสดงแถบเครื่องมือ Chart Tools ขึ้นมา โดยจากแท็บ Design (ออกแบบ) ในกล่ืม Type

(ชนิด) ให้เราคลิกเลือกคำสั่ง Change Chart Type (เปลี่ยนชนิดแผนภูมิ)

3. คลิกเมาส์เลือกชนิดและรูปแบบกราฟที่ต้องการ

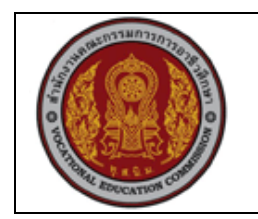

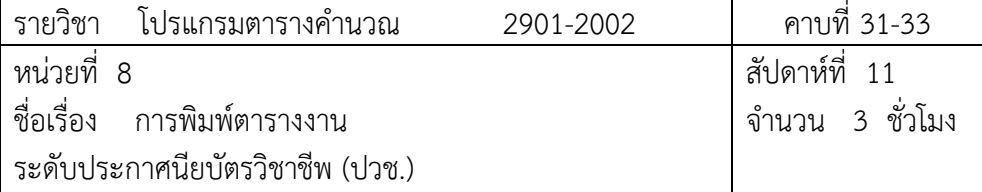

#### **1. สาระส าคัญ**

หลังจากที่เราได้แก้ไขและตกแต่ง Worksheet จนเป็นที่พอใจแล้วขั้นตอนต่อไปที่เราต้องเรียนรู้ก็ คือการพิมพ์ Worksheet ให้มีรูปแบบตามที่ต้องการเราสามารถกำหนดรายละเอียดการพิมพ์เช่นขนาด กระดาษที่ใช้ลักษณะการจัดวางข้อมูลบนหน้ากระดาษและสั่งพิมพ์ข้อมูลในตารางงานออกมาทาง เครื่องพิมพ์

#### **2. จุดประสงค์การเรียนรู้**

- 1. ตรวจสอบงานก่อนพิมพ์และสั่งพิมพ์งานได้
- 2. กำหนดแนวการพิมพ์ข้อมูลได้
- 3. กำหนดขนาดขอบมุมและตำแหน่งข้อมูลในกระดาษได้
- 4. กำหนดข้อความหัวกระดาษ/ท้ายกระดาษในแต่ละหน้าได้

## **แบบการบูรณาการกิจกรรมการเรียนการสอนตามหลักปรัชญาของเศรษฐกิจพอเพียง**

1. ความพอประมาณ

1.1 ศึกษาและปฎิบัติงานพอประมาณ เหมาะสมกับเวลา

- 2. ความมีเหตุผล
	- 2.1 เพื่อให้ทำงานสำเร็จทันเวลา
	- 2.2 เพื่อให้ผู้เรียนได้ฝึกทักษะการปฎิบัติงานจริง
- 3. การมีภูมิคุ้มกันที่ดี
	- 3.1 เป็นผู้มีความรับผิดชอบ ตรงเวลา
	- 3.2 มีความรอบคอบในการทำงาน
- 4. เงื่อนไขความรู้
	- 4.1 มีความรู้ เกี่ยวกับระบบเครือข่ายคอมพิวเตอร์เบื้องต้น
	- 4.2 มีทักษะในการใช้งานระบบเครือข่ายคอมพิวเตอร์เบื้องต้น

### 5. เงื่อนไขคุณธรรม

5.1 ความมีวินัย โดยเข้าเรียนตรงเวลา แต่งกายได้ถูกต้อง

5.2 ดูแลทรัพย์สมบัติของส่วนรวม

#### **3. กิจกรรมการเรียนรู้**

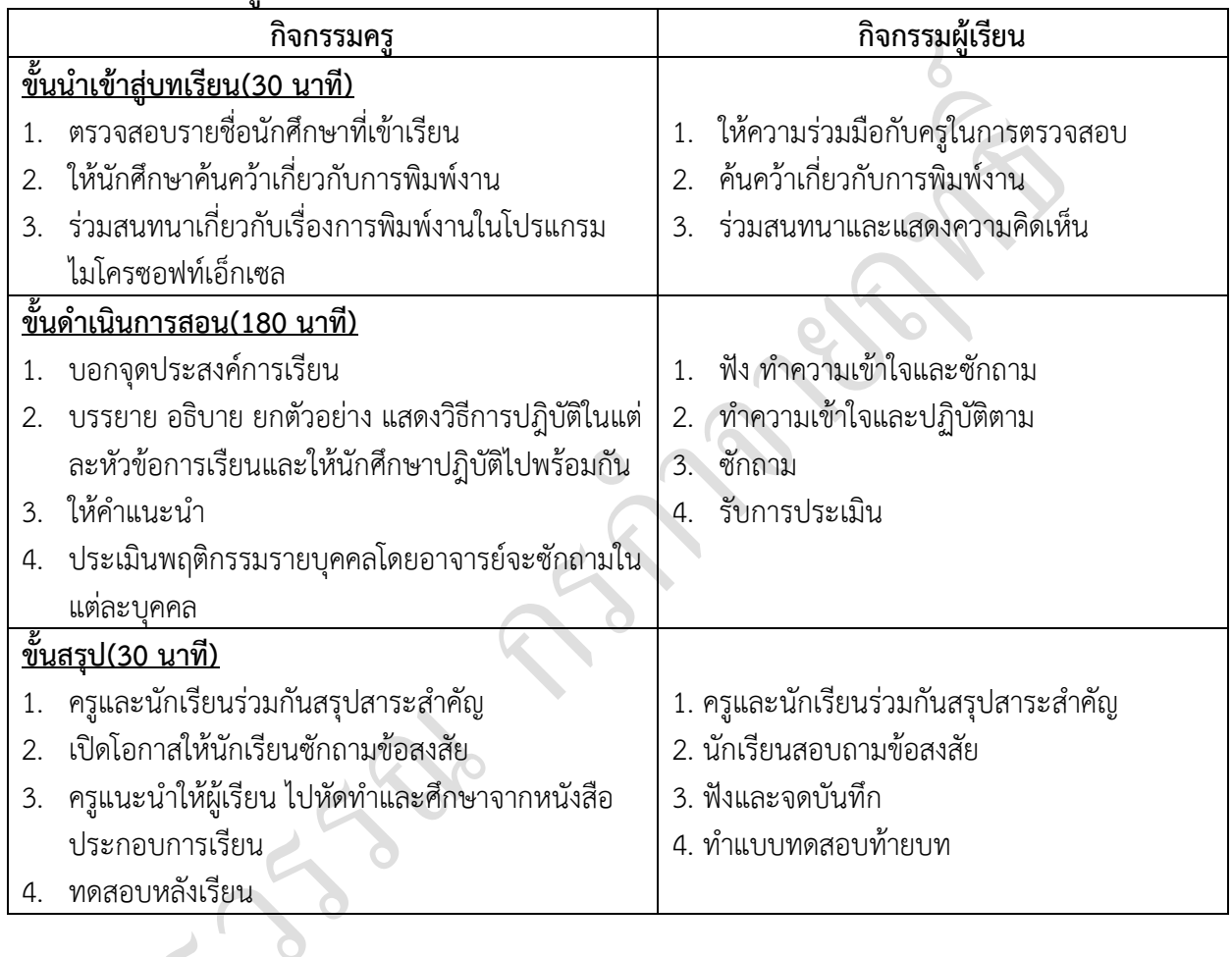

# **4. กิจกรรมการเรียนรู้**

**ก่อนเรียน**

1. ค้นคว้าเกี่ยวกับการพิมพ์งาน

#### **ขณะเรียน**

- 1. จดบันทึกการเรียน
- 2. สนใจการปฏิบัติตามครูและกล้าในการแสดงความคิดเห็นและตอบคำถาม
- 3. ทำแบบฝึกหัด
- 4. ผู้เรียนสรุปความรู้ที่ได้จากการเรียนการการสอน
- 5. ผู้เรียนหาแนวทางและเทคนิคการปฏิบติ ด้วยความรู้ความเข้าใจของตนเองพร้อมจด บันทึก
- 6. ผู้เรียนซักถามเพื่อข้อสงสัยในหัวข้อ หรือเนื้อหาการเรียนรู้ที่ยังไม่เข้าใจกับผู้สอน

### **5. สื่อการเรียนการสอน**

- 1. หนังสือโปรแกรมตารางคำนวณ
- 2. แฟ้มสะสมผลงาน
- 3. ใบความรู้ประจำหน่วย
- 4. เครื่องคอมพิวเตอร์
- 5. ซีดีสื่อการสอน

#### **6. วัดผลประเมินผล**

- 1. ผู้เรียนปฏิบัติภาระงานที่มอบหมายเสร็จทันเวลาที่กำหนด
- 2. ตอบคำถามและทำใบงานและแบบฝึกหัดได้ถูกต้อง
- 3. ความสะอาดเรียบร้อยของใบงานและแบบฝึกหัด
- 4. สนใจกระตือรืนร้นในการเรียนรู้ ตอบคำถาม สรุปสาระการเรียนรู้ และกล้าแสดงความ คิดเห็น

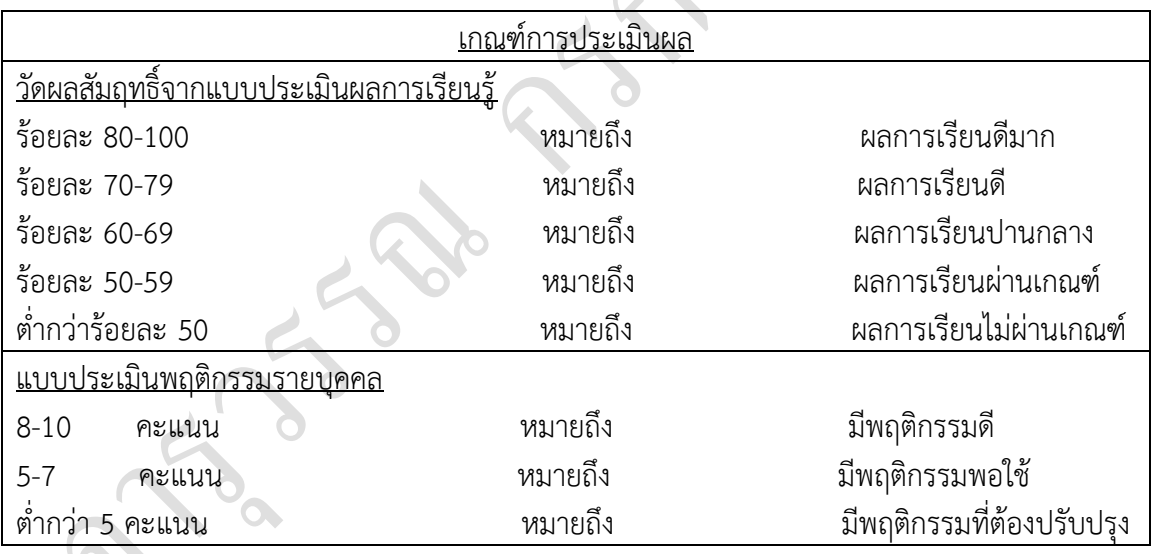

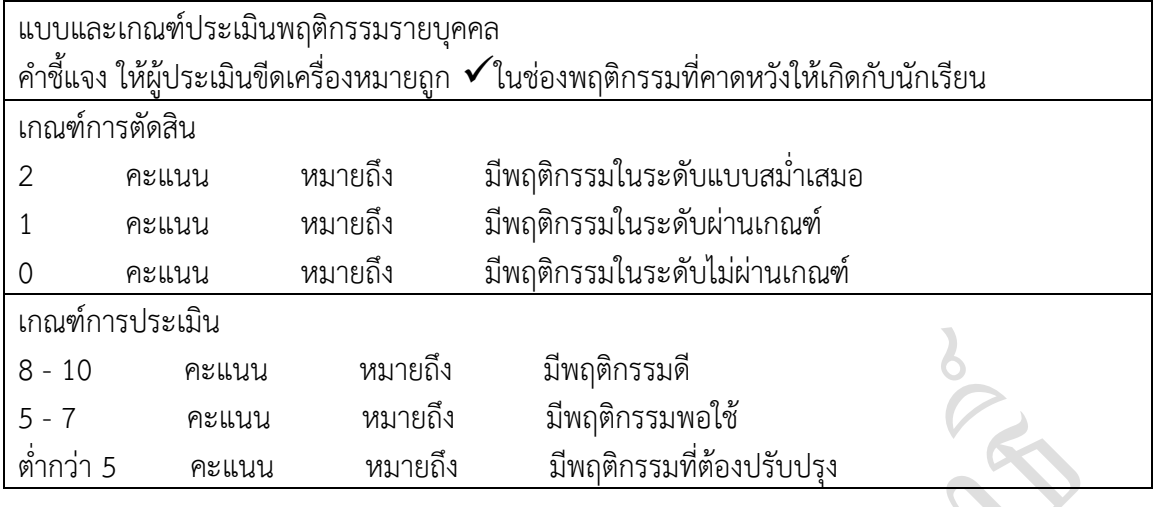

5.

#### **7. กิจกรรมเสนอแนะ**

- 1. ผู้เรียนต้องทบทวนบทเรียนทั้งก่อนเรียนและหลังเรียนอยู่อย่างสม่ำเสมอ
- 2. ผู้เรียนหมั่นเข้าชั้นเรียนเพื่อรับฟังเทคนิค วิธี และแนวทางที่ดีกับครูสอนอย่างตั้งใจ
- 3. ผู้เรียนสนใจทำใบงาน แบบฝึกหัด และขยันปรับปรุงแก้ไขใบงานและแบบฝึกหัดให้ถูกต้อง ทุกครั้งที่ทำผิด

### **เขียนค าตอบที่ถูกต้องลงในช่องว่างให้สมบูรณ์**

1.จากรูปข้างล่างจงเติมชื่อส่วนประกอบลงในช่องว่างให้สมบูรณ์

- 1.1 Topกำหนดขนาดขอบบน
- 1.2 Headerระบุความกว้างของหัวกระดาษ
- 1.3 Left กำหนดขนาดขอบซ้าย
- 1.4เซลล์ข้อมูล
- 1.5 Rightกำหนดขนาดขอบขวา
- 1.6 Footerระบุความกว้างท้ายกระดาษ
- 1.7 Bottomกำหนดขนาดขอบล่าง

2.จากรูปข้างล่างจงเติมคำอธิบายลงในช่องว่างให้สมบูรณ์

- 2.1 กำหนดแนวการพิมพ์
- 2.2 กำหนดอัตราย่อขยายการพิมพ์
- 2.3 ก าหนดขนาดกระดาษและคุณภาพการพิมพ์

3.จงอธิบายหน้าที่ของส่วนประกอบตามหมายเลขจากรูปที่กำหนดให้

- 1. แท็บ pageกำหนดแนวการพิมพ์ อัตรย่อขยายภาพ ขนาดกระดาษและคุณภาพการพิมพ์
- 2. แท็บ Margins กำหนดขนาดขอบและตำแหน่งข้อมูลในกระดาษ
- 3. แท็บHeader/Footerกำหนดข้อความหัว/ท้ายกระดาษ
- 4. แท็บ Sheetกำหนดหัวข้อมูลและลำดับข้อมูลที่พิมพ์ในแต่ละหน้า
- 5. ปุ่มPrint เข้าสู่หน้าต่างการสั่งพิมพ์
- 6. ปุ่ม PrintPreview เข้าสู่การดูตัวอย่างก่อนพิมพ์
- 7. Optionการกำหนดค่าเพิ่มเติม

8. Rows to repeat at topกำหนดแถวข้อมูลที่จะพิมพ์เป็นหัวของทุกๆหน้า ซึ่งโดยปกติคือแถว ที่เป็นแถบชื่อเรื่องแนวนอนของข้อมูลในตาราง

9. Columns to repeat at left กำหนดคอลัมน์ที่จะพิมพ์ทางด้านซ้ายของทุกหน้า ซึ่งโดยปกติ คือคอลัมน์ที่เป็นชื่อเรื่องแนวตั้งของข้อมูลในตาราง

10. Gridlinesพิมพ์เส้นแบ่งเซลล์(เส้นตารางสีเทาที่เราเห็นบนหน้าจอ

11. Black and white พิมพ์ข้อมูลในตารางเป็นขาวดำ

12. Draft Qualityพิมพ์ข้อมูลในตารางเป็นแบบร่างเพื่อใช้ตรวจงานโดยเส้นกรอบ รูปภาพและสี ์ ที่เรากำหนดเพิ่มเติมจะไม่ถูกพิมพ์ออกมา

13. Row and Column heading พิมพ์ชื่อแถว และคอลัมน์ที่หัวและด้านซ้ายของกระดาษ

14. Comments พิมพ์ข้อความหมายเหตุที่สร้างไว้ในตาราง

15.Down then over พิมพ์ข้อมูลโดยไล่ทีละแถวลงมา

16. Over then downพิมพ์ข้อมูลโดยไล่ทีละคอลัมน์ก่อน

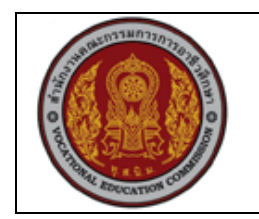

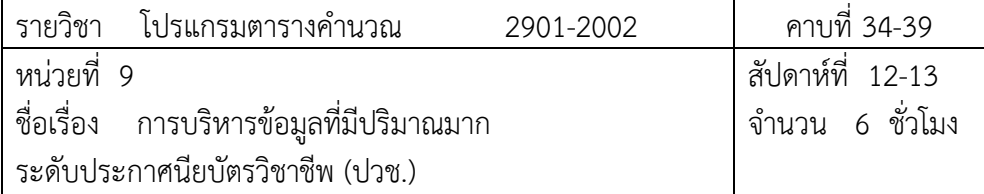

#### **1. สาระส าคัญ**

เมื่อข้อมูลในตารางมีปริมาณที่มากการนำข้อมูลมาทำการคำนวณหรือวิเคราะห์จะทำได้ยากเพราะ เราไม่สามารถใช้สายตามองหาข้อมูลที่ต้องการในตารางได้อีกต่อไปเนื่องจากมีข้อมูลเต็มไปหมดเช่นใน ตารางที่มีข้อมูลลูกค้า 100 คนการหารายละเอียดของลูกค้าชื่อ "สรัชวัน" จะใช้เวลามากถ้าเราใช้วิธี กวาดสายตาค้นหาวิธีที่ดีกว่าคือการจัดลำดับข้อมูลในตารางให้เป็นระเบียบและการใช้ระบบอัตโนมัติ ช่วยในการค้นหาข้อมูลที่ต้องการ

### **2. จุดประสงค์การเรียนรู้**

- 1. เรียงลำดับข้อมูลได้
- 2. คัดเลือกข้อมูลได้
- 3. คัดเลือกข้อมูลด้วย AutoFilter ได้
- ่ 4. กำหนดเงื่อนไขการคัดเลือกข้อมูลได้
- 5. สร้าง Group ของข้อมูลได้

## **แบบการบูรณาการกิจกรรมการเรียนการสอนตามหลักปรัชญาของเศรษฐกิจพอเพียง**

- 1. ความพอประมาณ
	- 1.1 ศึกษาและปฎิบัติงานพอประมาณ เหมาะสมกับเวลา
- 2. ความมีเหตุผล
	- ่ 2.1 เพื่อให้ทำงานสำเร็จทันเวลา
	- 2.2 เพื่อให้ผู้เรียนได้ฝึกทักษะการปฎิบัติงานจริง
- 3. การมีภูมิคุ้มกันที่ดี
	- 3.1 เป็นผู้มีความรับผิดชอบ ตรงเวลา
	- 3.2 มีความรอบคอบในการทำงาน
- 4. เงื่อนไขความรู้

4.1 มีความรู้ เกี่ยวกับระบบเครือข่ายคอมพิวเตอร์เบื้องต้น

4.2 มีทักษะในการใช้งานระบบเครือข่ายคอมพิวเตอร์เบื้องต้น

- 5. เงื่อนไขคุณธรรม
	- 5.1 ความมีวินัย โดยเข้าเรียนตรงเวลา แต่งกายได้ถูกต้อง
	- 5.2 ดูแลทรัพย์สมบัติของส่วนรวม

## **3. กิจกรรมการเรียนรู้**

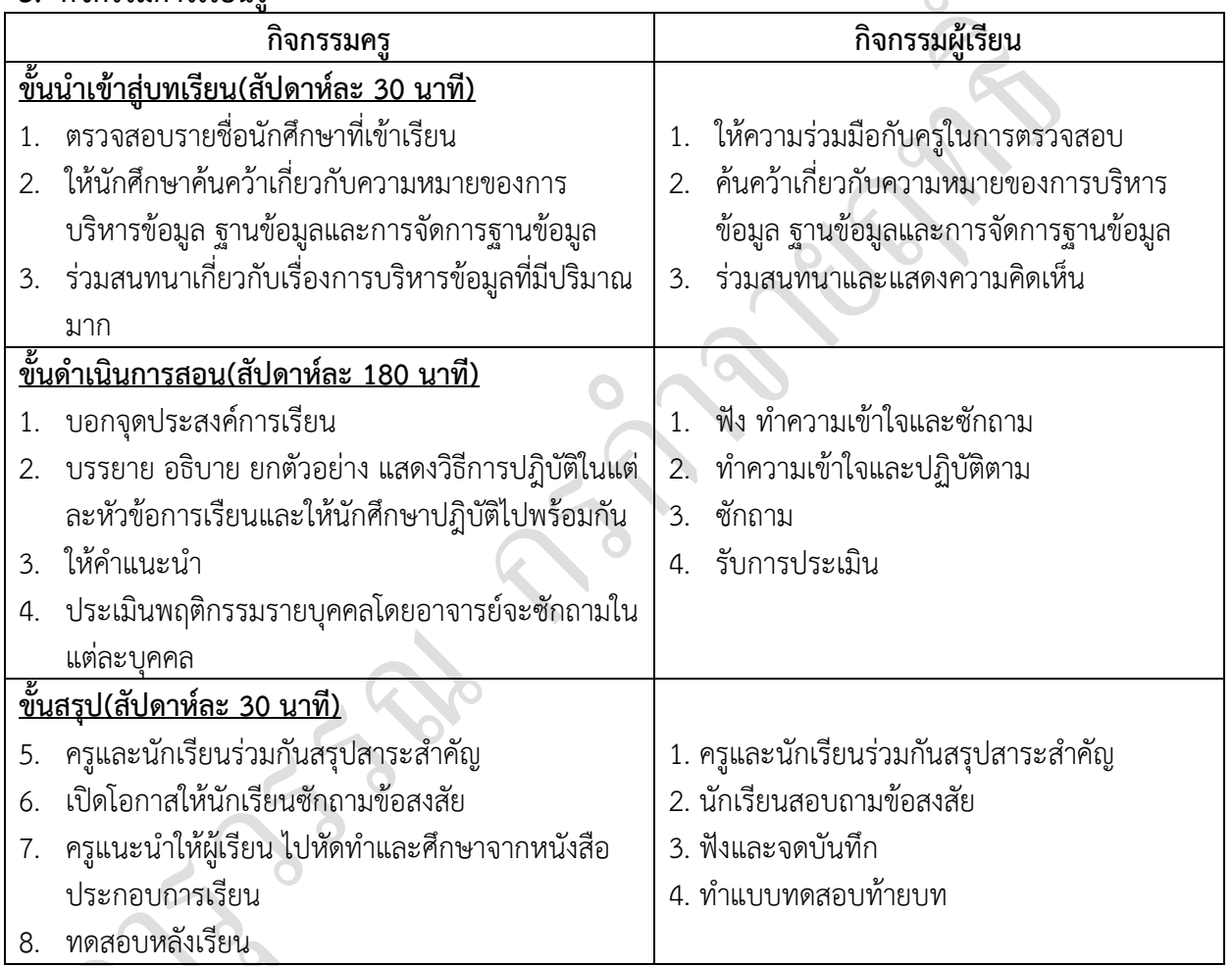

# **4. กิจกรรมการเรียนรู้**

## **ก่อนเรียน**

1. ค้นคว้าเกี่ยวกับความหมายของการบริหารข้อมูล ฐานข้อมูลและการจัดการฐานข้อมูล

## **ขณะเรียน**

- 1. ผู้เรียนร่วมกันศึกษาเนื้อหาตามครูแล้วตอบคำถามและแสดงความคิดเห็น
- 2. ท าใบงานและแบบฝึกหัดหลังเรียน

 $\lambda$ 

- 3. ร่วมกันเฉลยใบงานและแบบฝึกหัดหลังเรียน
- 4. จดบันทึก เทคนิค แนวการที่เป็นประโยชน์ต่อผู้เรียน จากข้อแนะนำของครูผู้สอน
- 5. ผู้เรียนาสรุปความรู้ที่ได้จากการเรียนการสอน
- 6. ผู้เรียนซักถามในหัวข้อที่สงสัยในเนื้อหาการเรียนรู้

## **5. สื่อการเรียนการสอน**

- 1. หนังสือโปรแกรมตารางคำนวณ
- 2. แฟ้มสะสมผลงาน
- 3. ใบความรู้ประจำหน่วย
- 4. เครื่องคอมพิวเตอร์
- 5. ซีดีสื่อการสอน
- **6. วัดผลประเมินผล**
	- 1. ผู้เรียนปฏิบัติภาระงานที่มอบหมายเสร็จทันเวลาที่กำหนด
	- 2. ตอบคำถามและสรุปผลงานได้อย่างถูกต้อง
	- 3. ทำแบบฝึกหัดหลังเรียนเสร็จทันเวลาที่กำหนดและถูกต้อง
	- 4. สนใจกระตือรือรันในการเรียนรู้ ตอบคำถาม สรุปสาระการเรียนรู้ และกล้าแสดงความคิดเห็น
	- 5. มีความพยายามปรับปรุงแก้ไขใบงานและแบบฝึกหัดให้ถูกต้องแล้วนำส่งครูผู้สอน

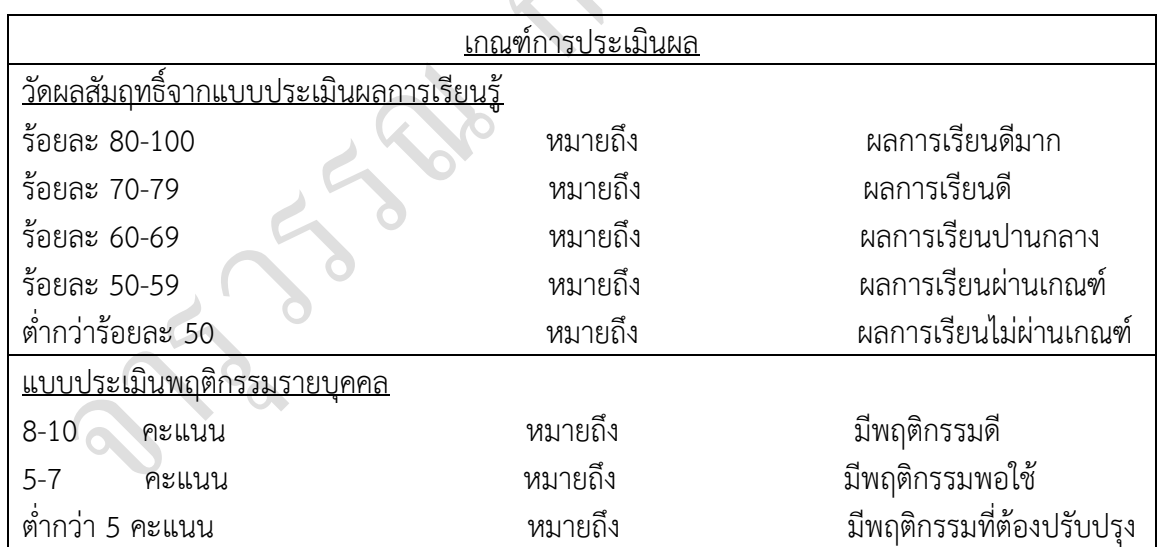

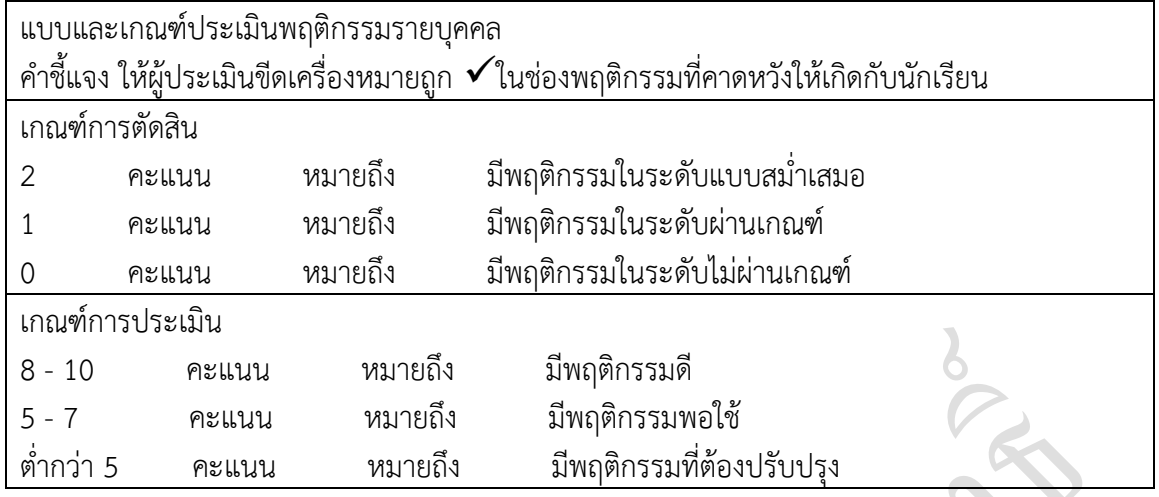

#### **7. กิจกรรมเสนอแนะ**

1. ถ้าผู้เรียนมีการเตรียมตัวในการเรียนที่ดี เช่น อ่าน และทำการศึกษาหนังสือเกี่ยวกับหน่วยการ เรียนมากก่อน ถึงชั่วโมงเรียน ผู้เรียน จะสามารถเรียน และทำกิจกรรมต่าง ๆ ที่ครูผู้สอนมอบหมาย ได้ อย่างมีความสุข และเกิดความชอบ และสนุกกับการเรียนในชั้นเรียน

- 2. ผู้เรียนต้องมีความขยัน หมั่นฝึกฝนบทเรียนอยู่เสมอทั้งก่อนและหลังเรียน
- 3. ผู้เรียนควรฝึกหัดในการเขียนสัญลักษณ์ของวงจรพร้อมนิยามของวงจรแต่ละชนิด
- 4. ผู้เรียนต้องมีความพยายามและมีทัศนคติที่ดีในเนื้อหาบทเรียน
- 3. ผู้เรียนต้องมีความกล้าที่จะถามเมื่อสงสัยทั้งในห้องและนอกห้องเรียนกับครูผู้สอน

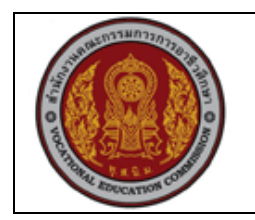

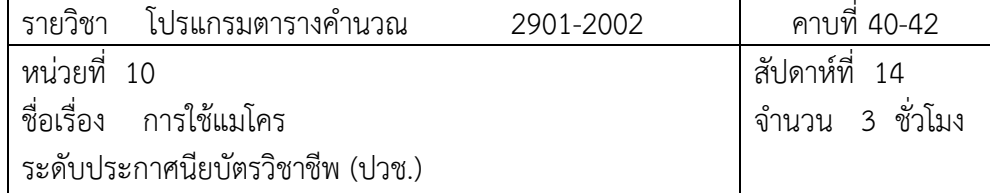

### **1. สาระส าคัญ**

การใช้แมโคร (Macro) สามารถช่วยลดการทำงานที่ซ้ำซ้อนได้เพราะแมโครสามารถจดจำขั้นตอน การทำงานของเราและจะทำตามขั้นตอนเหล่านั้นโดยอัตโนมัติเหมือนเป็นขั้นตอนเดียวเมื่อเราเรียกใช้ แมโครแทนที่จะต้องท าตามขั้นตอนดังที่ได้กล่าวมาเพื่อเปลี่ยนสีตัวอักษรให้เป็นสีแดงเราสามารถบันทึก ขั้นตอนการทำงานทั้งหมดไว้ในแมโครที่ตั้งชื่อว่า Red และเรียกใช้แมโครนั้นเพื่อเปลี่ยนสีตัวอักษรในเซลล์ ที่ต้องการได้เลย

### **2. จุดประสงค์การเรียนรู้**

- 1. อธิบายการใช้งานของแมโครได้
- 2. บอกขั้นตอนการสร้างแมโครได้
- 3. บอกขั้นตอนการเรียกใช้แมโครได้
- 4. อธิบายวิธีลัดในการเลือกใช้แมโครได้
- 5. อธิบายขั้นตอนการลบแมโครได้

## **แบบการบูรณาการกิจกรรมการเรียนการสอนตามหลักปรัชญาของเศรษฐกิจพอเพียง**

- 1. ความพอประมาณ
	- 1.1 ศึกษาและปฎิบัติงานพอประมาณ เหมาะสมกับเวลา
- 2. ความมีเหตุผล
	- ่ 2.1 เพื่อให้ทำงานสำเร็จทันเวลา
	- 2.2 เพื่อให้ผู้เรียนได้ฝึกทักษะการปฎิบัติงานจริง
- 3. การมีภูมิคุ้มกันที่ดี
	- 3.1 เป็นผู้มีความรับผิดชอบ ตรงเวลา
	- 3.2 มีความรอบคอบในการทำงาน
- 4. เงื่อนไขความรู้

4.1 มีความรู้ เกี่ยวกับระบบเครือข่ายคอมพิวเตอร์เบื้องต้น

4.2 มีทักษะในการใช้งานระบบเครือข่ายคอมพิวเตอร์เบื้องต้น

- 5. เงื่อนไขคุณธรรม
	- 5.1 ความมีวินัย โดยเข้าเรียนตรงเวลา แต่งกายได้ถูกต้อง
	- 5.2 ดูแลทรัพย์สมบัติของส่วนรวม

## **3. กิจกรรมการเรียนรู้**

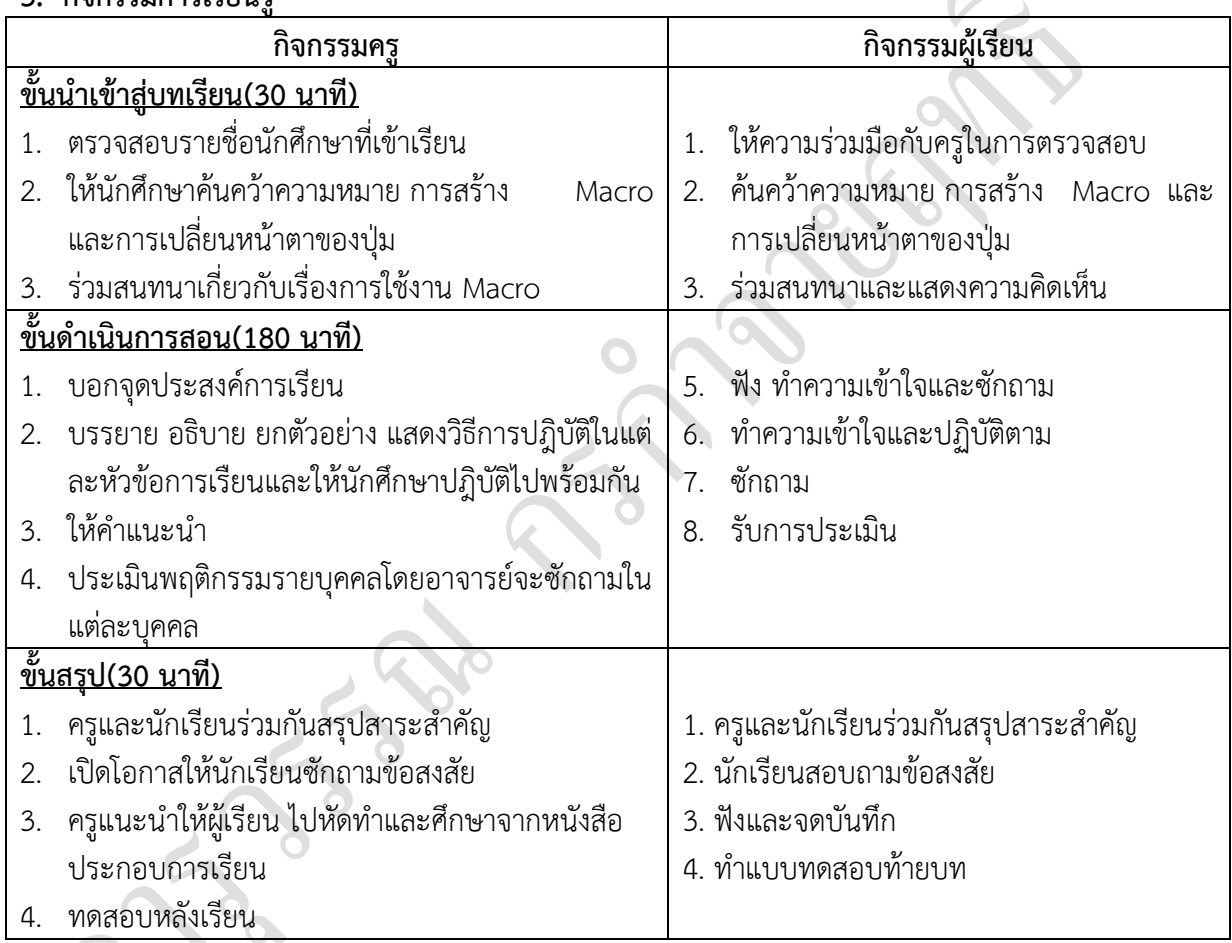

# **4. กิจกรรมการเรียนรู้**

## **ก่อนเรียน**

1. ค้นคว้าความหมาย การสร้าง Macro และการเปลี่ยนหน้าตาของปุ่ม

## **ขณะเรียน**

- 1. ผู้เรียนร่วมกันศึกษาเนื้อหาตามครูแล้วตอบคำถามและแสดงความคิดเห็น
- 2. ตั้งใจฟังการอธิบาย และแนะนำจากครู
- 3. ท าใบงานและแบบฝึกหัดหลังเรียน
- 4. ร่วมกันเฉลยใบงานและแบบฝึกหัดหลังเรียน
- 5. จดบันทึก เทคนิค แนวการที่เป็นประโยชน์ต่อผู้เรียน จากข้อแนะนำของครูผู้สอน
- 6. ผู้เรียนาสรุปความรู้ที่ได้จากการเรียนการสอน
- 7. ผู้เรียนซักถามในหัวข้อที่สงสัยในเนื้อหาการเรียนรู้

## **5. สื่อการเรียนการสอน**

- 1. หนังสือโปรแกรมตารางคำนวณ
- 2. แฟ้มสะสมผลงาน
- 3. ใบความรู้ประจำหน่วย
- 4. เครื่องคอมพิวเตอร์
- 5. ซีดีสื่อการสอน

#### **6. วัดผลประเมินผล**

- 1. ผู้เรียนปฏิบัติภาระงานที่มอบหมายเสร็จทันเวลาที่กำหนด
- 2. ตอบคำถามและสรุปผลงานได้อย่างถูกต้อง
- 3. ทำแบบฝึกหัดหลังเรียนเสร็จทันเวลาที่กำหนดและถูกต้อง
- 4. สนใจกระตือรือร้นในการเรียนรู้ ตอบคำถาม สรุปสาระการเรียนรู้ และกล้าแสดงความคิดเห็น
- 5. มีความพยายามปรับปรุงแก้ไขใบงานและแบบฝึกหัดให้ถูกต้องแล้วนำส่งครูผู้สอน

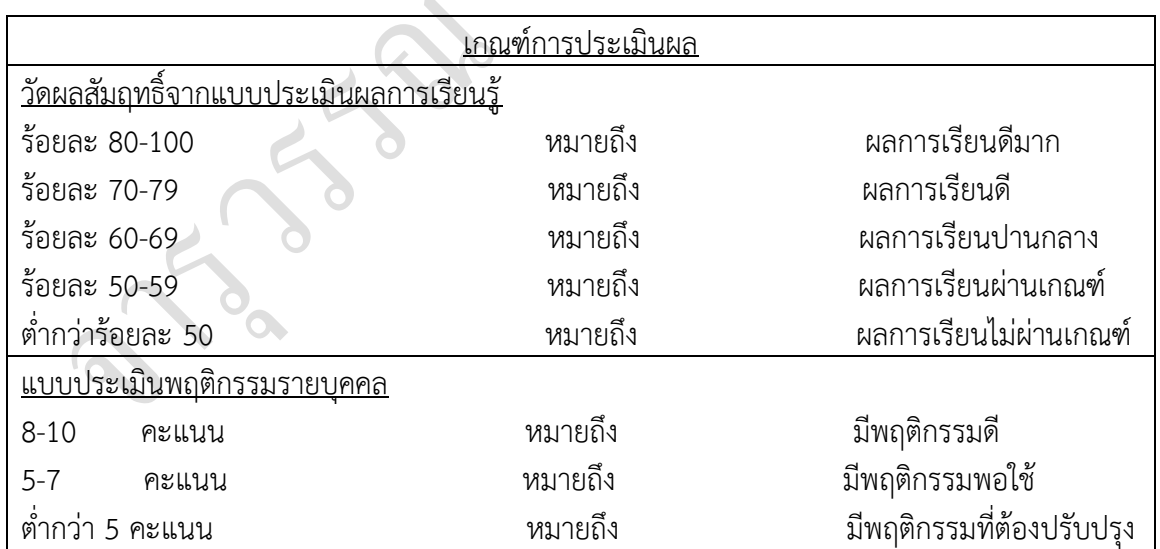

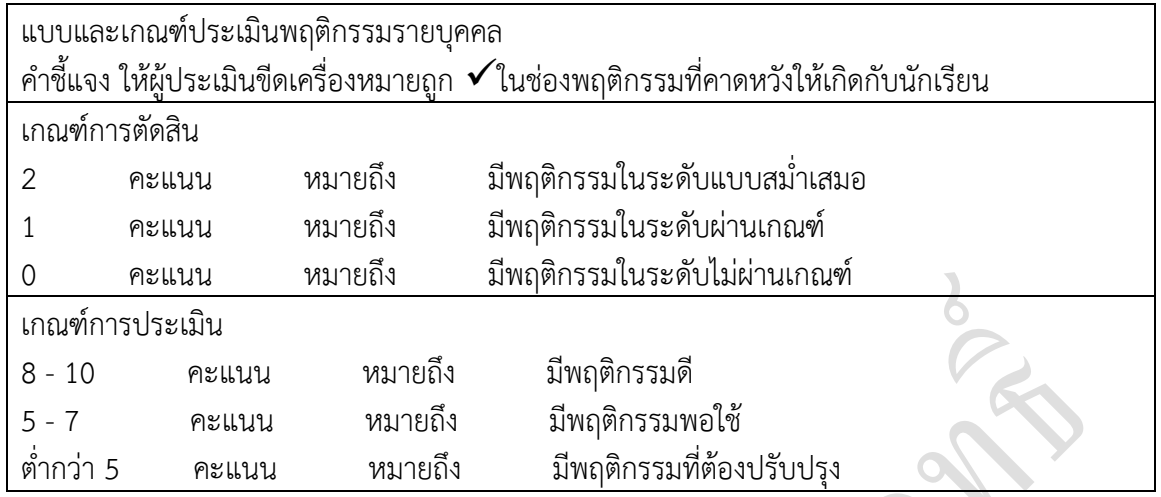

#### **7. กิจกรรมเสนอแนะ**

1. ถ้าผู้เรียนมีการเตรียมตัวในการเรียนที่ดี เช่น อ่าน และทำการศึกษาหนังสือเกี่ยวกับหน่วยการ เรียนมากก่อน ถึงชั่วโมงเรียน ผู้เรียน จะสามารถเรียน และทำกิจกรรมต่าง ๆ ที่ครูผู้สอนมอบหมาย ได้ อย่างมีความสุข และเกิดความชอบ และสนุกกับการเรียนในชั้นเรียน

- 2. ผู้เรียนต้องมีความขยัน หมั่นฝึกฝนบทเรียนอยู่เสมอทั้งก่อนและหลังเรียน
- 3. ผู้เรียนต้องมีความกล้าที่จะถามเมื่อสงสัยทั้งในห้องและนอกห้องเรียนกับครูผู้สอน

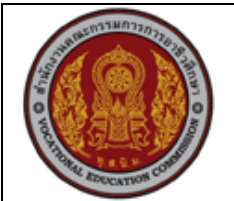

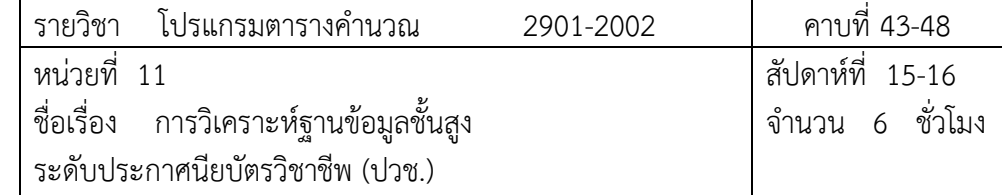

#### **1. สาระส าคัญ**

ในปัจจุบันนี้การทำงานด้วยเครื่องคอมพิวเตอร์มีบทบาทมากมายจึงจำเป็นต้องมีความรู้ เกี่ยวกับโปรแกรมตารางงานซึ่งช่วยให้เราสามารถพิมพ์งานได้อย่างสวยงามบอกถึงการใช้งาน Pivot Table ความหมายและประโยชน์ของ Pivot Table การจัดรูปแบบโดยการย้ายตำแหน่งของ Field ซึ่งท าให้การท างานมีรูปแบบที่สมบูรณ์เพิ่มมากขึ้น

### **2. จุดประสงค์การเรียนรู้**

- 1. บอกความหมายและประโยชน์ของ Pivot Table ได้
- 2. สร้าง Pivot Table ได้
- 3. เพิ่มสูตรคำนวณเข้าไปใน Pivot Table ได้
- 4. สร้างแผนภูมิโดยใช้ข้อมูลจาก Pivot Table ได้

## **แบบการบูรณาการกิจกรรมการเรียนการสอนตามหลักปรัชญาของเศรษฐกิจพอเพียง**

- 1. ความพอประมาณ
	- 1.1 ศึกษาและปฎิบัติงานพอประมาณ เหมาะสมกับเวลา
- 2. ความมีเหตุผล
	- 2.1 เพื่อให้ทำงานสำเร็จทันเวลา
	- 2.2 เพื่อให้ผู้เรียนได้ฝึกทักษะการปฎิบัติงานจริง
- 3. การมีภูมิคุ้มกันที่ดี
	- 3.1 เป็นผู้มีความรับผิดชอบ ตรงเวลา
		- 3.2 มีความรอบคอบในการทำงาน
- 4. เงื่อนไขความรู้
	- 4.1 มีความรู้ เกี่ยวกับระบบเครือข่ายคอมพิวเตอร์เบื้องต้น
	- 4.2 มีทักษะในการใช้งานระบบเครือข่ายคอมพิวเตอร์เบื้องต้น
- 5. เงื่อนไขคุณธรรม

5.1 ความมีวินัย โดยเข้าเรียนตรงเวลา แต่งกายได้ถูกต้อง

5.2 ดูแลทรัพย์สมบัติของส่วนรวม

### **3. กิจกรรมการเรียนรู้**

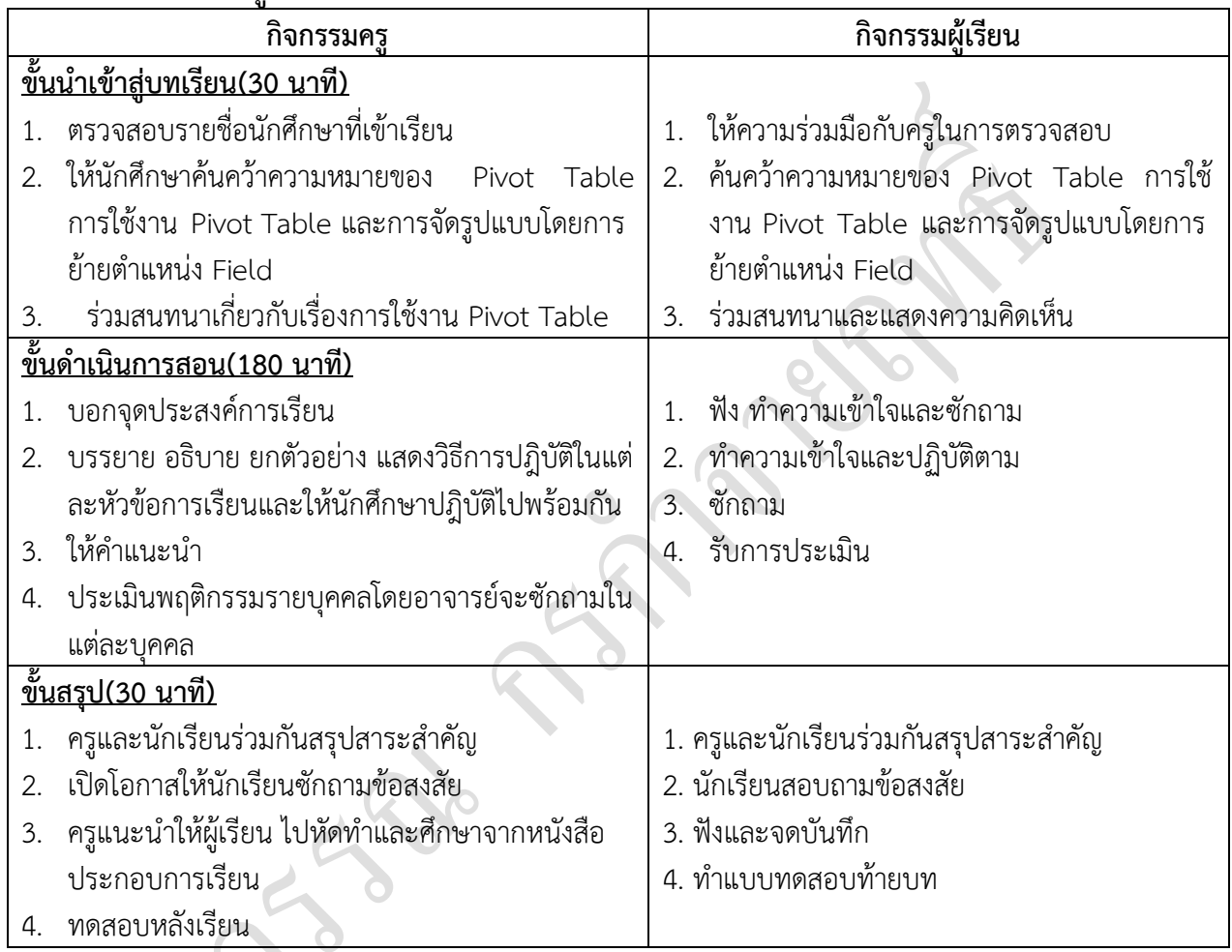

# **4. กิจกรรมการเรียนรู้**

# **ก่อนเรียน**

1. ค้นคว้าความหมายของ Pivot Table การใช้งาน Pivot Table และการจัดรูปแบบโดยการ ย้ายตำแหน่ง Field

### **ขณะเรียน**

- 1. ผู้เรียนร่วมกันศึกษาเนื้อหาตามครูแล้วตอบคำถามและแสดงความคิดเห็น
- 2. ตั้งใจฟังการอธิบาย และแนะนำจากครู
- 3. ท าใบงานและฝึกหัด

 $\sum_{i=1}^{n}$ 

4. ร่วมกันเฉลยใบงานและแบบฝึกหัด

- 5. จดบันทึก เทคนิค แนวการที่เป็นประโยชน์ต่อผู้เรียน จากข้อแนะนำของครูผู้สอน
- 6. ผู้เรียนซักถามในหัวข้อที่สงสัยในเนื้อหาการเรียนรู้
- 7. ผู้เรียนสรุปความรู้ที่ได้จากการเรียนการสอน

## **5. สื่อการเรียนการสอน**

- 1. หนังสือโปรแกรมตารางคำนวณ
- 2. แฟ้มสะสมผลงาน
- 3. ใบความรู้ประจำหน่วย
- 4. เครื่องคอมพิวเตอร์
- 5. ซีดีสื่อการสอน

### **6. วัดผลประเมินผล**

- 1. ผู้เรียนปฏิบัติภาระงานที่มอบหมายเสร็จทันเวลาที่กำหนด
- 2. ตอบคำถามและสรุปผลงานได้อย่างถูกต้อง
- 3. ทำแบบฝึกหัดหลังเรียนเสร็จทันเวลาที่กำหนดและถูกต้อง
- 4. สนใจกระตือรือรันในการเรียนรู้ ตอบคำถาม สรุปสาระการเรียนรู้ และกล้าแสดงความคิดเห็น
- 5. มีความพยายามปรับปรุงแก้ไขใบงานและแบบฝึกหัดให้ถูกต้องแล้วนำส่งครูผู้สอน

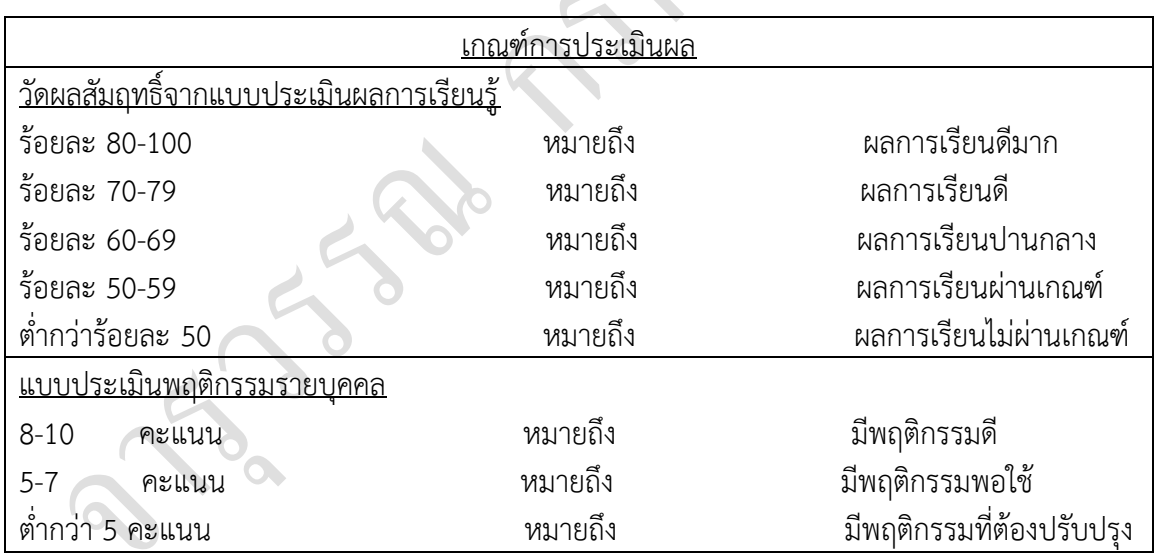

R

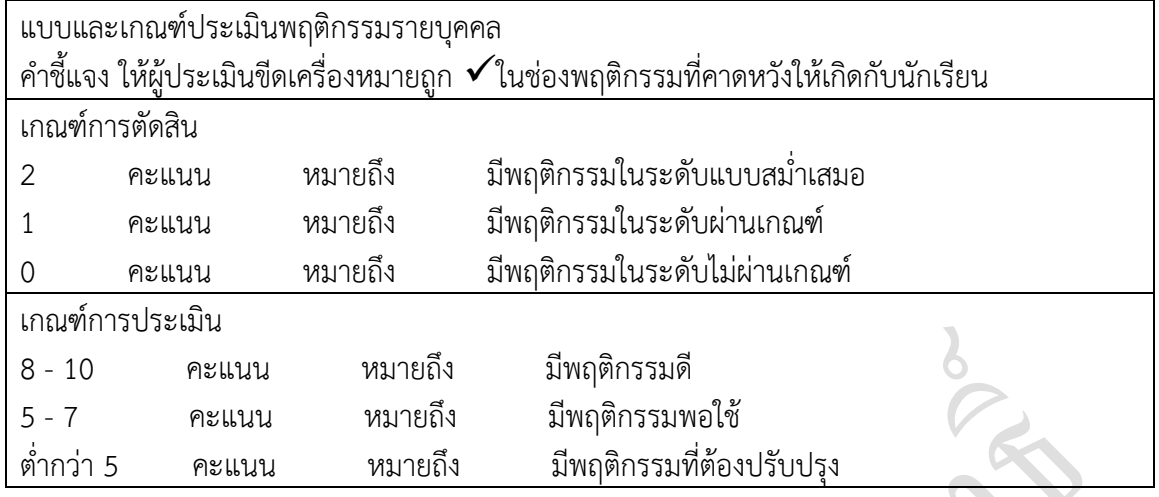

#### **7. กิจกรรมเสนอแนะ**

1. ถ้าผู้เรียนมีการเตรียมตัวในการเรียนที่ดี เช่น อ่าน และทำการศึกษาหนังสือเกี่ยวกับหน่วยการ เรียนมากก่อน ถึงชั่วโมงเรียน ผู้เรียน จะสามารถเรียน และทำกิจกรรมต่าง ๆ ที่ครูผู้สอนมอบหมาย ได้ อย่างมีความสุข และเกิดความชอบ และสนุกกับการเรียนในชั้นเรียน

- 2. ผู้เรียนต้องมีความขยัน หมั่นฝึกฝนบทเรียนอยู่เสมอทั้งก่อนและหลังเรียน
- 3. ผู้เรียนต้องมีความกล้าที่จะถามเมื่อสงสัยทั้งในห้องและนอกห้องเรียนกับครูผู้สอน

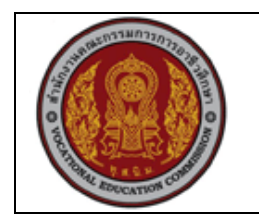

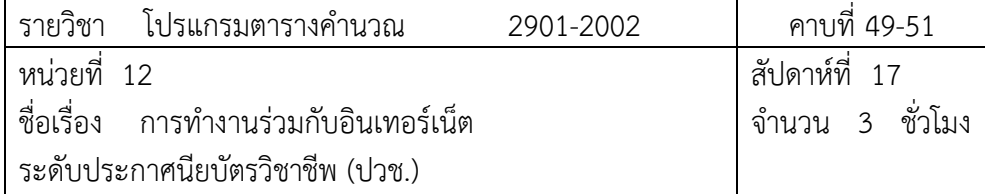

#### **1. สาระส าคัญ**

Excel 2010เป็นโปรแกรมที่ได้ถูกพัฒนาให้มีความสามารถในการทำงานร่วมกับเครือข่าย อินเทอร์เน็ตและเครือข่ายอินทราเน็ตโดยเราสามารถเชื่อมโยงข้อมูลใน Workbook หนึ่งไปยังข้อมูล ใน Workbook อื่นหรือ Web page ได้นอกจากนั้นเราสามารถแปลงข้อมูลใน Excel เป็นไฟล์ HTML (เป็นภาษาคอมพิวเตอร์ที่ใช้กับเว็บเพจ) เพื่อนำไปเผยแพร่ในอินเทอร์เน็ตได้

### **2. จุดประสงค์การเรียนรู้**

- 1. สามารถ Link เชื่อมโยงกับข้อมูลหน้าอื่นๆได้
- 2. สร้าง Link เชื่อมโยงกับเว็บไซด์บนอินเทอร์เน็ตได้
- 3. สร้างเว็บเพจบนอินเทอร์เน็ตจากข้อมูลในโปรแกรม Excel ได้
- 4. ประยุกต์ใช้คุณสมบัติด้านอินเทอร์เน็ตในโปรแกรม Excel ได้

### **แบบการบูรณาการกิจกรรมการเรียนการสอนตามหลักปรัชญาของเศรษฐกิจพอเพียง**

1. ความพอประมาณ

1.1 ศึกษาและปฎิบัติงานพอประมาณ เหมาะสมกับเวลา

- 2. ความมีเหตุผล
	- 2.1 เพื่อให้ทำงานสำเร็จทันเวลา
	- 2.2 เพื่อให้ผู้เรียนได้ฝึกทักษะการปฎิบัติงานจริง
- 3. การมีภูมิคุ้มกันที่ดี
	- 3.1 เป็นผู้มีความรับผิดชอบ ตรงเวลา
	- 3.2 มีความรอบคอบในการทำงาน
- 4. เงื่อนไขความรู้
	- 4.1 มีความรู้ เกี่ยวกับระบบเครือข่ายคอมพิวเตอร์เบื้องต้น

4.2 มีทักษะในการใช้งานระบบเครือข่ายคอมพิวเตอร์เบื้องต้น

- 5. เงื่อนไขคุณธรรม
	- 5.1 ความมีวินัย โดยเข้าเรียนตรงเวลา แต่งกายได้ถูกต้อง
	- 5.2 ดูแลทรัพย์สมบัติของส่วนรวม

## **3. กิจกรรมการเรียนรู้**

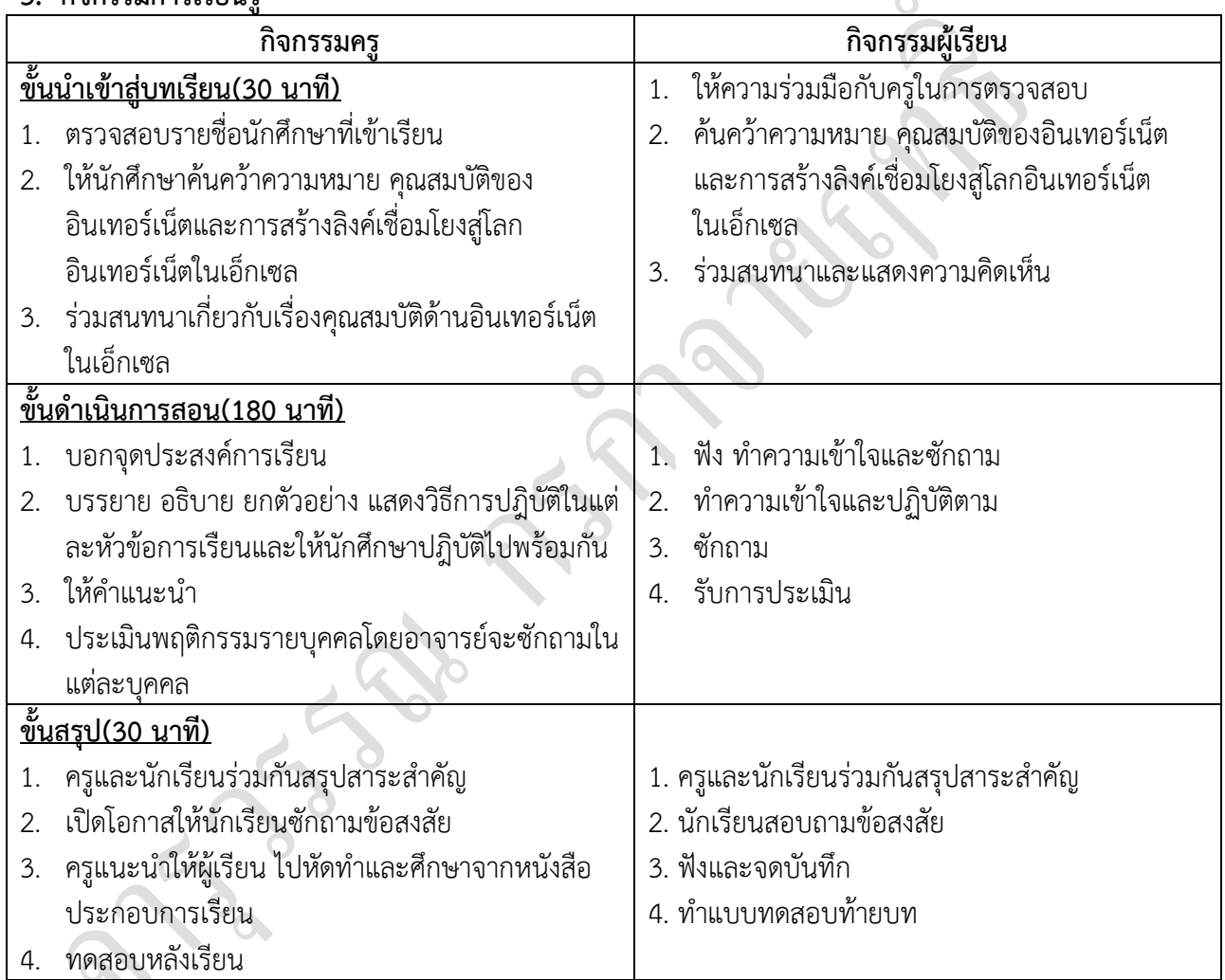

### **4. กิจกรรมการเรียนรู้**

## **ก่อนเรียน**

1. ค้นคว้าความหมาย คุณสมบัติของอินเทอร์เน็ตและการสร้างลิงค์เชื่อมโยงสู่โลกอินเทอร์เน็ต

ในเอ็กเซล

### **ขณะเรียน**

1. ผู้เรียนร่วมกันศึกษาเนื้อหาตามครูแล้วตอบคำถามและแสดงความคิดเห็น

 $\lambda$ 

- 2. ตั้งใจฟังการอธิบาย และแนะนำจากครู
- 3. ทำใบงานและฝึกหัด
- 4. ร่วมกันเฉลยใบงานและแบบฝึกหัด
- 5. จดบันทึก เทคนิค แนวการที่เป็นประโยชน์ต่อผู้เรียน จากข้อแนะนำของครูผู้สอน
- 6. ผู้เรียนซักถามในหัวข้อที่สงสัยในเนื้อหาการเรียนรู้
- 7. ผู้เรียนสรุปความรู้ที่ได้จากการเรียนการสอน

### **5. สื่อการเรียนการสอน**

- 1. หนังสือการใช้โปรแกรมตารางคำนวณ
- 2. แฟ้มสะสมผลงาน
- 3. ใบความรู้ประจำหน่วย
- 4. เครื่องคอมพิวเตอร์
- 5. ซีดีสื่อการสอน

#### **6. วัดผลประเมินผล**

- 1. ผู้เรียนปฏิบัติภาระงานที่มอบหมายเสร็จทันเวลาที่กำหนด
- 2. ตอบคำถามและสรุปผลงานได้อย่างถูกต้อง
- 3. ทำแบบฝึกหัดหลังเรียนเสร็จทันเวลาที่กำหนดและถูกต้อง
- 4. สนใจกระตือรือร้นในการเรียนรู้ ตอบคำถาม สรุปสาระการเรียนรู้ และกล้าแสดงความคิดเห็น
- 5. มีความพยายามปรับปรุงแก้ไขใบงานและแบบฝึกหัดให้ถูกต้องแล้วนำส่งครูผู้สอน

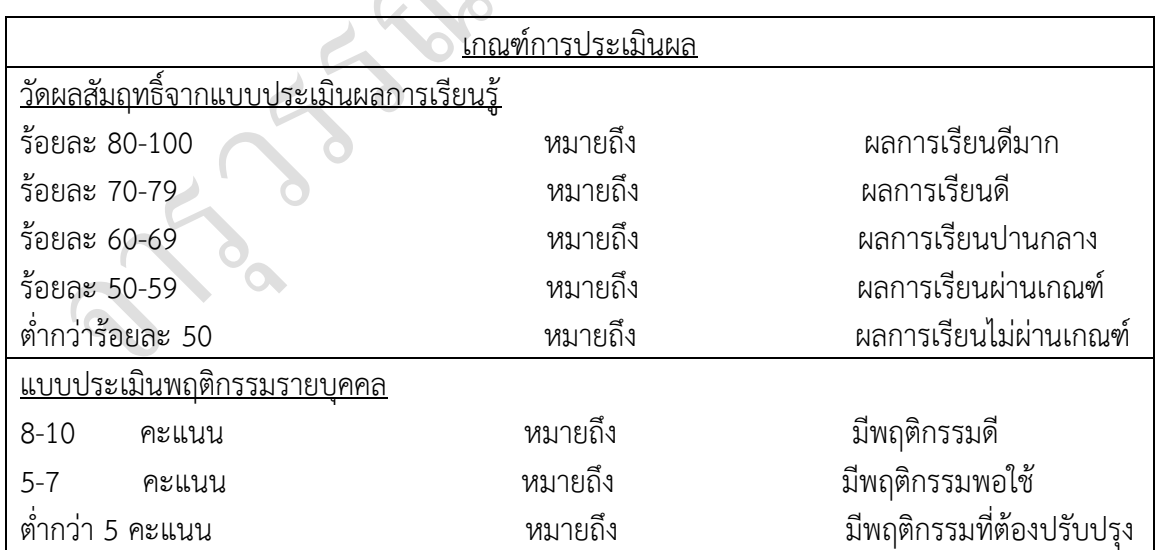
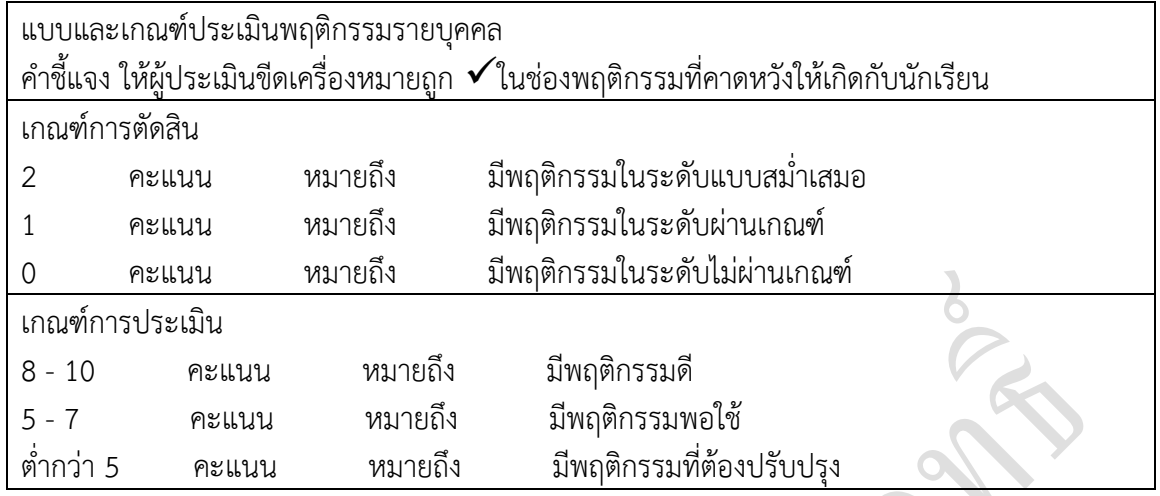

#### **7. กิจกรรมเสนอแนะ**

1. ถ้าผู้เรียนมีการเตรียมตัวในการเรียนที่ดี เช่น อ่าน และทำการศึกษาหนังสือเกี่ยวกับหน่วยการ เรียนมากก่อน ถึงชั่วโมงเรียน ผู้เรียน จะสามารถเรียน และทำกิจกรรมต่าง ๆ ที่ครูผู้สอนมอบหมาย ได้ อย่างมีความสุข และเกิดความชอบ และสนุกกับการเรียนในชั้นเรียน

- 2. ผู้เรียนต้องมีความขยัน หมั่นฝึกฝนบทเรียนอยู่เสมอทั้งก่อนและหลังเรียน
- 3. ผู้เรียนต้องมีความกล้าที่จะถามเมื่อสงสัยทั้งในห้องและนอกห้องเรียนกับครูผู้สอน

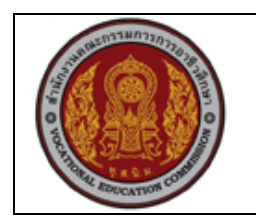

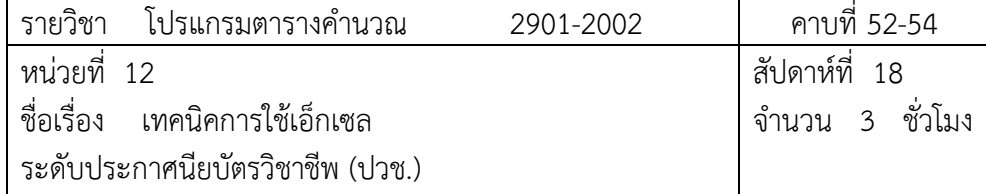

## **1. สาระส าคัญ**

ในบทนี้ขอกล่าวถึงวิธีการใช้ Excel ที่จะช่วยเพิ่มประสิทธิภาพให้กับการทำงานเช่นป้องกันการ บุกรุกเข้าถึงไฟล์ข้อมูลกำหนดให้ Excel บันทึกข้อมูลอัตโนมัติเป็นต้น

## **2. จุดประสงค์การเรียนรู้**

- 1. ป้องกันข้อมูลในแบบ Protect Sheet ได้
- 2. ป้องกันข้อมูลในแบบ Protect Workbook ได้
- 4. ป้องกันข้อมูลก่อนการบันทึกได้
- 5. ยกเลิกป้องกันข้อมูลได้
- 6. ใช้การบันทึกอัตโนมัติได้
- 7. นำข้อมูลจากแหล่งอื่นเข้ามาใช้งานไ

# **แบบการบูรณาการกิจกรรมการเรียนการสอนตามหลักปรัชญาของเศรษฐกิจพอเพียง**

1. ความพอประมาณ

1.1 ศึกษาและปฎิบัติงานพอประมาณ เหมาะสมกับเวลา

- 2. ความมีเหตุผล
	- 2.1 เพื่อให้ทำงานสำเร็จทันเวลา
	- 2.2 เพื่อให้ผู้เรียนได้ฝึกทักษะการปฎิบัติงานจริง
- 3. การมีภูมิคุ้มกันที่ดี
	- 3.1 เป็นผู้มีความรับผิดชอบ ตรงเวลา
	- 3.2 มีความรอบคอบในการทำงาน
- 4. เงื่อนไขความรู้
	- 4.1 มีความรู้ เกี่ยวกับระบบเครือข่ายคอมพิวเตอร์เบื้องต้น

4.2 มีทักษะในการใช้งานระบบเครือข่ายคอมพิวเตอร์เบื้องต้น

- 5. เงื่อนไขคุณธรรม
	- 5.1 ความมีวินัย โดยเข้าเรียนตรงเวลา แต่งกายได้ถูกต้อง
	- 5.2 ดูแลทรัพย์สมบัติของส่วนรวม

# **3. กิจกรรมการเรียนรู้**

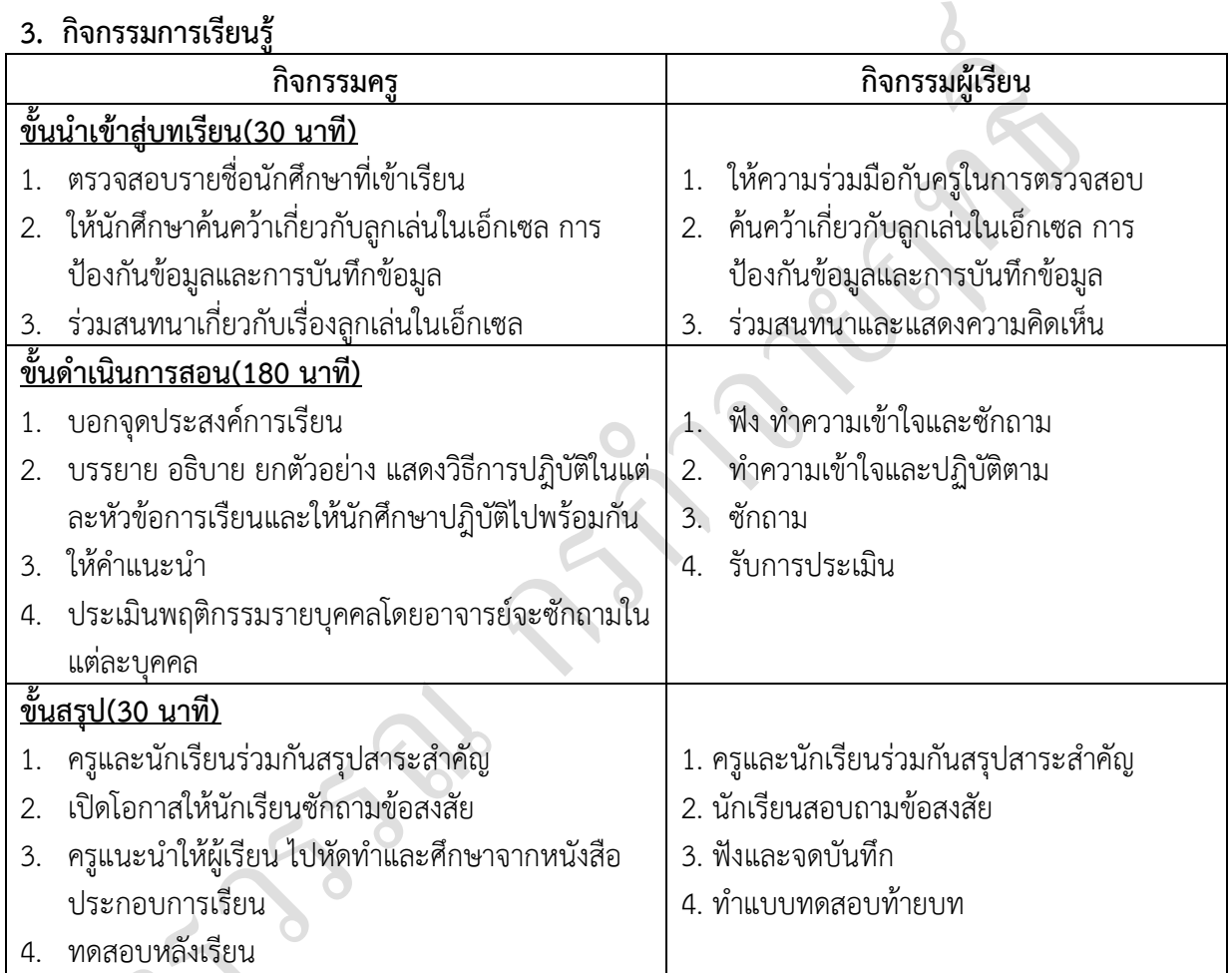

# **4. กิจกรรมการเรียนรู้**

# **ก่อนเรียน**

1. ค้นคว้าเกี่ยวกับลูกเล่นในเอ็กเซล การป้องกันข้อมูลและการบันทึกข้อมูล

## **ขณะเรียน**

- 1. ผู้เรียนร่วมกันศึกษาเนื้อหาตามครูแล้วตอบคำถามและแสดงความคิดเห็น
- 2. ตั้งใจฟังการอธิบาย และแนะนำจากครู
- 3. ท าใบงานและฝึกหัด
- 4. ร่วมกันเฉลยใบงานและแบบฝึกหัด
- 5. จดบันทึก เทคนิค แนวการที่เป็นประโยชน์ต่อผู้เรียน จากข้อแนะนำของครูผู้สอน
- 6. ผู้เรียนซักถามในหัวข้อที่สงสัยในเนื้อหาการเรียนรู้
- 7. ผู้เรียนสรุปความรู้ที่ได้จากการเรียนการสอน

#### **5. สื่อการเรียนการสอน**

- 1. หนังสือโปรแกรมตารางคำนวณ
- 2. แฟ้มสะสมผลงาน
- 3. ใบความรู้ประจำหน่วย
- 4. เครื่องคอมพิวเตอร์
- 5. ซีดีสื่อการสอน

#### **6. วัดผลประเมินผล**

- 1. ผู้เรียนปฏิบัติภาระงานที่มอบหมายเสร็จทันเวลาที่กำหนด
- 2. ตอบคำถามและสรุปผลงานได้อย่างถูกต้อง
- 3. ทำแบบฝึกหัดหลังเรียนเสร็จทันเวลาที่กำหนดและถูกต้อง
- 4. สนใจกระตือรือร้นในการเรียนรู้ ตอบคำถาม สรุปสาระการเรียนรู้ และกล้าแสดงความคิดเห็น
- 5. มีความพยายามปรับปรุงแก้ไขใบงานและแบบฝึกหัดให้ถูกต้องแล้วนำส่งครูผู้สอน

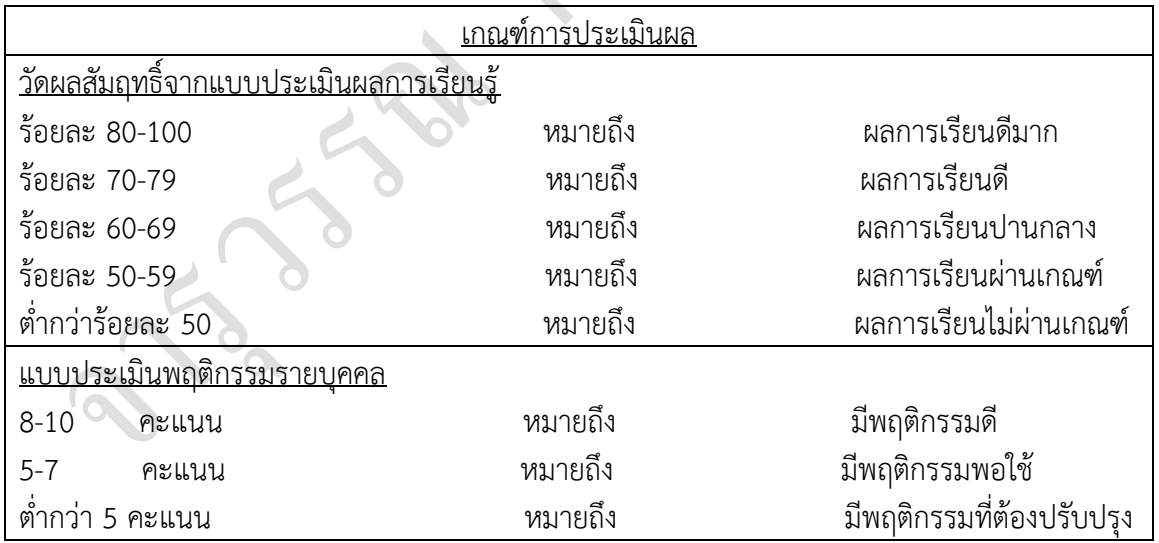

R

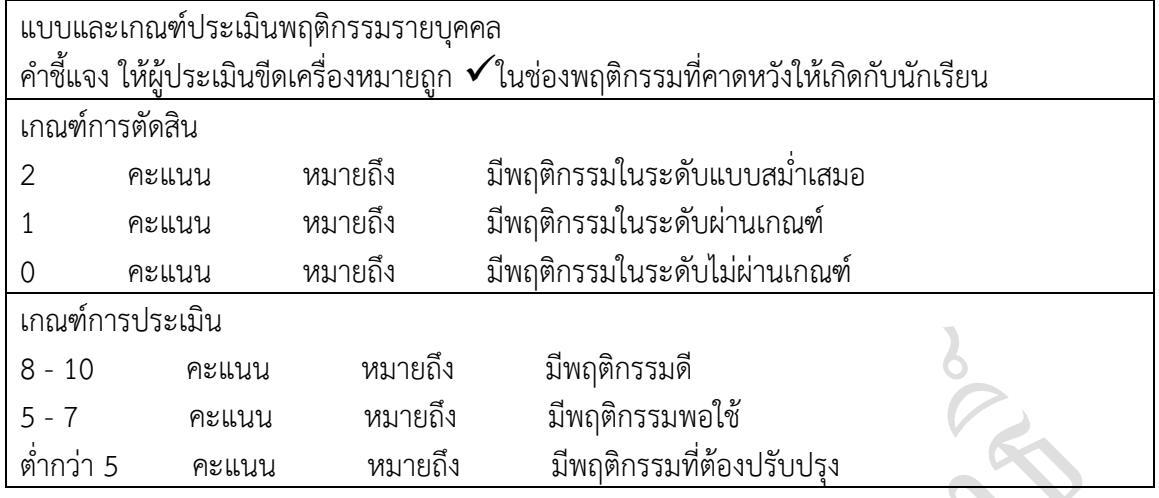

#### **7. กิจกรรมเสนอแนะ**

1. ถ้าผู้เรียนมีการเตรียมตัวในการเรียนที่ดี เช่น อ่าน และทำการศึกษาหนังสือเกี่ยวกับหน่วยการ เรียนมากก่อน ถึงชั่วโมงเรียน ผู้เรียน จะสามารถเรียน และทำกิจกรรมต่าง ๆ ที่ครูผู้สอนมอบหมาย ได้ อย่างมีความสุข และเกิดความชอบ และสนุกกับการเรียนในชั้นเรียน

- 2. ผู้เรียนต้องมีความขยัน หมั่นฝึกฝนบทเรียนอยู่เสมอทั้งก่อนและหลังเรียน
- 3. ผู้เรียนต้องมีความกล้าที่จะถามเมื่อสงสัยทั้งในห้องและนอกห้องเรียนกับครูผู้สอน

**ภาคผนวก รูปแบบการประเมินผลให้คะแนน กิจกรรมการเรียนรู้ ทุกหน่วยการเรียน**

O

S

# **แบบประเมินคุณธรรมจริยธรรม วิชา โปรแกรมตารางค านวณ รหัสวิชา 2901-2002 ภาคเรียนที่ …….. ปีการศึกษา………. ระดับชั้น ปวช. สาขางานวิทยาลัย (ผู้เรียนประเมินตนเอง)สอนโดย**

**----------------------------------------------------------------------------------------------------**

## **หัวข้อประเมิน**

- 1. การปฏิบัติตามกฎระเบียบของสถานศึกษา
- 2. มีความรับผิดชอบใฝ่ดีใฝ่รู้
- 3. สนใจปฏิบัติงานที่มอบหมายด้วยความกระตือรือร้น
- 4. สะอาดเป็นระเบียบและมีความรอบคอบในการทำงาน
- 5. ซื่อสัตย์เสียสละ และมีน้ำใจ
- 6. รู้หน้าที่และตระหนักในความพอเพียงตามศักยภาพของการเป็นนักเรียนนักศึกษา

.............................................................................................................................................................

#### **รูปแบบการประเมินให้คะแนน**

 $5 = \overline{0}$ มาก ,  $4 = \overline{0}$  ,  $3 = \overline{0}$  ,  $2 = \overline{0}$  ควรปรับปรุง ,  $1 = \overline{5}$ วมกิจกรรม , $0 = \overline{1}$ ม่ร่วม กิจกรรม

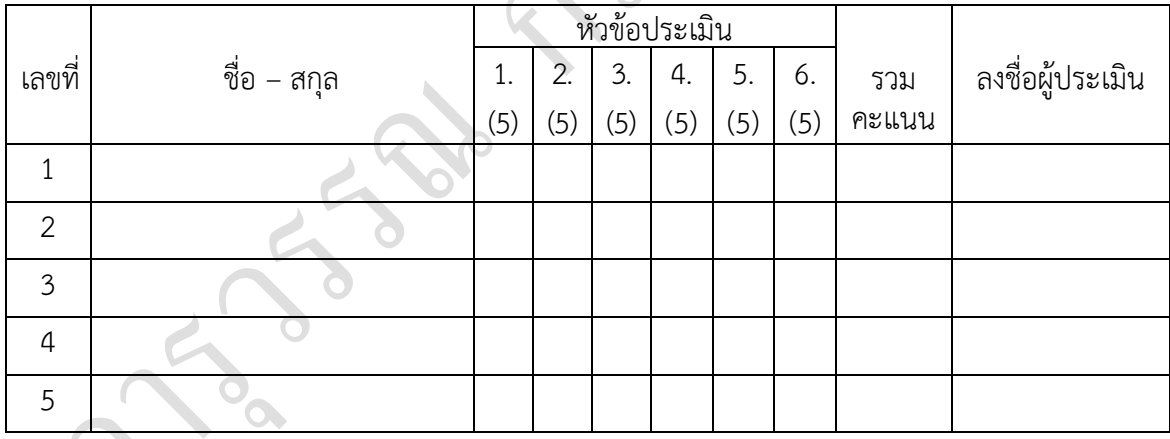

#### **ข้อคิดเห็นจากผู้ประเมิน**

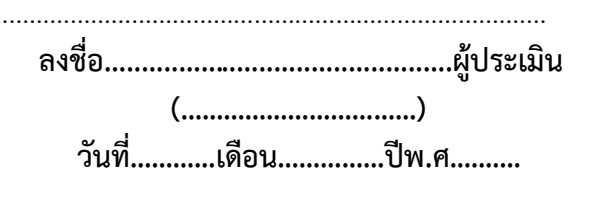

**แบบประเมินสาระการเรียนรู้ วิชา โปรแกรมตารางค านวณ รหัสวิชา 2901-2002 ภาคเรียนที่ …….. ปีการศึกษา………. ระดับชั้น ปวช.สาขางานวิทยาลัย (ผู้เรียนประเมินตนเอง)สอนโดย** 

**----------------------------------------------------------------------------------------------------**

#### **หัวข้อประเมิน**

- 1. รู้ความหมายและความสำคัญของโปรแกรมตารางงาน
- 2. มีทักษะในการป้อนข้อมูลจัดรูปแบบการแสดงผลข้อมูลและจัดเก็บข้อมูล
- 3. รู้หลักเกณฑ์ในการนำข้อมูลมาทำการแก้ไขปรับปรุงได้
- 4. มีทักษะในการสร้างสูตรและฟังก์ชันในการคำนวณ
- 5. เข้าใจกระบวนการนำข้อมูลมาทำการคำนวณตลอดจนทำรายงานในรูปของแผนภูมิชนิดต่างๆ
- 6. รู้หลักการนำข้อมูลในแฟ้มข้อมูลออกทางเครื่องพิมพ์
- 7. มีกิจนิสัยและส่งเสริมคุณธรรมจริยธรรมค่านิยมที่ดีในการใช้คอมพิวเตอร์

#### ………………………………………………………………………………………………………. **รูปแบบการประเมินให้คะแนน**

5 = ดีมาก , 4 = ดี, 3 = พอใช้, 2 = ควรปรับปรุง , 1 = ร่วมกิจกรรม ,0 = ไม่ร่วม กิจกรรม

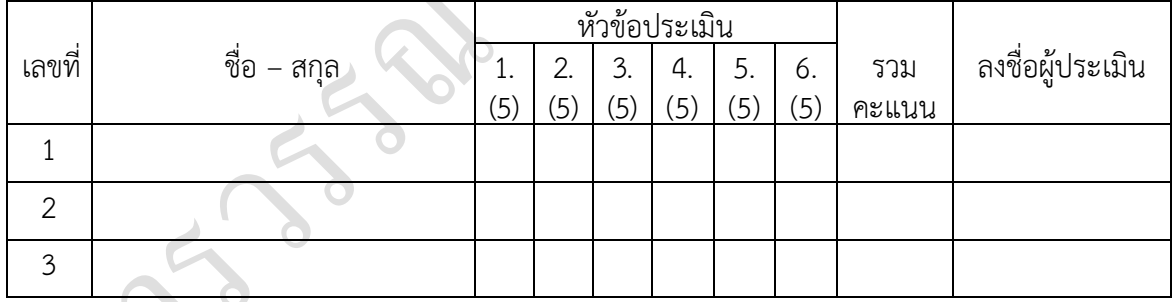

## **ข้อคิดเห็นจากผู้ประเมิน**

**ลงชื่อ...............................................ผู้ประเมิน (……………………………) วันที่…………เดือน……………ปีพ.ศ.………**

**แบบประเมินคุณธรรมจริยธรรม วิชา โปรแกรมตารางค านวณ รหัสวิชา 2901-2002 ภาคเรียนที่ …….. ปีการศึกษา………. ระดับชั้น ปวช. สาขางานวิทยาลัย (ผู้สอนประเมินผู้เรียน)สอนโดย** 

**----------------------------------------------------------------------------------------------------**

## **หัวข้อประเมิน**

- 1. การปฏิบัติตามกฎระเบียบของสถานศึกษา
- 2. มีความรับผิดชอบใฝ่ดีใฝ่รู้
- 3. สนใจปฏิบัติงานที่มอบหมายด้วยความกระตือรือร้น
- 4. สะอาดเป็นระเบียบและมีความรอบคอบในการทำงาน
- 5. ซื่อสัตย์เสียสละ และมีน้ำใจ
- 6. รู้หน้าที่และตระหนักในความพอเพียงตามศักยภาพของการเป็นนักเรียนนักศึกษา

#### **รูปแบบการประเมินให้คะแนน**

-<br>5 = ดีมาก , 4 = ดี , 3 = พอใช้ , 2 = ควรปรับปรุง , 1 = ร่วมกิจกรรม ,0 = ไม่ร่วม

.............................................................................................................................................................

กิจกรรม

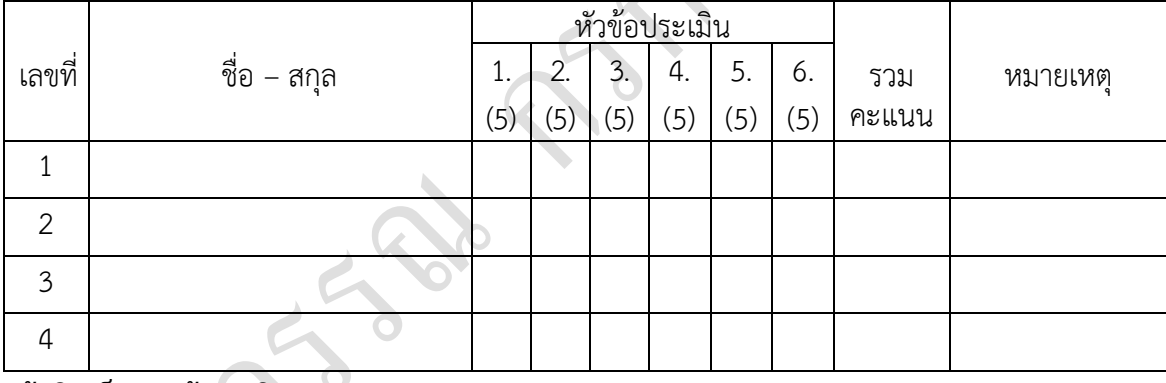

#### **ข้อคิดเห็นจากผู้ประเมิน**

……………………………………………………………… **ลงชื่อ...............................................ผู้ประเมิน**

**(……………………………)**

**วันที่…………เดือน……………ปีพ.ศ.………**

……………………………………………………………………………………………………….……………………………………………

**แบบประเมินสาระการเรียนรู้ วิชา โปรแกรมตารางค านวณ รหัสวิชา 2901-2002 ภาคเรียนที่ …….. ปีการศึกษา………. ระดับชั้น ปวช. สาขางานวิทยาลัย (ผู้สอนประเมินผู้เรียน)สอนโดย** 

**----------------------------------------------------------------------------------------------------**

#### **หัวข้อประเมิน**

- 1. รู้ความหมายและความสำคัญของโปรแกรมตารางงาน
- 2. มีทักษะในการป้อนข้อมูลจัดรูปแบบการแสดงผลข้อมูลและจัดเก็บข้อมูล
- 3. รู้หลักเกณฑ์ในการนำข้อมูลมาทำการแก้ไขปรับปรุงได้
- 4. มีทักษะในการสร้างสูตรและฟังก์ชันในการคำนวณ
- 5. เข้าใจกระบวนการนำข้อมูลมาทำการคำนวณตลอดจนทำรายงานในรูปของแผนภูมิชนิดต่างๆ
- 6. รู้หลักการน าข้อมูลในแฟ้มข้อมูลออกทางเครื่องพิมพ์
- 7. มีกิจนิสัยและส่งเสริมคุณธรรมจริยธรรมค่านิยมที่ดีในการใช้คอมพิวเตอร์

**รูปแบบการประเมินให้คะแนน**  $=$  พอใช้ , 2 = ควรปรับปรุง , 1 = ร่วมกิจกรรม ,0 = ไม่ร่วม กิจกรรม

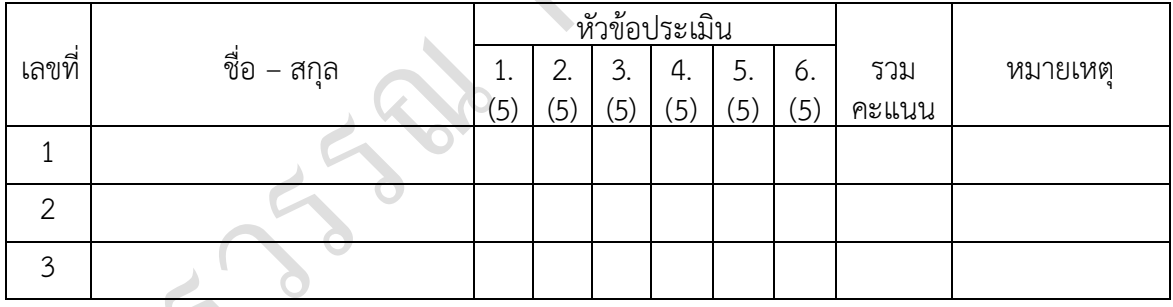

#### **ข้อคิดเห็นจากผู้ประเมิน**

……………………………………………………………………………………………………….… **ลงชื่อ...............................................ผู้ประเมิน (……………………………) วันที่…………เดือน……………ปีพ.ศ.………**